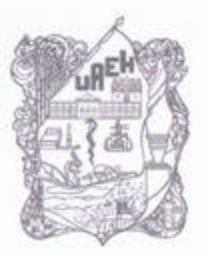

Universidad Autónoma del Estado de Hidalgo Escuela Superior de Ciudad Sahagún Campus Sahagún

MTRA, OJUKI DEL ROCÍO ISLAS MALDONADO DIRECTORA DE ADMINISTRACIÓN ESCOLAR PRESENTE

Por medio de la presente, le informo que en virtud de haber cumplido las modificaciones y correcciones que el grupo de sinodales realizó a la tesis "Sistema ERP de código abierto como propuesta para la gestión logística en una empresa metal mecánica", presentada por el Ing. Silvestre Barrera Ordaz, con matrícula 115447, de la Maestría en Gestión y Desarrollo de Nuevas Tecnologías, se ha decidido en reunión de sinodales autorizar la impresión de dicha tesis.

A continuación se anotan las firmas de conformidad de los integrantes del jurado:

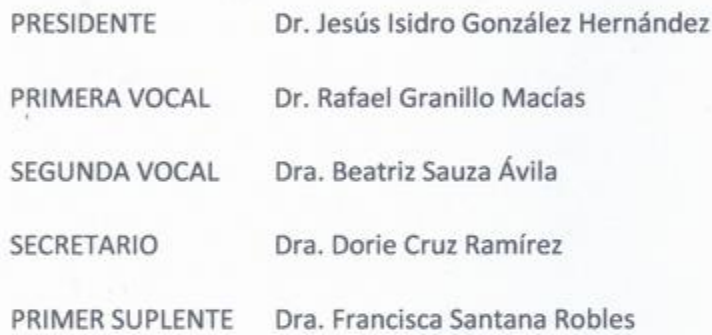

Sin más por el momento, reitero a usted mi atenta consideración.

**ATENTAMENTE** "AMOR, ORDEN Y PROGRESO" Cd. Sahagún, Hgo., a 7 de noviembre de 2022

DRA. SULY SENDY PEREZ CASTANEDA COORDINADORA DE POSGRADO

c.c.p. Archivo.

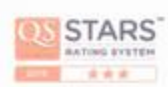

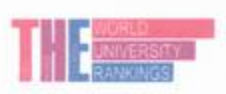

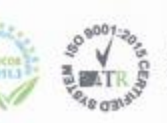

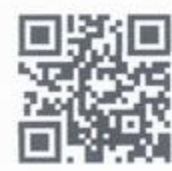

Carretera Ciudad Sahagún-Otumba s/n, Zona industrial Cludad Sahagún, Tepeapulco, Hidalgo, C.P. 43990 Teléfono: 52 (771) 71 720 00 ext 5300

jorge\_zuno@uaeh.edu.mx

www.uaeh.edu.mx

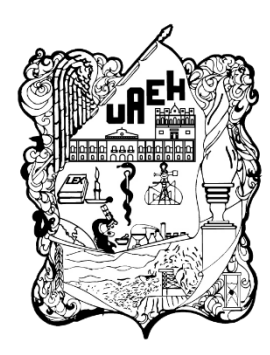

UNIVERSIDAD AUTÓNOMA DEL ESTADO DE HIDALGO

## ESCUELA SUPERIOR DE CIUDAD SAHAGÚN

## **MAESTRÍA EN GESTIÓN Y DESARROLLO DE NUEVAS TECNOLOGÍAS**

**TESIS** 

## SISTEMA ERP DE CÓDIGO ABIERTO COMO PROPUESTA PARA LA GESTIÓN LOGÍSTICA EN UNA **EMPRESA METAL MECÁNICA**

Para obtener el título de Maestro en Gestión y Desarrollo de Nuevas Tecnologías

PRESENTA

Ing. Silvestre Barrera Ordaz **Director** Dr. Rafael Granillo Macías

#### **Comité tutorial**

Dr. Isidro Jesús González Hernández Dra. Dorie Cruz Ramírez Dra. Beatriz Sauza Ávila

Cd. Sahagún, Hidalgo., México, septiembre 2022

#### **Dedicatoria**

Este trabajo está dedicado a aquellas personas que creyeron en mí. A mi esposa Yamilé que me dio aliento para concluir este trabajo, cada vez que me sentía derrotado ella estaba ahí para recordarme la importancia de seguir adelante.

Mi auto reconocimiento, porque a pesar de los contratiempos he podido sacar a flote este compromiso que sin duda ha sido de gran relevancia tanto en mi formación académica como en la personal.

Para mis hijos que siempre han sido una motivación para ser el mejor padre y mejor persona cada día.

A mis profesores y amigos que resolvieron mis inquietudes.

#### Agradecimientos

Sin duda, este trabajo representa el esfuerzo conjunto tanto del autor como del director de tesis; un amigo y maestro incansable al servicio de su noble profesión, sin su guía y gran apoyo este trabajo no habría sido posible. Mi agradecimiento y sobre todo mi reconocimiento para ti Dr. Rafael Granillo Macías.

Mi agradecimiento para los revisores de este producto de investigación, la Dra. Dorie Cruz Ramírez y el Dr. Isidro Jesús González Hernández, quienes han dedicado su tiempo y su esfuerzo revisando cada detalle.

"No quiero ser prisionero del tiempo y del espacio..."

Luis Alberto Costales

# Índice General

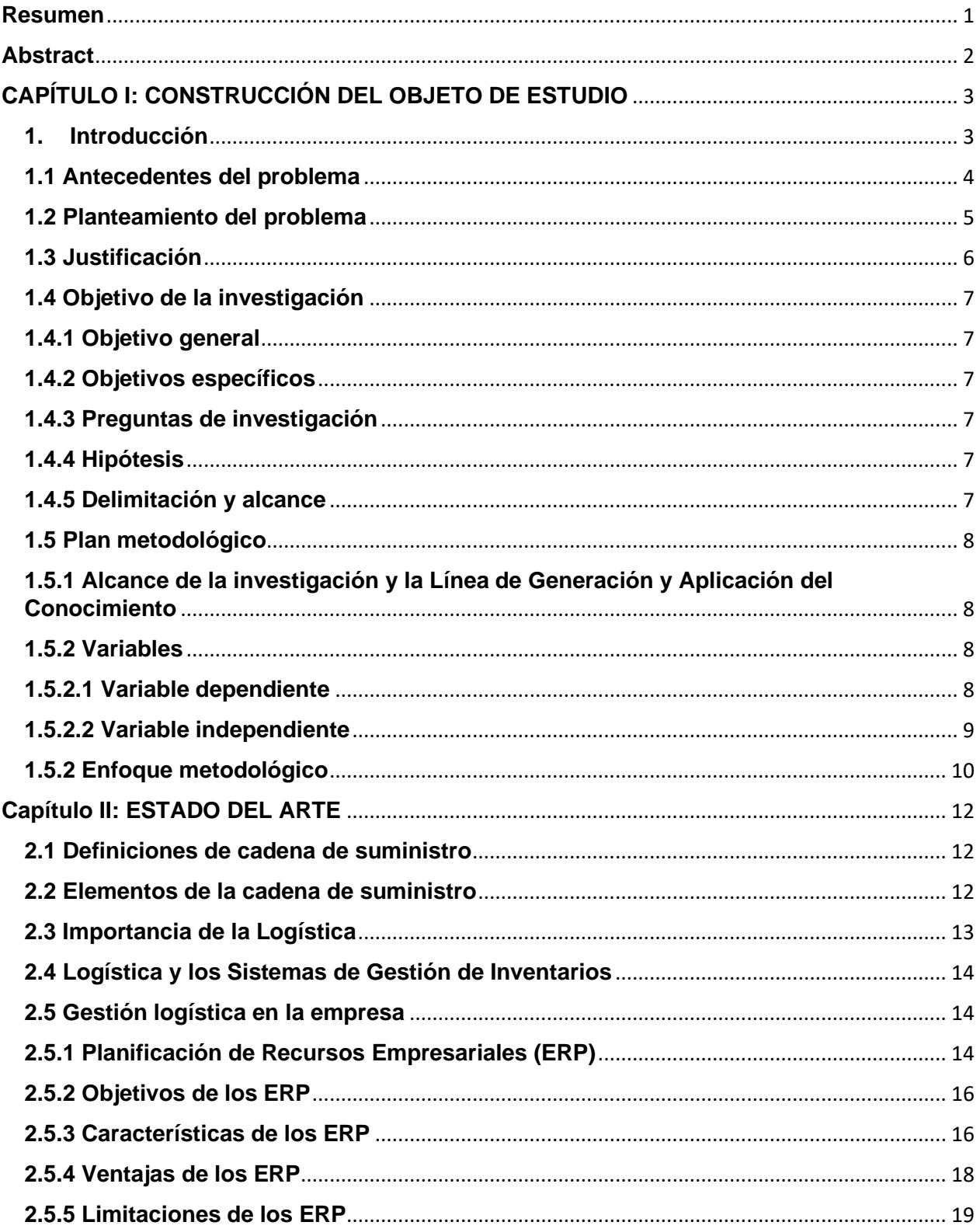

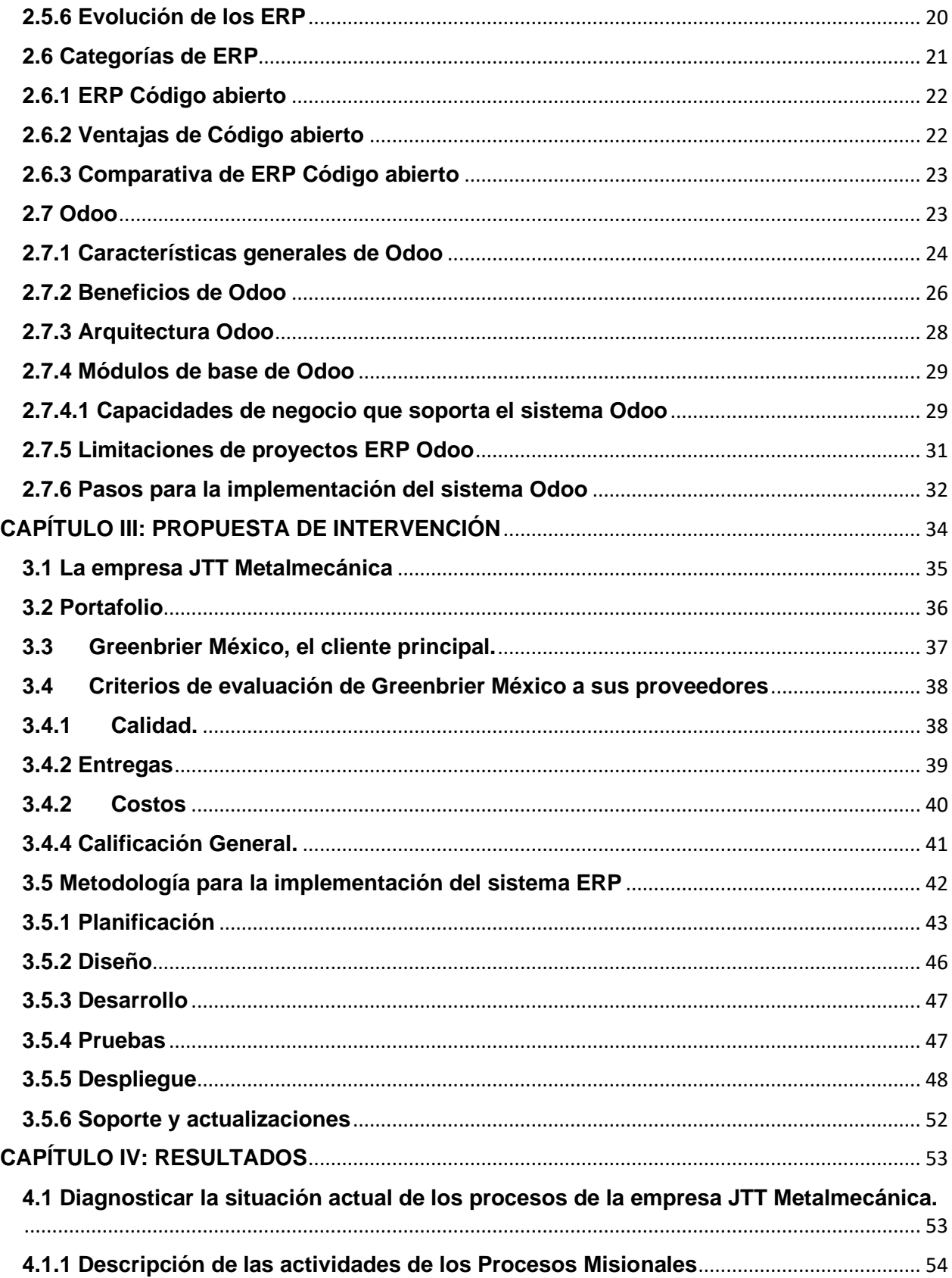

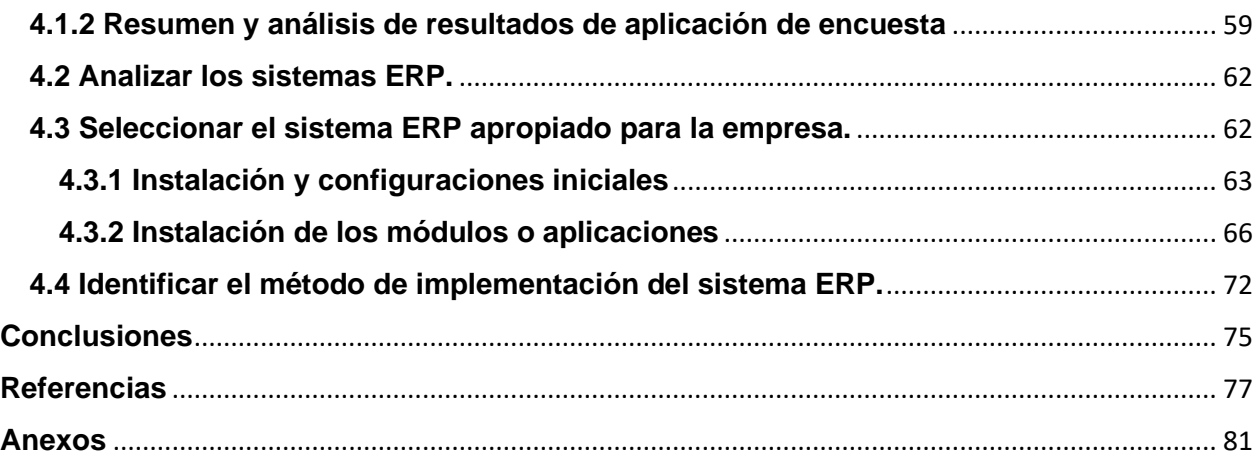

## **Índice de Tablas**

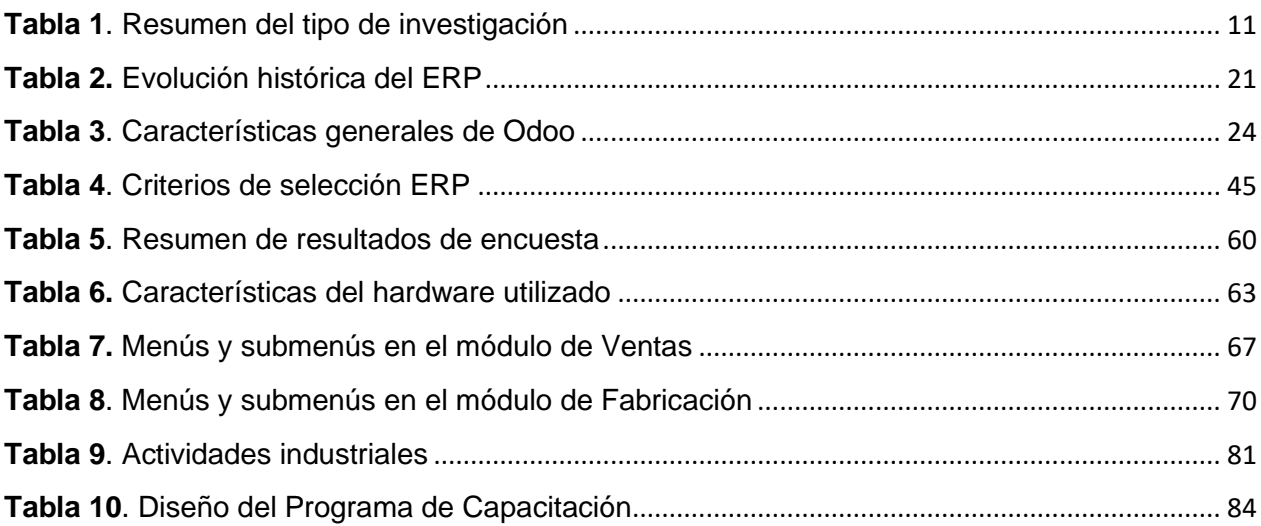

## **Índice de Figuras**

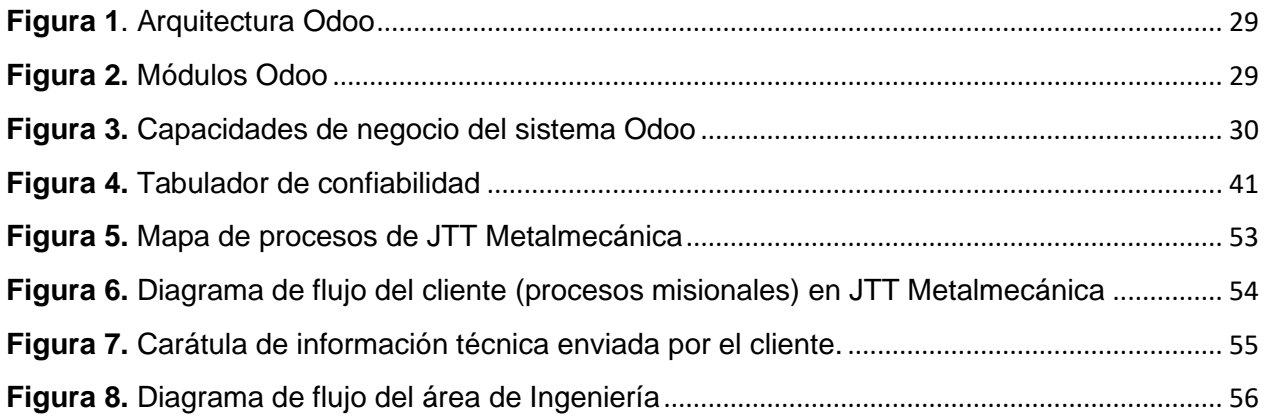

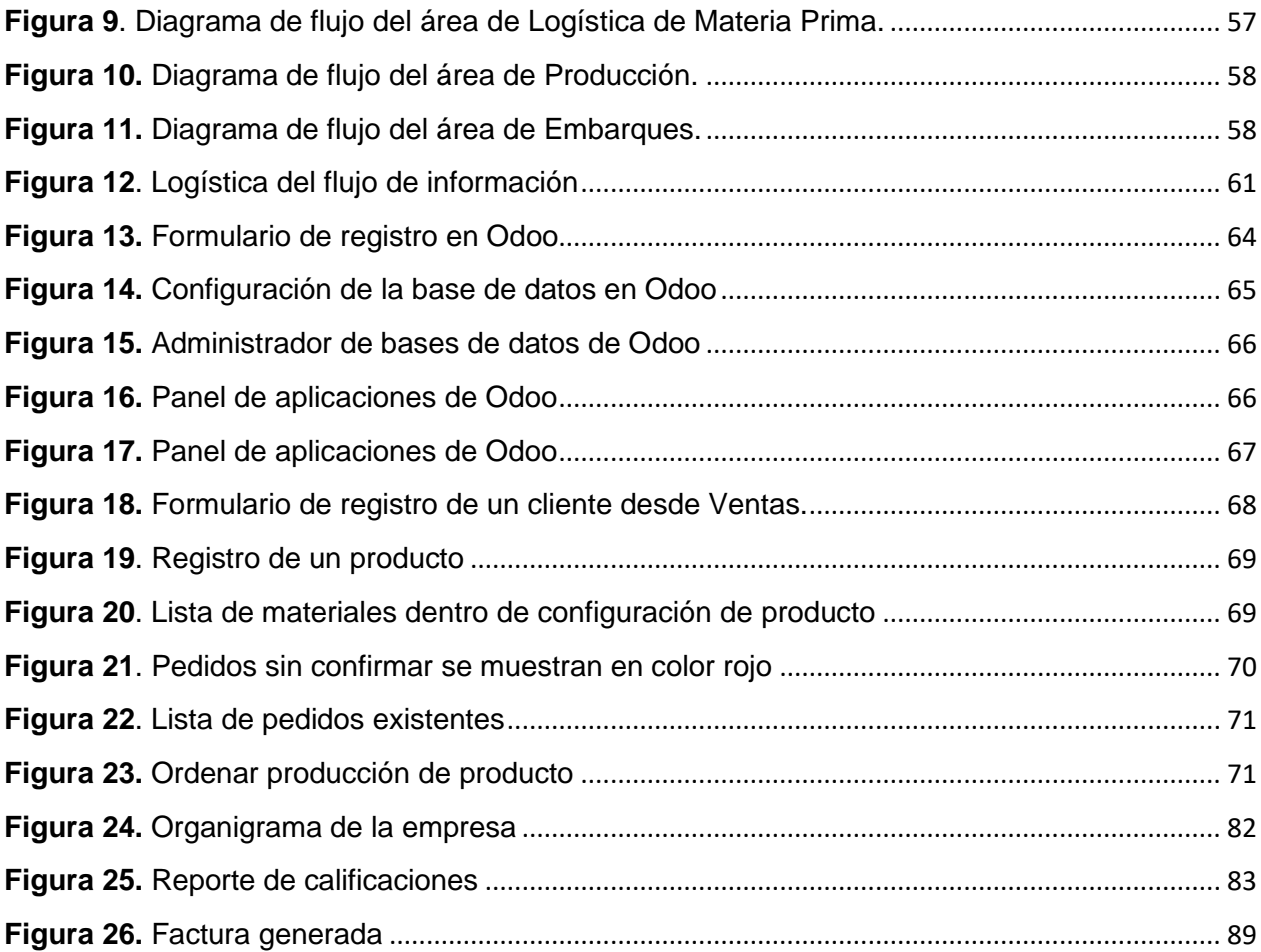

#### **Resumen**

<span id="page-8-0"></span>El objetivo de las empresas siempre ha sido el de generar una mejor rentabilidad, para ello, es necesario que se lleven a cabo implementaciones que permitan mejorar los procesos de manufactura, así como la gestión logística de la información que se construye con el diario quehacer de sus colaboradores. Muchas empresas aún no integran la tecnología y en muchos casos no están dispuestos a invertir capital en la implementación de herramientas informáticas que brinden soporte a la gestión empresarial, o bien se desconoce cómo y qué sistemas implementar.

Por esta razón, el presente trabajo de investigación, tiene por objetivo elaborar un marco metodológico para la implementación de un sistema ERP (Enterprise Resource Planning por sus siglas en inglés) de código abierto como herramienta de gestión logística en la empresa JTT Metalmecánica en Ciudad Sahagún, Hidalgo. Para lograr el objetivo, se elaboró un plan que abarca tres grandes ejes: Diagnóstico, Selección, Identificación.

Las acciones para llevar a cabo el diagnóstico de la situación actual de la empresa JTT Metalmecánica, contemplan el estudio y análisis de su Sistema de Gestión de Calidad; además, una exploración a través de una encuesta a sus colaboradores para ratificar los procesos administrativos (Anexo VII).

Con base en los requerimientos técnicos de JTT Metalmecánica, se han estudiado diversos sistemas ERP que han servido para seleccionar al sistema Odoo ERP como el mejor para la gestión logística de la empresa.

Finalmente, sobre la base de la revisión bibliográfica, casos de éxito y otras metodologías, se ha podido determinar un marco metodológico que facilite la implementación del sistema integral Odoo ERP, ya que al ser un sistema de tipo Open Source y tener un precio asequible, además de la capacidad modular y escalar que ofrece, es el sistema que mejor se adapta a las necesidades de la empresa JTT Metalmecánica.

**Palabras clave**: Gestión logística de la información, sistema ERP, Odoo.

## **Abstract**

<span id="page-9-0"></span>The objective of companies has always been to generate better profitability, for this, it is necessary to carry out implementations that allow improving manufacturing processes, as well as the logistics management of the information that is built with the daily work of their collaborators. Many companies still do not integrate technology and in many cases are not available to invest capital in the implementation of IT tools that support business management, or it is unknown how and what systems to implement.

For this reason, this research work aims to develop a methodological framework for the implementation of an Open-Source ERP (Enterprise Resource Planning) system as a logistics management tool in the JTT Metalmecánica company in Ciudad Sahagún, Hidalgo. To achieve the objective, a plan was drawn up that encompasses three main axes: Diagnosis, Selection, Identification.

The actions to carry out the diagnosis of the current situation of the company JTT Metalmecánica, contemplate the study and analysis of its Quality Management System; In addition, an exploration through a survey of its collaborators to ratify the administrative processes.

Based on the technical requirements of JTT Metalworking, various ERP systems have been studied that have served to select the Odoo ERP system as the best for the company's logistics management.

Finally, based on the bibliographic review, success stories and other methodologies, it has been possible to determine a methodological framework that facilitates the implementation of the comprehensive Odoo ERP system, since being an Open-Source type system and having an affordable price, in addition to the modular and scalable capacity it offers, it is the system that best adapts to the needs of the company JTT Metalmecánica.

**Keywords**: Information logistics management, Enterprise Resource Planning, Odoo.

## <span id="page-10-0"></span>**CAPÍTULO I: CONSTRUCCIÓN DEL OBJETO DE ESTUDIO**

## <span id="page-10-1"></span>**1. Introducción**

El presente trabajo de investigación tiene como objetivo describir una propuesta para la implementación de un Sistema de Planeación de Recursos Empresariales (ERP, por sus siglas en inglés) como herramienta de gestión logística en la empresa JTT Metalmecánica. Este estudio, consta de cuatro capítulos en los cuales se presentan los principales aspectos necesarios para la implementación de este sistema ERP.

El capítulo uno tiene por objetivo abordar los antecedentes de la problemática que actualmente tiene la empresa JTT Metal Mecánica, asimismo se plantean los objetivos sobre los cuales se centra este trabajo de investigación, que es el ofrecer a la empresa JTT Metalmecánica una solución tecnológica que facilite la integración de sus áreas administrativas a través de la implementación de un sistema ERP.

En el capítulo dos se realiza una descripción general sobre la cadena de suministro, la logística y la descripción de los sistemas ERP, mediante una búsqueda en diversas bases de datos. Se identifican sus características, los beneficios que ofrecen, sus limitaciones, pero sobre todo la razón por la cual la empresa JTT Metalmecánica debe implementar un sistema de este tipo.

El capítulo tres presenta la propuesta de implementación, así como la realización de los análisis de la información recopilada de la empresa JTT Metalmecánica y sus colaboradores, quienes brindan una mejor perspectiva sobre la problemática de no contar con un sistema de gestión logística de la información.

Finalmente, en el capítulo cuatro se presentan los resultados y conclusiones de la propuesta tecnológica, explicando las razones por las que el sistema ERP Odoo es el mejor sistema de gestión logística de la información para la empresa JTT Metalmecánica.

#### <span id="page-11-0"></span>**1.1 Antecedentes del problema**

La empresa JTT Metalmecánica fue fundada en el año 1993, teniendo como domicilio en la colonia Hidalgo de Ciudad Sahagún, Hidalgo. En sus inicios, esta empresa, se dedicaba a la manufactura de sillas metálicas revestidas tipo reposera para el sector turístico. También, se fabricaban sillas y mesas desplegables para el sector de servicios de alquiler.

Más tarde, en agosto de 2012, JTT Metalmecánica se convierte en proveedor de la empresa Greenbrier México, suministrando manufactura de partes metálicas para la construcción de carros de ferrocarril y siendo esta última, la principal actividad de la empresa en la que este estudio está centrado. Paralelamente, se llevan proyectos ocasionales de fabricación de productos metálicos a medida y se ofrecen servicios de manufactura tales como corte por plasma, corte por láser, doblado de láminas, entre otros.

Debido a la creciente demanda por parte de Greenbrier México, el principal y más grande cliente de JTT Metalmecánica, se presentó la necesidad de ampliar la plantilla de personal operativo y administrativo. Las vacantes se fueron cubriendo conforme las actividades se iban acrecentando y las responsabilidades rebasaban las capacidades del personal, era muy común que una sola persona se encargara de llevar a cabo los procesos de al menos dos áreas, por ejemplo, Recepción de Materia Prima y Producción estaba a cargo de una persona, Embarques y Compras por otra persona. Posteriormente, al asignar a una sola persona como jefe de cada área administrativa la situación mejoró un poco, sin embargo, cada jefe de área procesaba la información de manera individual lo que ocasionaba resultados diferentes a los esperados por la alta gerencia y terminaba siendo un problema impactando en la entrega de productos fuera de especificaciones o bien fuera de la fecha de entrega.

Con la aparición del SARS-COV2 en China, en diciembre de 2019, que provocó la enfermedad COVID-19 que se extendió por el mundo y posteriormente fuera declarada pandemia por la Organización Mundial de la Salud (Secretaría de Gobierno, 2020), se volvió a las prácticas de responsabilizar a una persona en más de un área.

En la actualidad, para enero de 2022, se han asignado cargos a cada persona llamados jefes de áreas, pero el problema sigue persistiendo por la ausencia de un sistema ERP.

#### <span id="page-12-0"></span>**1.2 Planteamiento del problema**

Finazzi y Nazareno (2013) definen un ERP como "un sistema de planeación diseñado para reducir el tiempo de respuesta […] optimizando la comunicación". El sistema ERP, es también una herramienta tecnológica que logra integrar los procesos informativos que intervienen en una empresa. En la empresa JTT, al no contar con un sistema de gestión de la información como ERP, se tienen inconvenientes en la integración de la comunicación y la información reduciendo la eficiencia de los embarques, la fabricación y las distintas operaciones del resto de las áreas.

Por otro lado, el tiempo es un recurso limitado del cual se dispone para llevar a cabo las operaciones necesarias en la manufactura de productos, y es por eso que este se debe administrar adecuadamente con el objetivo de evitar las demoras en las entregas, por tal motivo, Suñé et al. (2004) sugieren que, si "la empresa quiere ser competitiva para ser productiva, necesita conocer los tiempos […] relacionados con los procesos de fabricación".

Una adecuada gestión de la información para esta JTT ofrecerá la posibilidad de llevar a cabo una programación de la producción enfocada al cumplimiento de las entregas de los productos.

Como ya se ha mencionado, el presente trabajo se desarrolla como una propuesta de implementación de un sistema ERP para la gestión logística de la información, cuya ausencia causa problemas en las entregas de productos manufacturados. En la empresa, dichos problemas de entregas, se ven reflejados en pérdidas, pues el cliente, con base en evaluaciones trimestrales, determina si un proveedor es confiable o no y de ese modo aumentar o disminuir los pedidos. Para solucionar el problema antes mencionado, en este trabajo de tesis se propone la implementación un sistema ERP que permita llevar a cabo la gestión logística de la información de los departamentos claves de tal manera que las entregas de los productos sean en tiempo y forma, y con ello aumentar el nivel de confianza para que el cliente solicite más pedidos y por lo tanto se obtengan mayores ganancias.

Por lo anteriormente planteado, se puede definir el problema de investigación como:

¿De qué manera la implementación de un sistema ERP se relaciona con la gestión logística de la información en la empresa JTT Metal Mecánica?

#### <span id="page-13-0"></span>**1.3 Justificación**

Partiendo del conocimiento acerca de los sistemas de producción que hoy en día se desarrollan en las diferentes organizaciones el "forman la base para construir y mejorar la fortaleza y la vitalidad económicas de un país", según Sipper y Bulfin (1998) es una tarea relevante para desarrollar y operar los sistemas de producción de las empresas, considerando la creciente complejidad que prevalece. A fin de que tales organizaciones sean efectivas y eficientes, Chapman (2006) expone que, sus directivos deben comprender y aplicar algunos principios fundamentales de planificación.

En una primera exploración sobre los procesos de las áreas administrativas se puede identificar la falta de comunicación como factor común entre ellas (Escobedo, 2018); general en las empresas tradicionales, el procesamiento de la información se hace de manera aislada que, al no comunicarse con las otras áreas, se interpreta de manera distinta (Freyre Valladolid, 2019).

Lo que se propondrá en este trabajo de investigación, le permitirá a la empresa objeto de estudio implementar un sistema ERP que facilite la correcta y adecuada coordinación de todo el negocio, desde la evaluación del proveedor hasta la facturación al cliente. Este objetivo de coordinar las actividades de la empresa resulta una de las actividades más complejas en las organizaciones, sin embargo, como lo plantean Render y Heizer (2007) los sistemas ERP están evolucionando para vincular todas las actividades productivas y administrativas que se llevan a cabo en una organización.

Como resultado de esta propuesta tecnológica, se ofrecerá a la empresa JTT Metalmecánica las herramientas necesarias para reducir sus problemas de gestión logística de la información que impactan directamente en las entregas de productos manufacturados y el manejo de la documentación correspondiente, lo que impactara en la disminución de gastos al disminuir tiempo extra para manufacturar los productos considerados como críticos y que no se consideraron en el programa de producción por falta de comunicación.

## <span id="page-14-0"></span>**1.4 Objetivo de la investigación**

## <span id="page-14-1"></span>**1.4.1 Objetivo general**

Elaborar un marco metodológico para la implementación de un sistema ERP de código abierto con el propósito de ofrecer una herramienta de mejora para la gestión logística en la empresa JTT Metalmecánica en Ciudad Sahagún, Hidalgo.

## <span id="page-14-2"></span>**1.4.2 Objetivos específicos**

- Realizar un diagnóstico sobre la situación actual de los procesos de la empresa JTT Metal Mecánica con el propósito de identificar sus áreas de oportunidad.
- Con base en los requerimientos técnicos de JTT Metalmecánica, seleccionar la propuesta ERP que permita mejorar la gestión logística la empresa.
- Identificar el método de implementación del sistema ERP alineado con los requerimientos de la empresa con el propósito de ofrecer una alternativa viable para su posible implementación.

## <span id="page-14-3"></span>**1.4.3 Preguntas de investigación**

¿Cómo implementar un sistema ERP para la gestión logística de la información de la empresa JTT Metalmecánica en Ciudad Sahagún Hidalgo?

## <span id="page-14-4"></span>**1.4.4 Hipótesis**

La identificación de un plan metodológico ayudará a la implementación de un sistema ERP como herramienta de gestión logística en la empresa JTT Metal Mecánica.

## <span id="page-14-5"></span>**1.4.5 Delimitación y alcance**

En la siguiente sección se detallan los alcances, así como las limitaciones de esta investigación.

Con el desarrollo de este trabajo se elaborará una propuesta que se clasifica en el área de Gestión Tecnológica y dentro de la sub-área de Sistemas Gestores de acuerdo con la Línea de Generación y Aplicación del Conocimiento (LGAC).

El presente estudio explorará únicamente los problemas de gestión logística de la información de la empresa JTT Metal Mecánica en Cd. Sahagún, Hidalgo, teniendo como alcance hasta el presente año 2022.

#### <span id="page-15-0"></span>**1.5 Plan metodológico**

## <span id="page-15-1"></span>**1.5.1 Alcance de la investigación y la Línea de Generación y Aplicación del Conocimiento**

La Línea de Generación y Aplicación del Conocimiento en la cual se clasifica este trabajo de investigación es la de Gestión Tecnológica y dentro de la subárea de Sistemas Gestores, puesto que un sistema ERP sirve entre otras cosas, a propósitos de gestión logística de la información (Oltra-Badenes et al. 2013).

#### <span id="page-15-2"></span>**1.5.2 Variables**

En este apartado, se han de definir las variables del presente estudio para lo cual se ha hecho la consulta de diferentes fuentes. En primer lugar, se definirá la variable dependiente Sistema ERP; y en segundo lugar se definirá la variable independiente Gestión de Información.

#### <span id="page-15-3"></span>**1.5.2.1 Variable dependiente**

De acuerdo con Chapman (2006), la premisa básica del ERP es que lo planes de producción de la compañía derivan de las decisiones de prácticamente todas las demás partes de la compañía, es decir, ninguna área funcional en una compañía puede, ni debe, operar de manera aislada.

En tanto que Farro (2007), define a un sistema ERP como una aplicación integrada de gestión modular que cumple las necesidades de las distintas áreas de una empresa aportando conectividad con aplicaciones complementarias, reafirmando así la importancia de la comunicación entre las áreas que intervienen en todos los procesos de una empresa.

Es por eso que, traduciendo el aporte de Kountouridou et al. (2016), hoy en día, los ERP se consideran una herramienta integral para cada empresa que desea automatizar sus operaciones para proporcionar información integral a todos los niveles de la organización.

Quizás la definición más acorde al enfoque de esta investigación es de Fuertes (2014) quien propone en su trabajo que, un ERP es un sistema de gestión logística de la información que integra y automatiza procesos de negocio asociados con los aspectos operativos y productivos de una empresa.

Con base en lo anterior, un sistema ERP gestiona de manera integral y modular, toda la información derivada de los procesos productivos de las áreas en una empresa, facilitando la comunicación y la toma de decisiones.

#### <span id="page-16-0"></span>**1.5.2.2 Variable independiente**

Gestión logística de la información es parte inherente de un sistema ERP, sin embargo, podemos definir por separado desde el enfoque que Arjonilla y Medina (2013) aportan en su trabajo la definición sobre que: "Un sistema de gestión de información está formado por un conjunto de elementos integrados e interrelacionados que persiguen el objetivo de capturar, depurar, almacenar, recuperar actualizar y tratar datos para proporcionar, distribuir y transmitir información en el lugar y momento en el que sea requerido por la organización".

En un análisis aún más por separado, se puede describir el término información de acuerdo a Rodríguez y Lamarca (2014) quienes proponen que "la información es el resultado de la interpretación humana de datos, a través de alguna clase de manipulación, como la agregación y la manipulación". Por otro lado, en un enfoque computacional, la información es un conocimiento que se genera debido a la interacción de seres vivos como resultado de sus interacciones con el medio que los rodea.

Propiamente, como lo sugiere Arévalo (2013), la gestión logística de la información cubre la explotación de la información para la consecución de los objetivos de la entidad (empresa).

### <span id="page-17-0"></span>**1.5.2 Enfoque metodológico**

A continuación, se describirá el diseño metodológico de este trabajo sobre la base de la revisión bibliográfica correspondiente al estudio de la metodología de la investigación. Por lo anterior, el presente estudio tendrá los siguientes enfoques metodológicos:

De acuerdo con Pimienta et al. (2012), toda investigación debe contribuir al crecimiento del conocimiento aplicado al desarrollo de la tecnología que utilizada a beneficio de la sociedad y podemos agregar, al servicio de las organizaciones que producen bienes y servicios. Por lo tanto, conforme a la finalidad que se persigue, esta investigación se alinea perfectamente pues se tiene la intención de proponer la implementación de un sistema ERP que le permitirá a la empresa JTT gestionar de mejor manera toda la información que interviene en sus procesos.

Por su alcance, este trabajo tiene un enfoque descriptivo puesto que se busca la mejor comprensión acerca de nuestro objeto de estudio, como lo plantea Rodríguez (2005) la investigación descriptiva se basa en la correcta interpretación de los entornos reales, razón por la cual se consultarán diferentes tipos de fuentes tales como libros, otros trabajos de tesis, revistas y documentos científicos.

Hasta el momento, se han descrito dos características de este diseño de investigación describiendo su finalidad y su alcance. Ahora bien, la fuente de datos, clasificada como de campo, será justamente la empresa JTT Metal Mecánica, puesto que, como lo afirman Pimienta et al. (2012); es necesario recabar datos haciendo intervenciones en el lugar donde está ocurriendo la problemática. En este caso, se tendrá que conocer las condiciones actuales de la empresa, pues es ahí donde surge el problema de la gestión logística de la información.

Por otro lado, por su diseño, el presente trabajo tiene un enfoque de investigación no experimental, ya que no se pretende manipular variables como se hace en el enfoque experimental, sino más bien establecer los factores necesarios para implementar un sistema ERP que mejor se adapte a las necesidades de la empresa JTT Metal Mecánica.

Finalmente, en concordancia con Del Cid et al. (2011) no solo es necesario cuantificar un fenómeno sino también comprenderlo; por lo tanto, por su enfoque este estudio se clasifica como cualitativo.

En la Tabla 1 se muestra un resumen del tipo de investigación al cual se alinea este trabajo.

**Tabla 1**. Resumen del tipo de investigación

<span id="page-18-0"></span>*Tipo de investigación Enfoque*

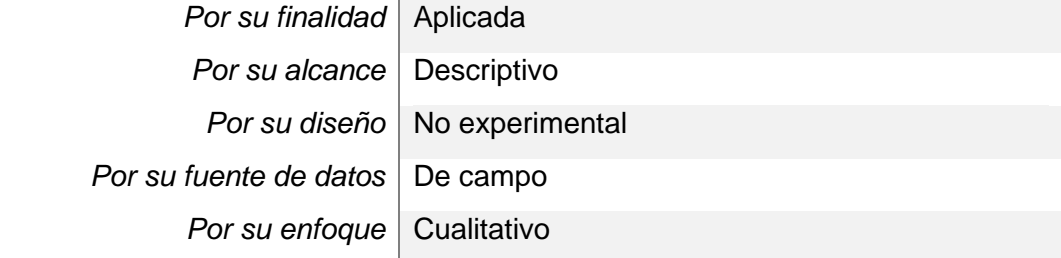

**Fuente:** Elaboración propia

En el capítulo siguiente se ofrece un panorama general sobre los conceptos de la cadena de suministro, la logística y su relación con los sistemas de gestión empresariales.

## <span id="page-19-0"></span>**Capítulo II: ESTADO DEL ARTE**

### <span id="page-19-1"></span>**2.1 Definiciones de cadena de suministro**

De acuerdo a Chopra y Meindl (2008), una cadena de suministro es aquella que está formada por todas las partes involucradas, de manera directa o indirecta, en la satisfacción de las necesidades y expectativas de un cliente. La cadena de suministro incluye no solamente al fabricante y al proveedor, sino también a los transportistas, almacenistas, vendedores al detalle (o menudeo) e incluso a los mismos clientes. Dentro de cada organización, como la de un fabricante, abarca todas las funciones que participan en la recepción y el cumplimiento de una petición del cliente.

Estas funciones y procesos que se realizan en la cadena de suministro incluyen, pero no están limitadas, al desarrollo de nuevos productos, la mercadotecnia, las operaciones, la distribución, las finanzas y el servicio al cliente (Chopra y Meindl, 2008).

Por su parte, Ballou (2004), añade que la administración de la cadena de suministros se conoce como dirección de la logística de los negocios y en conjunto con la logística se define como un conjunto de actividades funcionales (transporte, control de inventarios, entre otros) repetidas muchas veces a lo largo del canal de flujo, mediante las cuales la materia prima se convierte en productos terminados y se añade valor para el consumidor.

Finalmente, Chase et al (2009), enfocan la gestión desde la perspectiva de la cadena de suministro, como el diseño, la operación y la mejora de los sistemas que crean y entregan los productos y los servicios primarios de una empresa.

## <span id="page-19-2"></span>**2.2 Elementos de la cadena de suministro**

La cadena de suministro es una visión integral de los elementos logísticos, los cuales según Chopra y Meindl (2008) se componen de tres tipos:

- Aprovisionamiento o logística de entrada.
- Fabricación o logística interna.
- Distribución o logística de salida.

De manera particular la logística interna se encarga de planificar y gestionar los flujos de materiales y productos que tienen lugar en el interior de la empresa, es decir, considera producción, almacenamiento y recogida de productos en bodega, mientras que la logística externa (entrada y salida) se centra en la planificación y gestión de flujo de materiales y productos entre la empresa y los otros agentes de la cadena de suministro.

#### <span id="page-20-0"></span>**2.3 Importancia de la Logística**

La logística como parte de la cadena de suministro, se conforma de los esfuerzos necesarios para mover y colocar los artículos en inventario a lo largo de la cadena de suministro. La logística como proceso, se integra con actividades como la administración de pedidos, los inventarios y el almacenamiento para mantener la continuidad, vinculación y sincronización de la cadena de suministro (Bowersox et al., 2007).

Ballou (2004) menciona que la logística es de vital importancia para el mando gerencial en comparación a otros aspectos administrativos como las finanzas y la producción a pesar de que la logística en sí misma se ha practicado durante mucho tiempo en operaciones de transporte y almacenamiento.

Un término en particular es la logística de los negocios se diferencia del concepto simple de logística debido a su enfoque coordinado de dirección y relación entre las actividades para manejarlas de una manera integral manteniendo el valor añadido a la satisfacción del cliente de la logística común.

Adicionalmente, Ballou (2004) organiza los elementos de un sistema logístico considerando su posición en la cadena de suministros y como resultado obtiene actividades clave y de apoyo, perteneciendo a éstas últimas las actividades de almacenamiento tales como: (1) Determinación de espacios, (2) Distribución, (3) Configuración del almacén y (4) Colocación de existencias.

#### <span id="page-21-0"></span>**2.4 Logística y los Sistemas de Gestión de Inventarios**

La logística utilizada para administrar el inventario de una compañía, como menciona Huiskonen (2001) existe como la necesidad de realizar una categorización de artículos específica para generar distintos requerimientos de control, mismos que tienen un efecto en las características de los sistemas de la empresa. En cuanto a los elementos que integran un sistema de logística se pueden mencionar: (1) Estructura de la red de inventario en la cadena de suministro, (2) Posicionamiento de materiales en la red, (3) Responsabilidad del control del sistema y (4) Principios para el control del flujo de materiales.

#### <span id="page-21-1"></span>**2.5 Gestión logística en la empresa**

## <span id="page-21-2"></span>**2.5.1 Planificación de Recursos Empresariales (ERP)**

Dentro de los sistemas informáticos para la gestión se encuentran las herramientas de planificación de los recursos empresariales (Enterprise Resource Planning) o mejor conocidas como ERP por sus siglas en inglés. Los ERP ofrecen una gestión global de los diversos departamentos de una organización (Sandoval et al., 2018).

La Asociación Americana para el Control de la Producción e Inventarios, define a los sistemas ERP como una herramienta de planeación y control de los recursos de una empresa para satisfacer los pedidos de los clientes, mediante la fabricación y distribución de productos y servicios (APICS, 2001).

De acuerdo a Devkota (2016), ERP es un término ampliamente utilizado para las soluciones de software que se utilizan en las organizaciones comerciales para administrar las actividades comerciales. Dentro de las actividades comerciales de la empresa incluyen la planificación de productos, compras, fabricación, cadena de suministro, gestión de inventario, contabilidad financiera, recursos humanos, relación con el cliente, envío y pago, análisis comercial y muchas más, adicionalmente, la mayoría de estas actividades comerciales o módulos se encuentran en cualquier sistema ERP actual.

En relación a su función primaria, los ERP proveen de un sistema para controlar el almacén desde una base de datos donde se recopile información de utilidad para la toma de decisiones, asegurando un registro de información eficiente con una interfaz para administrar los procesos, recurso humano y equipo en un nivel operacional.

Un ERP se conforma como un software empresarial que modela y automatiza muchos procesos de negocios, como la ejecución de un pedido o la de agendar la planificación de un embarque, integrando la información de la empresa, de modo que la puedan compartir los procesos de negocio que se realizan en las áreas de manufactura, contabilidad, recursos humanos y otras más (Sandoval et al., 2018). De acuerdo a Fuentes-García (2013), un ERP integra, automatiza y maneja los procesos del negocio asociados con las operaciones de producción y de los aspectos de distribución de una compañía en la producción de bienes y/o servicios.

Otra definición de los ERP la brinda Pastor (2008) la cual indica que es: "la parte neurálgica central de donde emanan todas las decisiones de la empresa y desde donde se gestionan todos los procesos.". Como menciona Rus Mata (2015), muchas empresas del mundo optan por realizar su informatización mediante los ERP ya que estos sistemas abarcan una amplia gama de aplicaciones software que soportan las operaciones de negocios diarias y la toma de decisiones basado en la integración de los dominios funcionales en las organizaciones.

Un ERP además puede mejorar el rendimiento operativo de la empresa al integrar los diversos procesos comerciales y la información de todos los departamentos de una empresa, proporcionando a la gerencia la información operativa y de costos necesaria para tomar decisiones estratégicas relacionadas con su posición competitiva (Wu y Chen, 2020). Finalmente, Wu y Chen (2020) mencionan también que un sistema ERP es la columna vertebral del comercio electrónico, que incluye muchos sistemas, como la gestión de la cadena de suministro, la gestión de las relaciones con los clientes (CRM), la gestión del conocimiento y la inteligencia empresarial (BI). Industria 4.0 es un concepto de industrialización que emplea varias tecnologías nuevas que consisten en Internet de las cosas, red de sensores inalámbricos, Big Data, sistemas físicos cibernéticos.

La implementación de ERP en cualquier negocio requiere mucha dedicación, tiempo y esfuerzo en investigación, planificación y toma de decisiones. Como en cualquier organización, la implementación de ERP implica la reingeniería y optimización de procesos, debido a muchas otras razones, el mayor desafío para las empresas es elegir la solución adecuada con el proveedor adecuado y su implementación efectiva de acuerdo con las necesidades del negocio. (Devkota, 2016).

## <span id="page-23-0"></span>**2.5.2 Objetivos de los ERP**

Los sistemas ERP son cada vez más usados en las compañías motivado por la disminución en el costo de los sistemas y los beneficios resultantes para los negocios suelen ser altos.

Los principales objetivos de un ERP según Palomino y Poma (2015) son:

- Optimización de los procesos empresariales.
- Acceso a información confiable, precisa y oportuna.
- La posibilidad de compartir información entre todos los componentes de la organización.
- Eliminación de datos y operaciones innecesarias.
- Reducción de tiempos y de los costes de los procesos.

### <span id="page-23-1"></span>**2.5.3 Características de los ERP**

Según Jara y Neira (2013) la característica de integrales de un ERP permite gestionar los procesos de las empresas al crear relaciones entre los departamentos, de tal manera que los resultados de un departamento sea la materia prima del siguiente.

Las características que poseen los ERP son esénciales para distinguirse y diferenciarse de cualquier tecnología de la información o software empresarial y soluciones de gestión, según Díaz y Delis (2014), Fuertes-García (2013), Jara y Neira (2013) son tres las características esénciales para lograr distinguirse y diferenciarse, sin embargo, también poseen otras características que se mencionaran y se deben considerar:

• **Integral:** Permite incorporar procesos del negocio al programa, comunicando datos mediante interfaces estandarizadas entre las áreas o departamentos, haciendo que éstos se relacionen entre sí más fácilmente. Dado que todos trabajan con un mismo programa que es el sistema de ERP se da una eficacia y una gran productividad

- **Modular:** Permite escoger los módulos que se deseen instalar según la necesidad de la empresa. La característica modular, permite ir instalando nuevos módulos cada vez que las necesidades cambien sin incurrir en altos costo y sin la dificultad de acoplarlos a los procesos del negocio.
- **Adaptable:** Permite que cada empresa configure y personalice de acuerdo al funcionamiento de la empresa el sistema de ERP. También la configuración de parámetros, funciones o procesos a la forma que la empresa los realiza, en otros termino, no obliga a la empresa a adaptarse o cambiar a una forma que el programa lo realiza, sino el que se adapta a la empresa perfectamente.
- **Escalable:** Permite que el sistema de planificación de recursos empresariales (ERP) no se vea afectado en su capacidad y eficacia al trabajar con un pequeño volumen de información, como con un volumen de información que se incremente hasta llegar a ser un gran volumen de información.
- **Confiable:** Permite que toda transacción realizada por el usuario sea satisfactoria, incluyendo recuperación en casos de falla de energía eléctrica y revertir transacciones que por diversos motivos no se completaron al 100%.
- **Auditable:** Permite llevar un registro y poder verificar las diferentes transacciones realizadas por la empresa
- **Funcionalidad:** Permite mejorar diversas prácticas del negocio globalizado, al trabajar en múltiples idiomas, monedas y compañías.
- **Flexibilidad:** Permite adaptarse muy fácilmente y sin necesidad de programación, a las necesidades de la empresa.

Gómez (2013) agrega a estas características:

• **Seguridad:** Protección contra pérdida y/o uso autorizado de los recursos del sistema

- **Reserva:** Nivel de repetición de la información para proteger de pérdidas catastróficas de alguna parte del sistema.
- **Amigabilidad para con el usuario:** Grado con que el sistema reduce las necesidades de aprendizaje para su manejo.

### <span id="page-25-0"></span>**2.5.4 Ventajas de los ERP**

Las ventajas que ofrece la implementación de un sistema ERP son: control de la operación, eficiencia administrativa, productividad, servicio a clientes, ahorros en costos operativos, visibilidad de las operaciones, soporte a toma de decisiones, entre otras; apoyando a distintas áreas de la organización como: compras, recursos humanos, almacenes, finanzas y mercadotecnia (Pavón et al., 2018)

Adicionalmente las ventajas de los ERP de acuerdo a Fuentes-García (2013) pueden incluir:

Ahorro a largo plazo: al implementar un ERP, aceptamos que el negocio, los procesos, los bienes materiales o inmateriales, recursos humanos y clientes sean gestionados por el sistema, lo que lleva a tener una gestión más eficiente que es la que produce el ahorro (Fuertes-García, 2013)

Fuertes-García (2013), Drouaillet-Pumarino (2012), Torres-Muñoz y Klenner-Meixner, (2014) agregan también:

Toma de decisiones: La implementación de ERP, ya es una decisión estratégica para la empresa, al facilitarnos mantener todos los datos y la información necesaria requerida para la toma de decisiones en una sola pantalla. Si se tienen los datos siempre disponibles de todas las áreas o departamentos y una planificación bien definida dentro del sistema, por ende, se podrán tomar las decisiones importantes con más facilidad (Fuertes-García, 2013), (Drouaillet-Pumarino, 2012), (Torres-Muñoz y Klenner-Meixner, 2014)

Calidad o relación con el cliente: Si se implementa de forma apropiada y correcta un ERP se obtiene una respuesta ante el cliente en un tiempo más reducido. Se puede detectar lotes

defectuosos y retíralos rápidamente y encontrar el origen del error, básicamente se tiene una trazabilidad mucho más rápida, sin contar que se puede incorporar el módulo de Administración de la relación con los clientes (CRM) que permite ser más eficientes a la hora de relacionarlos con los clientes (Fuertes-García, 2013), (Drouaillet-Pumarino, 2012), (Torres-Muñoz y Klenner-Meixner, 2014)

Seguridad: Un ERP, protege en dos sentidos la información crucial de la empresa, contra robo de información o acceso desautorizado a ella y la seguridad de los datos. La información se encuentra centralizada y se realizan copias de seguridad programadas automáticamente con la finalidad de evitar cualquier fallo. Al optar por una solución en la nube la seguridad de los datos se incrementa al estar toda replicada en distintos lugares.

Productividad de los empleados: La implementación de un ERP, elimina los trabajos duplicados, elimina la información redundante y automatiza los procesos, que por consiguiente aumenta la productividad de los empleados, cuando se optimiza la gestión de procesos.

Estandariza la organización: Un ERP, posee definidas plantillas o pantallas iguales para todas las áreas o departamentos, el trabajo realizado se vuelve más estandarizado y ordenado, permite reflexionar sobre los procesos y la manera de trabajar de cada área o departamento llevando a la reflexión sobre el proceso y la consiguiente mejora mediante la definición y posterior aplicación de las buenas prácticas dentro de la plantilla de la empresa.

Impulsa a crecer ordenadamente: Un ERP posibilita un crecimiento mucho más ordenado y menos doloroso. El crecimiento de una empresa pude ser muy traumático por la tensión generada en toda la estructura, pero al tener la imagen de una empresa en un preciso momento en una pantalla, se puede determinar fácilmente el punto flojo en la estructura de la empresa que frena el crecimiento y debe ser reforzado.

#### <span id="page-26-0"></span>**2.5.5 Limitaciones de los ERP**

De acuerdo a Fuertes-García (2013), Drouaillet-Pumarino (2012), Torres-Muñoz y Klenner-Meixner (2014), algunas limitaciones de los ERP son:

Formación de personal: Al eliminar o reducir el costo de la formación del personal las empresas, caen en la limitante de no contar con personal que posea la capacidad óptima para manejar el nuevo sistema, de forma similar se produce cuando se realiza un cambio de personal.

Alto costo de Implantación: La empresa siempre deberá enfrentar el costo propio del producto, a la que se suman los de capacitación, implementación, soporte, configuración, etc.

Ineficiencia departamental: Al contar con un sistema integrado, donde las áreas dependen de la información de otros, envista de que la eficacia en la funcionalidad del ERP se puede ver perjudicada cuando surge un retraso y una reducción de la productividad que afectara a la demás área, generando un cuello de botella que no existía.

Resistencia de compartir información: Al trabajar con un sistema integrado, donde se depende de la información de todas las áreas, la eficacia en la funcionalidad del ERP, se puede verse perjudicada al surgir un problema o inconsistencia de los datos, producto de la aparición de información poco confiable u omisión de datos relevantes para el proceso, sin contar con la manipulación de datos, producto de la resistencia a compartir la información interna con el resto del personal.

Depuración de datos: La información ingresada al sistema debe ser la adecuada envista que no se puede ingresar información sin ser verificada, por ello se debe de establecer políticas de trabajo y los procesos del negocio deben estar definidos adecuadamente ir ser difundidos con todo el personal.

#### <span id="page-27-0"></span>**2.5.6 Evolución de los ERP**

La historia de la evolución de ERP se remonta a la década de 1960 cuando los fabricantes querían el sistema para su control de inventario. A través de diferentes décadas se ha desarrollado hasta los actuales sistemas basados en la analítica (Tabla 2).

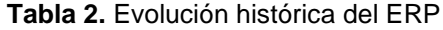

<span id="page-28-1"></span>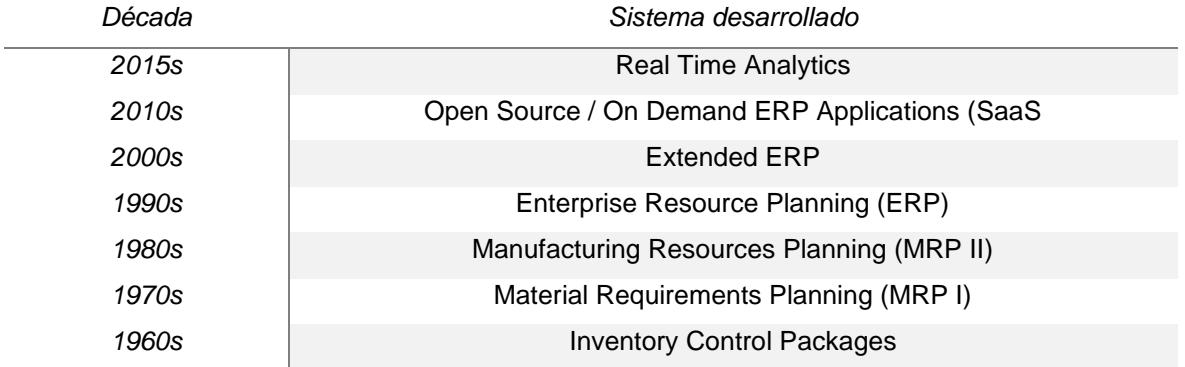

**Fuente:** Basado en Devkota (2016)

Durante los inicios de los 60´s la única forma de conocer la situación del inventario era por conteo físico, esto condujo a la demanda de planificación de requisitos de materiales (MRP) después de la invención de MRP en 1970, los primeros sistemas de control de inventario se trasladaron a los sistemas MRP. El sistema de software MRP ayudó a los fabricantes a programar los procesos de producción, las compras de materias primas y la situación del inventario. El software MRP II comenzó a usarse en la década de 1980 con una amplia gama de características que ayudan a los fabricantes en los procesos de fabricación, planificación de productos, control de inventario de compras y distribución de productos. MRP II se integró a varias otras áreas de gestión e ingeniería como contabilidad, finanzas, marketing, recursos humanos y gestión de proyectos, lo que condujo al nacimiento de la fase inicial del software de ERP en la década de 1990. El uso creciente de Internet, la potencia de procesamiento del hardware y la demanda del mercado llevaron al desarrollo de ERP II en la década de 2000. ERP se convirtió en una palabra común para administrar todo tipo de negocios de manera sistemática y científica (Devkota, 2016).

#### <span id="page-28-0"></span>**2.6 Categorías de ERP**

Los sistemas ERP se pueden dividir en dos categorías: comercial (propietario) y gratuito (código fuente abierto), sin embargo, en la última década, los sistemas ERP de código abierto han crecido rápidamente (Wu y Chen, 2020).

## <span id="page-29-0"></span>**2.6.1 ERP Código abierto**

Un sistema ERP de código abierto con código fuente disponible públicamente puede permitir a los usuarios acceder al código del sistema ERP y modificar sus aplicaciones personalizadas. Los sistemas ERP de código abierto tienen muchas ventajas (Wu y Chen, 2020).

Los ERP de código abierto se ha convertido en uno de los principales sistemas de planificación de recursos empresariales. Desde su inicio en 2005, los ERP de código abierto ha crecido enormemente y se ha convertido en un líder dentro de la comunidad empresarial de tamaño pequeño a grande (Jindal y Kanwalvir, 2013).

#### <span id="page-29-1"></span>**2.6.2 Ventajas de Código abierto**

Serrano y Sarriegi (2006) presentan tres beneficios de los ERP de código abierto, como son mayor adaptabilidad, menor dependencia de un solo proveedor y costos reducidos, además de disponibilidad, reducción de costos, no dependencia del proveedor, facilidad de uso, actualización, sin costos ocultos, modelo de infraestructuras que se adapta a las pymes y mínima dependencia de proveedores.

Ganesh et al., (2016) indican que existen también ventajas como: son menos costosos, flexibilidad, propiedad absoluta, garantía de calidad y fácil actualización. En general, muchas universidades han aplicado sistemas ERP de código abierto al proceso académico en función de estas razones, como menor costo, flexibilidad, control total, eficiencia, mejores informes y seguridad de datos.

Los beneficios mostrados por Ganesh et al. (2016) sobre los ERP de código abierto incluyen:

**Menos costoso:** El sistema ERP de código abierto minimiza el costo comercial de la organización a largo plazo, es decir, el sistema ERP de código abierto no requiere ninguna licencia para ejecutar el sistema

**Flexibilidad:** Los sistemas ERP de código abierto brindan más flexibilidad que los sistemas ERP propietarios

**Propiedad absoluta:** Otro beneficio del sistema ERP de código abierto es que las organizaciones tienen control total sobre el sistema en el que invirtieron y el código fuente.

**Seguro de calidad:** Los sistemas ERP de código abierto se concentran en gran medida en la calidad del sistema en comparación con los sistemas ERP comerciales

**Fácilmente actualizable:** Los sistemas ERP de código abierto son más fáciles de actualizar en comparación con los sistemas comerciales. En los sistemas ERP de código abierto, la personalización se realiza principalmente a nivel de interfaz sin cambiar el marco del sistema.

Es necesario distinguir que el código abierto es diferente al software libre. El software libre busca mantener las cuatro libertades básicas, las cuales son: libertad de ejecutar el programa, libertad de estudiar cómo funciona el programa y cambiarlo, libertad de redistribuir copias y libertad de distribuir copias de versiones modificadas a terceros, Por lo tanto, no todos los sistemas de código abierto son software libre, debido a las restricciones que impongan las compañías sobre su software. (Umaña-Centeno, 2017).

#### <span id="page-30-0"></span>**2.6.3 Comparativa de ERP Código abierto**

Al-Saleem (2017) compara tres sistemas ERP de código abierto (como SQL Ledger, Odoo (anteriormente OpenERP) y ERP5) con muchos criterios, lo que indica que ERP5 puede usarse para empresas de mediana y gran escala, y que Odoo/OpenERP y ERP5 se puede aplicar a las pequeñas y medianas empresas (PYMES).

#### <span id="page-30-1"></span>**2.7 Odoo**

En la actualidad, hay una tendencia por parte de las empresas en la utilización de software libre, es decir, de código abierto y gratuito en diferentes ámbitos (Sandoval et al., 2018).

Los sistemas ERP mejor rankeados en el mundo son propietarios y muy costosos, sin embargo, se han desarrollado varios sistemas ERP libres de costo de adquisición, el que se convierte en una solución viable para pequeños negocios con pocas capacidades de financiamiento (Pavón et al., 2018).

En este contexto, Odoo es un sistema de código fuente abierto que, al igual que otros programas del mercado, ofrece una solución para la gestión logística de la información que se genera en una empresa, integrando un conjunto de diversas áreas en su gestión, combina la funcionalidad de los distintos programas de gestión en uno solo, basándose en una única base de datos centralizada (Sandoval et al., 2018).

Un sistema Odoo / OpenERP ofrece muchas aplicaciones, que incluyen cuentas, gestión de ventas, gestión de compras, gestión de inventario, MRP, tablero, punto de venta, gestión de proyectos y módulos CRM. Además, se pueden encontrar muchas aplicaciones en el sitio web de Odoo Apps (Odoo, 2021)

Odoo (anteriormente conocido como TinyERP, OpenERP y ahora Odoo) es una plataforma de planificación de recursos empresariales de núcleo abierto. El código fuente de Odoo para el marco Open Object y los módulos principales de ERP son mantenidos por Odoo S.A. con sede en Bélgica. Sus aplicaciones personalizadas, soporte y otros servicios son proporcionados por una comunidad global y socios oficiales en todo el mundo, la primera versión de Odoo se lanzó en febrero de 2005 (Devkota, 2016).

## <span id="page-31-0"></span>**2.7.1 Características generales de Odoo**

De acuerdo a Sandoval et al (2018) las características principales de Odoo se muestran en la Tabla 3.

<span id="page-31-1"></span>

| Características    | Descripción                                                      |
|--------------------|------------------------------------------------------------------|
| Código abierto     | Está comprometido con el modelo de negocio Open Source, se       |
|                    | publica bajo la licencia AGPL, que da más libertad de uso que    |
|                    | otros tipos de licencias propietarias de empresas concretas.     |
| Multiplataforma    | Su interface permite acceder desde cualquier computador,         |
|                    | independientemente del sistema operativo incluso desde tabletas  |
|                    | y teléfonos inteligentes.                                        |
| Modular y flexible | Permite a los clientes empezar con una aplicación e ir añadiendo |
|                    | progresivamente más módulos y funcionalidades a medida que lo    |
|                    | requieran, personalizando la interfaz de usuario y gestionar los |
|                    | procesos de negocio.                                             |

**Tabla 3**. Características generales de Odoo

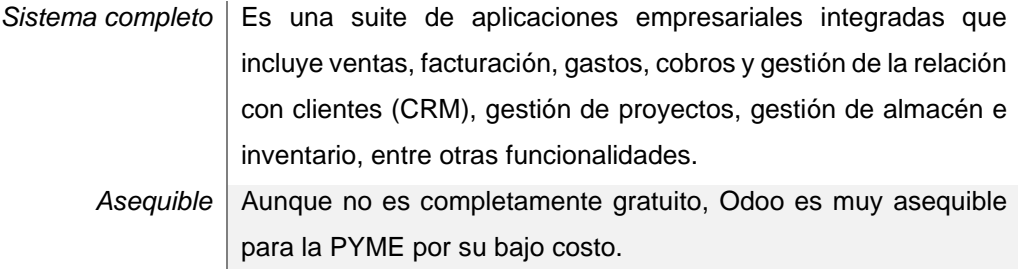

**Fuente:** Basado en Sandoval et al (2018).

Otras características de Odoo a acuerdo a Fuertes-García (2013), Drouaillet-Pumarino (2012), y Torres-Muñoz y Klenner-Meixner (2014) son:

- Núcleo sencillo estable y robusto: Odoo cuenta con un núcleo que funciona como un motor perfecto de su sistema modular y configurable a las necesidades del cliente, que instalaran según sus requerimientos o necesidades los módulos.
- Sistema sólido y estable: Odoo cuenta con un flujo de trabajo flexible, que, junto a la base de datos relacional, su arquitectura modelo–vista–controlador (MVC) y la interface gráfica que es dinámica y sencilla para el usuario, lo vuelven un sistema muy sólido y estable.
- Acceso a información de manera consistente: Odoo a utilizar un modelo cliente/servidor, permite que todos los usuarios trabajen con la misma base de datos, permitiendo que la información esté disponible y sincronizada siempre, además descarga la mayor parte del trabajo del procesamiento de datos de las maquinas cliente.
- Multiplataforma: Odoo puede ser instalado en varios sistemas operativos y cuenta con formas de acceso variada como vía web o por medio de un entorno gráfico de escritorio.
- Modular y escalable: Odoo al ser un sistema de planificación de recursos empresariales (ERP) y de administración de la relación con los clientes (CRM) de licencia libre y código abierto, permite a los usuarios realizar modificaciones, extensiones, módulos y mejoras en el producto, superando los 500 módulos, que son oficiales y desarrollados por terceros.
- Soluciones verticales: Odoo gracias a su adaptabilidad de sus módulos permite que sea implementado en diversos sectores como educativo, sanitario, público o terciario y muchos más.
- Normativas especiales: Odoo permite la adaptación de ciertos módulos oficiales con normativas de la legislación española como el impuesto al valor agregado (IVA), impuesto sobre la renta de las personas fiscales (IRPF), balances y validación de datos bancarios.
- Integración con otros programas: Odoo permite la integración de su sistema de planificación de recursos empresariales (ERP) y de administración de la relación con los clientes (CRM) con otros programas comerciales y de licencia libre como Adobe Reader, Microsoft Office, Google Maps, Open Office, Mozilla Thunderbird, Jasper Reports, VirtueMart, Magento, Oscommerce, Joomla o Spree. También permite la integración total de la página web empresarial, de manera correcta e integrando en su totalidad los datos en tiempo real.

## <span id="page-33-0"></span>**2.7.2 Beneficios de Odoo**

Algunos beneficios basados en Devkota (2016) son:

- Facilidad de uso: Odoo ERP es fácil de usar y entender. Tiene una interfaz de usuario clara. Es fácil navegar por las diferentes funciones ya que todas las aplicaciones instaladas por la empresa aparecen en la barra de herramientas. Maneja fácilmente su amplia gama de funciones, lo que hace que las empresas más pequeñas lo implementen.
- Implementación Rápida: Odoo ERP se puede implementar en cualquier empresa en unos pocos meses. Hay comunidades fuertes, socios de Odoo que se especializan en hacer una implementación rápida. Se pueden instalar diferentes módulos de Odoo de manera rápida.
- El ecosistema abierto: Odoo tiene dos versiones del software, una versión comunitaria ligera que carece de varias funciones y se puede descargar y usar de forma gratuita, y una versión empresarial que cuenta con el respaldo total del proveedor del software y los

costos por usuario. Odoo se beneficia en gran medida del trabajo de su comunidad activa y sus contribuciones. Odoo también proporciona ERP en la nube.

- Fácil personalización: Los sistemas ERP se basan teóricamente en las mejores prácticas de la industria, y sus creadores pretenden que las organizaciones los implementen tal como están.
- Amplia Cobertura de Aplicaciones de Negocios: Odoo cubre una amplia gama de aplicaciones comerciales. La edición comunitaria de Odoo consta de treinta y cuatro aplicaciones empresariales básicas que pueden ser útiles para cualquier negocio.
- Sistema de Información Geográfica Totalmente Integrado (SIG): Es un módulo de Odoo que agrega capacidades espaciales/GIS a Odoo y permite a los usuarios de Odoo.
- Altas capacidades de integración: Odoo, al ser un software de código abierto, ofrece altas capacidades de integración con otras aplicaciones de terceros.
- Económico: La implementación del sistema ERP es una gran inversión de dinero y mano de obra en cualquier negocio. La implementación del software ERP es una opción muy costosa y riesgosa, especialmente para las pymes.
- Lenguaje de programación eficiente ampliamente utilizado: Odoo utiliza el lenguaje de programación Python ampliamente utilizado y la base de datos Postgres. Python es un software gratuito y de código abierto con un modelo de desarrollo basado en la comunidad
- Seguridad: Odoo está altamente protegido ya que se somete a revisiones de código continuas que incluyen verificación de seguridad para todo el código nuevo aportado.

#### <span id="page-35-0"></span>**2.7.3 Arquitectura Odoo**

El sistema Odoo/OpenERP puede ofrecer varios escenarios de negocio ajustando la configuración de algunos parámetros de cada módulo aplicado. Odoo/OpenERP es la arquitectura de tres niveles, como el nivel de la base de datos, el nivel de la aplicación y el nivel del cliente (Wu y Chen, 2020).

Para trabajar con Odoo ERP es importante conocer su arquitectura. El sistema Odoo ERP está formado por tres componentes principales (Devkota, 2016).

1. Servidor de base de datos PostgreSQL, consta de todas las bases de datos y elementos de datos clave del sistema Odoo ERP.

En el caso de la tecnología para la base de datos, el sistema Odoo utiliza PostgreSQL. Esta base de datos se renombró de Postgres en su versión 4.2 a PostgreSQL en 1996, inicialmente desarrollado por la Universidad de California (Umaña-Centeno, 2017).

Esta base de datos es un sistema de código abierto es un motor de código abierto cpn prestaciones similares a Oracle y SQL Server.

- 2. Servidor de aplicaciones Odoo, consiste en todo el sistema lógico empresarial.
- 3. Servidor web que consta de una aplicación llamada Open Object client-web que ayuda a las personas a conectarse a Odoo usando navegadores web estándar y no se requiere si se conecta usando un cliente GTK.

Odoo permite desarrollar también aplicaciones móviles y web a la medida por medio de lenguaje de programación JavaScript. Además, permite la conexión del sistema por medio de servicios web (en inglés: Web Service) a otros sistemas o programas, el protocolo principal para las conexiones es XML-RPC, pero es posible realizarla en otros formatos. (Umaña-Centeno, 2017).

Odoo usa la arquitectura cliente-servidor (Figura 1). El cliente corre en una aplicación Javascript en el navegador, conectado al servidor usando el protocolo JSON-RPC sobre HTTP(S). Al momento los clientes pueden conectarse al servidor usando XML-RPC o JSON-RPC.
#### **Figura 1**. Arquitectura Odoo

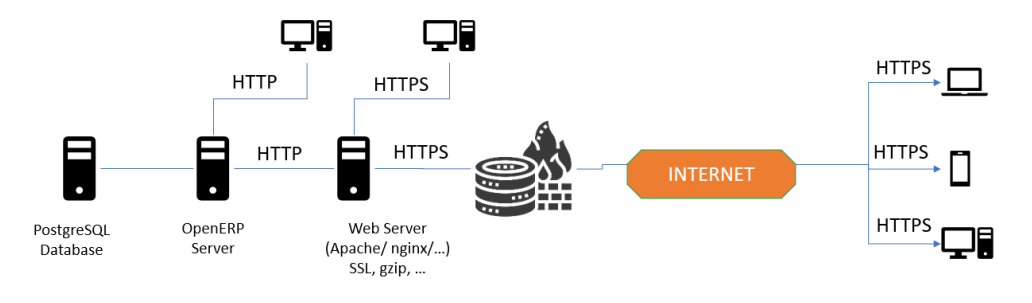

**Fuente:** Pavón et al. (2018)

# **2.7.4 Módulos de base de Odoo**

Los módulos de Odoo incluyen facturación, contabilidad, fabricación, compras, gestión de almacenes, gestión de proyectos, finanzas, contabilidad, CRM, POS, CMS de comercio electrónico y más de 100 otros que admiten varios procesos comerciales en toda la empresa (Figura 2) (Devkota, 2016).

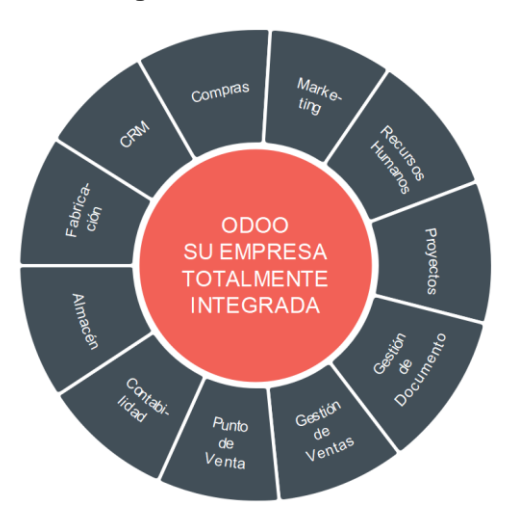

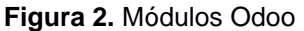

**Fuente:** Basado en Devkota (2016).

## **2.7.4.1 Capacidades de negocio que soporta el sistema Odoo**

En una revisión realizada a finales de abril de 2022 en la página web oficial de Odoo se observan los módulos o apps agrupados de acuerdo a las características de funcionalidad y que se resumen en la Figura 3 que se muestra a continuación:

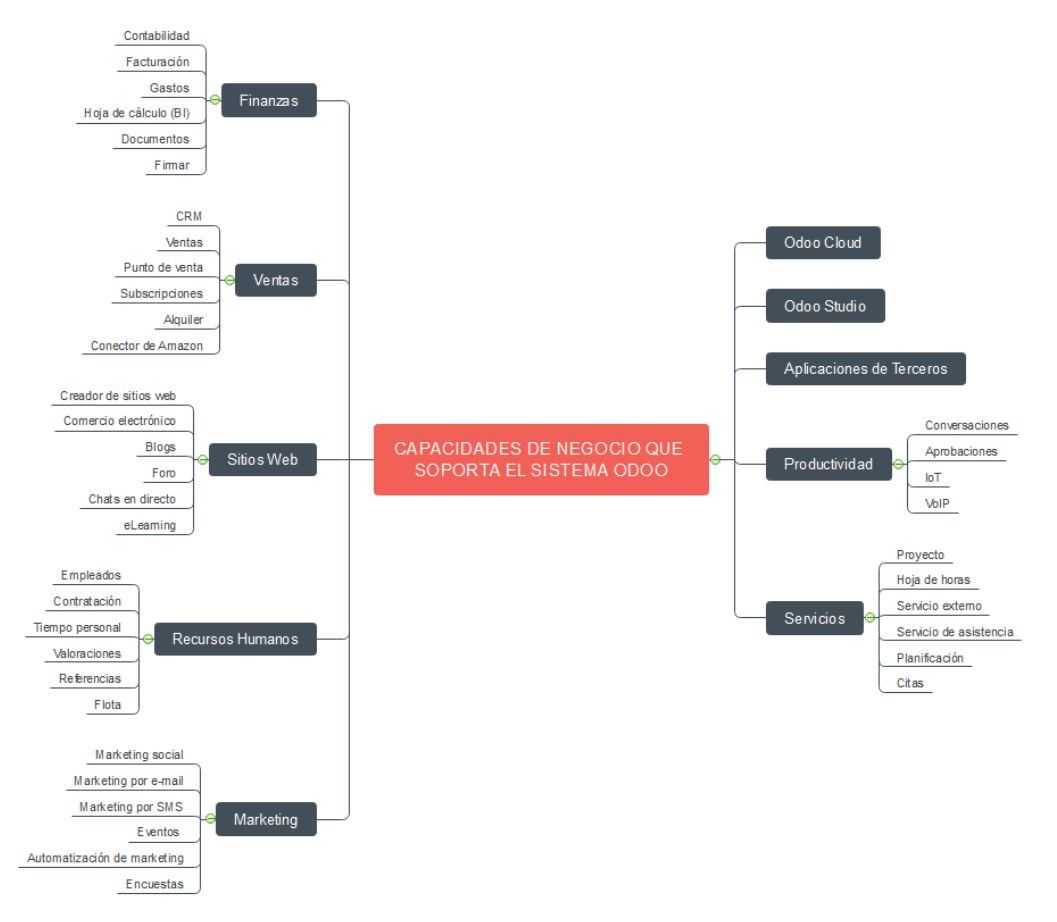

**Figura 3.** Capacidades de negocio del sistema Odoo

**Fuente:** Basado en el contenido web de Odoo. (https://www.odoo.com/es\_ES/page/all-apps)

Cabe resaltar que Odoo ha ido creciendo con los años, al 2022 se encuentra con la versión Odoo 15; sin embargo, sus mejores aplicaciones o módulos siguen siendo contabilidad, inventarios, fabricación y punto de venta.

- **Contabilidad**. La productividad de los contadores está en el centro de su desarrollo con funciones como el reconocimiento de facturas impulsado por IA (Inteligencia Artificial), la sincronización con sus cuentas bancarias, las sugerencias de coincidencias inteligentes, etc.

- **Inventarios**. Es tanto una aplicación de inventario como un sistema de gestión de almacenes, con una aplicación de escáner de código de barras avanzada. Aprenda a administrar los plazos de entrega, automatizar los reabastecimientos y configurar rutas avanzadas como envío directo, tránsito directo y demás.
- **Fabricación.** Este módulo ayuda a programar, planificar y procesar órdenes de fabricación. Con el panel de control del centro de trabajo, coloque tablets en el área de producción para controlar todas sus órdenes de trabajo en tiempo real y permita que los trabajadores activen operaciones de mantenimiento, bucles de retroalimentación y problemas de calidad.
- Punto de venta. Con este módulo podrá administrar sus negocios fácilmente. La aplicación se ejecuta en el navegador, pero puede continuar funcionando incluso si está desconectado.

# **2.7.5 Limitaciones de proyectos ERP Odoo**

De acuerdo a Pavón et al., 2018 se reconoce diferentes factores que provocan el fracaso de proyectos ERP, entre los que se pueden mencionar: la falta de una metodología de gestión de proyecto eficaz, insuficiencias en la conformación del equipo de trabajo, poca focalización en los alcances definidos y problemas en el rediseño de los procesos. Basado en la experiencia de los autores, han ocurrido fracasos, como consecuencias de dichos factores que a continuación se mencionan:

- Interés por conocer los módulos con profundidad sin tener en cuenta la dimensión pragmática de lo que deseaban informatizar, lo cual atentaba con la agilidad del proyecto.
- Selección aleatoria de las necesidades de conocimiento en el consumo de los manuales y tutoriales sin el orden adecuado, lo que provocaba en muchos casos, comenzar desde el principio.
- Tendencia a iniciar rápidamente la configuración del Odoo, sin un trabajo de mesa para estructurar la información del diseño en colaboración con los especialistas del negocio, lo que implicaba brechas entre lo que se configuraba y las especificaciones del negocio. En este caso también había que comenzar desde el principio.

# **2.7.6 Pasos para la implementación del sistema Odoo**

Con base en Pavón et al., (2018), para la implementación de una solución con Odoo se debe considerar:

- Levantamiento de información de la empresa y configuración de Odoo
- Instalar módulos definidos en el alcance: En este apartado se deben instalar los módulos que requiera la empresa
- Adquirir conocimientos de los expertos de contabilidad: En este paso es importante colaborar con expertos funcionales de contabilidad y finanzas y expertos del negocio que permita adquirir conocimiento sobre todas las operaciones transaccionales que tenga implicación en la contabilidad
- Configurar contabilidad: Luego de identificar el nomenclador de cuenta se puede iniciar la configuración de la contabilidad en el sistema
- Identificar contactos iniciales del negocio: En el estado actual del negocio, si no es de nueva creación, ya debiera existir una base de contactos que se puede registrar en el sistema para agilizar la entrada de datos iniciales
- Creación de contactos: El Odoo le permite registrar información de contacto de los socios del negocio la que puede ser compartida por todos los usuarios del sistema
- Adquirir información sobre los productos: Para mantener una buena comunicación entre los expertos del negocio y los expertos funcionales los analistas de sistema deben realizar las preguntas adecuadas que les permita adquirir la información requerida para la configuración del sistema
- Crear categoría de producto: Luego de adquirir información de los productos puede crear agrupaciones teniendo en cuenta aquellos que tienen el mismo sistema de cuentas para operar, con los que crea las categorías de producto.
- Crear de unidades de medida: La creación de unidades de medida le facilitará operar con los inventarios en el sistema, pues muchas veces se utilizan unidades de medidas diferentes en función del tipo de operación.
- Crear ítems de productos: Luego puede crear los ítems de productos que clasifican en una categoría: Crear composiciones de los productos
- Actualizar estados de cuenta: Si el negocio no es de nueva creación debe identificar el saldo de cada una de las cuentas, ya que el sistema por defecto las tiene en cero
- Realizar control de inventario: Para el control de los inventarios, es necesario hacer una actualización y levantamiento del inventario físico para luego ponerlo en el sistema, siendo necesario definir de estos, el nombre del producto, el número de lote o el número de serie, que permitirá posteriormente garantizar la trazabilidad en el sistema
- Crear número de serie: Una vez identificado los números de lote o número de serie, se puede comenzar a crearlos en el sistema.
- Ajustar inventario inicial: Finalmente realiza el ajuste de inventarios, actualizando las cantidades actuales por cada lote de producto
- Reingeniería de procesos de negocio: Redefinir los procesos de la organización acorde al flujo de trabajo de Odoo, de manera tal que se ajuste a la buena práctica embebida en el sistema
- Configuración de informes: Definir los indicadores relevantes que debe manejar el negocio para el análisis y toma de decisiones a partir de los datos de las compras, ventas, productividad del trabajo, análisis contable, etc.
- Configuración de usuarios y permisos: A partir de la definición de los procesos se podrán identificar las funciones específicas de cada usuario para la configuración de los permisos de acceso.
- Transferencia de conocimiento: Se inicia el entrenamiento y acompañamiento para el uso del sistema que garantice una explotación estable.

# **CAPÍTULO III: PROPUESTA DE INTERVENCIÓN**

En México, la industria metalmecánica es generadora de una variedad de bienes, de los cuales en su mayoría son insumos y componentes fundamentales para un abanico amplio de industrias de gran impacto en el país, por ejemplo, el sector de la industria automotriz, la construcción, la industria ferroviaria, entre otros más. De acuerdo con las estadísticas del INEGI (2022), la industria metalmecánica registró en el cuarto trimestre de 2021 una participación del 18.9% del PIB.

La industria metalmecánica es un sector en el cual se encuentra una diversidad de productos y servicios de manufactura, actividades alojadas en su mayoría en las pequeñas y medianas empresas. En esta región, conformada por el complejo industrial de Cd. Sahagún, Hidalgo, y sus alrededores, la actividad metalmecánica ha sido estimulada por grandes industrias tales como Bombardier (ahora Alstom), ASF-K de México, Dina, Corsa y Greenbrier México, las cuales contribuyen en gran medida a la economía de la región; puesto que representan sectores ligados a cadenas de proveeduría. En este sentido, los productos que se derivan de las actividades de la industria metalmecánica en la ciudad, son componentes esenciales para asegurar proveeduría de calidad competitiva.

Ante este escenario, las pequeñas y medianas empresas que conforman el parque industrial ISAC (Industriales de Sahagún A.C.) y otras empresas cercanas a la zona, brindan un techo de oportunidades para el desarrollo de proveedores en el tejido económico local, tal como es el caso de Greenbrier México, Corsa, ASF-K, entre otras importantes empresas. Es por eso que, surge la interrogante sobre si las capacidades productivas de JTT Metalmecánica son al menos las suficientes para alcanzar los niveles de calidad requeridos por clientes como Greenbrier México.

Por otro lado, de acuerdo con la (CANACINTRA, 2022), el sector Industrial Metal – Mecánico agrupa a las industrias dedicadas a la transformación, laminación o extracción metálica diferenciadas únicamente por el producto que fabrican y formadas por dieciocho secciones. Por lo anterior, JTT Metalmecánica, se clasifica como una Industria Pequeña dentro de la Rama 4 Taller metal – mecánico (véase Anexo I), teniendo oportunidad de seguir creciendo tanto en tamaño como en competitividad productiva y tecnológica que le permita insertarse en un mercado más amplio y globalizado.

## **3.1 La empresa JTT Metalmecánica**

La empresa JTT Metalmecánica, es una empresa familiar que fue fundada por el Ing. Julio César Téllez Téllez, quien por más de 30 años ha desarrollado y perfeccionado métodos de manufactura en el sector metalmecánico, diseñando herramentales y máquinas para la transformación de láminas metálicas. Sus raíces se deben a su padre el Sr. Miguel Téllez Skinfield quien administraba un taller de torno que anteriormente era un taller mecánico. Para 1994, Julio Téllez como comúnmente se le conoce, se independiza y se establece en el domicilio ubicado en la colonia Hidalgo de Cd. Sahagún, estado de Hidalgo. Su actividad económica principal consistía en la fabricación de sillas metálicas con revestimiento de plástico tipo reposera que se comercializaba directamente en las zonas turísticas como las playas del Puerto de Acapulco. Posteriormente, alrededor de 1996 se desarrolla un producto similar que se introdujo en el sector de servicios de alquiler de mobiliario para eventos masivos que en esas épocas se encontraba en crecimiento.

En la historia de JTT Metalmecánica, en el año 2000 se fabricaban casilleros para diversos mercados, más tarde, con la llegada y expansión de las actividades de la empresa Greenbrier México, en 2012, surge una oportunidad para sumarse a la lista de proveedores de confianza una vez que se demuestra la capacidad de manufacturar partes de alta complejidad. A partir de entonces, JTT Metalmecánica comenzó un proceso de crecimiento y expansión que le demandaba la actualización de la maquinaria y la consecuente conformación de un equipo de trabajo que fuera capaz de dar respuesta a las necesidades de calidad de su cliente principal, Greenbrier México. Derivado de lo anterior, y sumado a la necesidad de la certificación ISO 9000, JTT Metalmecánica realizó una reestructuración en su organigrama (véase el Anexo II) y que hasta el mes de abril de 2022 aún prevalece y se tiene registrado y aprobado por el Sistema de Gestión de Calidad de la empresa.

De manera asertiva, JTT Metalmecánica ha estado en constante crecimiento y evolución que le ha permitido pasar de un tamaño de empresa denominado microindustria al de industria pequeña<sup>1</sup>, en sus inicios como empresa independiente había 6 trabajadores, para abril de 2022 su plantilla laboral la conforman 13 administrativos y 27 colaboradores de mano de obra directa; además se tienen desarrollados diversos procesos productivos que se describen a continuación.

 $1$ " Las empresas manufactureras que ocuparan directamente entre 16 y 100 personas y tuvieran ventas netas que no rebasaran la cantidad de 400 millones de pesos al año" (González et al., 2002).

En abril de 2022, JTT Metalmecánica cuenta con una certificación ISO 9001: 2015 desde el año 2015, con capacidad para laborar los tres turnos en cuatro naves industriales.

## **3.2 Portafolio**

Los procesos que se llevan a cabo en JTT Metalmecánica son frecuentemente en la mayoría de los casos, partes metálicas que se maquilan, comenzando con un proceso de corte de la materia prima suministrada por su cliente Greenbrier México. Los procesos de corte que se realizan son:

1. Corte por cizallamiento: Este proceso se aplica para cortes rectos en láminas metálicas o barras planas metálicas y "se realiza por una acción de cizalla entre dos bordes afilados de corte" (Groover, 2007) con la finalidad de reducir el tamaño de las láminas y placas metálicas en secciones más pequeñas que posteriormente se han de seguir procesando por otros métodos.

2. Corte con sierra cinta: Este proceso de separación de metal que se hace través de una herramienta de corte que tiene una serie de dientes de corte estrechamente espaciados.

3. Corte por plasma: De acuerdo con la clasificación de Groover (2007), el proceso de corte por plasma se clasifica como un proceso de maquinado no convencional porque remueven material mediante la aplicación de energía, tal como la mecánica, térmica, eléctrica o química. En el caso del plasma, se aplica para el corte de materiales que conduzcan la electricidad. En este proceso, "un flujo de plasma se hace pasar por una boquilla estrecha, una corriente eléctrica producida por una fuente de energía externa agrega la energía suficiente para que el flujo de gas lo ionice y lo convierta en arco de plasma con temperaturas que alcanzan los 40 000º F. El arco de plasma corta la pieza al derretirla y disipa el metal derretido" (Hypertherm, n.d.)

4. Corte por láser: En este proceso de maquinado no convencional, la fuente de energía que se usa para desprender material de una parte de trabajo es precisamente un láser (Light Amplification by Stimulated Emission of Radiation, por sus siglas en inglés), "una fuente de energía de alta densidad altamente concentrada funde y evapora porciones de la pieza de trabajo de manera controlada. Este proceso se usa tanto en metales como en no metales" (p.851) (Kalpakjian & Schmid, 2008).

Una vez que se ha realizado el proceso de división o separación, las piezas son transportadas hacia otras áreas para continuar con su procesamiento. Algunas de las piezas, según las especificaciones de diseño, únicamente requerirán de corte y detallado. Sin embargo,

la mayoría de las piezas que se procesan, se deberán seguir procesando y cada etapa de procesamiento las acercará cada vez a su forma final.

Otros procesos que se llevan a cabo en JTT Metalmecánica son: doblado de láminas, punzonado, troquelado, rolado, torneado, fresado CNC, esmerilado, conformado y ensamblado por soldadura.

## **3.3 Greenbrier México, el cliente principal.**

La gran evolución de Greenbrier, desde sus comienzos hasta convertirse en la empresa global de servicios de fabricación y transporte comenzó a principios del siglo XIX por los hermanos Gunderson en Portland, Oregon, bajo el nombre de Wire Wheel Sales and Service y siendo el fabricante líder de acero en esas épocas. Para 1947 comienza la construcción de barcazas en tiempos de paz bajo el nombre de Gunderson Brothers, y posteriormente, después de que en 1981 James-Furman & Company adquiriera Greenbrier Leasing Corporation, en 1985 la compañía cambia nuevamente su nombre por el de Gunderson Inc. Finalmente, en 1994 la compañía completa adquiere el nombre de The Greenbrier Companies, como resultado de su primera oferta pública.

Sin embargo, no fue sino hasta 1998 cuando Greenbrier expande su huella de producción de automotores en México a través de una empresa conjunta 50 - 50 con Bombardier en Ciudad Sahagún. La nueva empresa es llamada Gunderson-Concarril y es la principal planta de fabricación de Greenbrier en México. Durante la alianza formada por las dos compañías, Greenbrier y Bombardier, se desarrollan numerosos proyectos de los cuales destaca el Auto-Max que es un portacoches articulado de dos unidades con plataformas ajustables. Así mismo, Greenbrier adquiere la participación de Bombardier y se establece en la ciudad adquiriendo lo que en 2006 se conocía como Greenbrier México o Planta 2<sup>2</sup>.

En 2008, la compañía ingresa al mercado de vagones cisterna de América del Norte, ampliando su oferta de productos a casi todos los tipos de vagones de ferrocarril. Entonces para 2015, Greenbrier México abre la Planta 3, una planta de fabricación de última generación en Apizaco estado de Tlaxcala, México. Los primeros vagones que salieron de las vías fueron las góndolas y el Vagón cisterna del futuro de Greenbrier. En 2022, la planta se conoce como Greenbrier Tlaxcala.

<sup>2</sup> Ciertamente Greenbrier abandona las instalaciones de Bombardier, y se establece en las instalaciones de una empresa llamada Komatsu, que ya llevaba años sin operar en la zona industrial.

Para JTT Metalmecánica, Greenbrier México representa el total de sus ingresos; algunos ingresos extras se derivan de clientes a los que la empresa llama clientes eventuales. Es claro que, sin la presencia de empresas como Greenbrier México, la economía de JTT Metalmecánica se vería drásticamente mermada, lo cual causaría un efecto negativo en los bolsillos de sus empleados afectando a sus respectivas familias.

# **3.4 Criterios de evaluación de Greenbrier México a sus proveedores**

Las evaluaciones trimestrales que Greenbrier México lleva a cabo para evaluar a sus proveedores se basan en tres grandes ejes<sup>3</sup>: calidad, costos y entregas. Estos tres ejes dan un indicativo que conforman una calificación global resultado de la suma de las calificaciones de cada uno de ellos. Los criterios que se consideran en cada eje se analizarán en seguida y en plena concordancia con la información suministrada por Greenbrier México hacia sus proveedores a través de los cursos de desarrollo de proveedores que imparten a cada uno de ellos.

# **3.4.1 Calidad.**

Si bien, calidad es un concepto que cada quien interpreta de manera diferente, este eje es un factor importante que Greenbrier México no se toma a la ligera. Para evaluar a sus proveedores, la empresa cliente toma en cuenta los siguientes criterios:

- **Sistema de Gestión.** JTT Metalmecánica cuenta con una certificación ISO 9001:2015 y anualmente la empresa AENOR es la encargada de auditar el Sistema de Gestión vigente y determinar el alcance del mismo mediante una calificación. Esta última, es considerada por Greenbrier México ya que también están certificados en la misma norma y por lo tanto es importante para ellos que sus proveedores lo estén también.
- **FAI en tiempo y forma.** Un FAI (First Article Inspection por sus siglas en inglés), es un documento que garantiza la calidad de las piezas

<sup>3</sup> La información descrita en los párrafos siguientes, fue recuperada de un compendio de información que Greenbrier suministró a JTT Metalmecánica a través de sus cursos de capacitación, que es un programa de desarrollo de proveedores de la compañía.

manufacturadas por primera vez. Consiste en un formato generalizado que reporta las características dimensionales y de forma de las piezas en cada etapa de fabricación hasta la liberación para embarque.

- **Reportes de no conformidad.** Por sus siglas en inglés, NCR No Conformance Report, es un documento que el cliente emite a sus proveedores como resultado de piezas fuera de especificaciones, aún con la existencia de los FAIs, estos NCRs son un indicativo de la mala calidad con que las piezas son entregadas. A través de los NCRs, Greenbrier México describe los defectos de las piezas no conformes y solicita al proveedor un análisis de Causa – Raíz para darle solución inmediata al problema de calidad. A mayor cantidad de NCRs, menor puntuación se asigna a la calificación parcial del rubro de Calidad.

La idea general es cumplir los requerimientos del cliente, y esto se logra manteniendo la documentación del Sistema de Gestión de Calidad, entregando los FAIs en tiempo y forma, y responder los NCRs en las fechas solicitadas por el cliente.

# **3.4.2 Entregas**

Por diversas razones, este es el eje en que el que JTT Metalmecánica es clasificado en el ranking más bajo. De acuerdo con el reporte del cuarto trimestre de 2021, la calificación más baja fue 82% en entregas para JTT Metalmecánica (ver Anexo III). Los criterios que se consideran son:

- **Conciliaciones de SCRAP.** Las conciliaciones de SCRAP (palabra en inglés que significa chatarra) se llevan a cabo mes con mes, en donde se hace un balance general de la chatarra que se debe devolver a la planta (Greenbrier), ya que ellos proveen la materia prima de los productos a fabricar. En este sentido, no existe un control del SCRAP derivado de los procesos.
- **Cumplimiento de horarios.** El cliente ha programado horarios de entregas para cada proveedor de tal suerte que no se aglomeren los vehículos de carga pesada en el patio del almacén ni al exterior de la planta.
- **Procesar de manera controlada.** Y no sólo se refiere a los procesos de manufactura, sino también a aquellos procesos administrativos que son el soporte técnico en la cadena de la manufactura de las piezas.

En este punto, es donde a JTT le ha valido el mayor peso de la baja calificación, pues a través de las auditorías el cliente ha detectado fallas en la comunicación en la cadena de mando y en los pares administrativos que conllevan errores en el procesamiento de la información. Por mencionar un ejemplo, en cada orden de compra el cliente envía el paquete de dibujos en formato PDF directamente a la Gerencia de JTT Metalmecánica, es esa oficina se imprimen y sellan, posteriormente son escaneados para distribuirlos entre las áreas. En este proceso, de impresión y digitalización, se pierde calidad y los dibujos no se aprecian apropiadamente generando incertidumbre en la interpretación.

- **Documentación en recolección de embarques**. Una vez que se confirma una orden de compra, el cliente envía la información técnica necesaria para comenzar a hacer las preparaciones y ajustes necesarios para comenzar el proceso de fabricación. Dicha información técnica consiste en dibujos de las piezas a fabricar, la descripción y cantidad de la materia prima, la cantidad de piezas (nido, NEST en inglés) que deben fabricarse por cada material suministrado, los números de parte, la aplicación por unidad, el número de lote o proyecto y un número de control de embarque. Toda la información enlistada anteriormente, se procesa y analiza a través de hojas de cálculo en cada una de las áreas administrativas, siendo esta la manera en que cada responsable procesa de manera individual según sus necesidades y dejando de lado la importancia de tener una misma base de datos, en donde cada actualización sea del conocimiento de todos y además que no se duplique la información.

En este criterio, se resalta nuevamente el problema de comunicación de donde derivan más conflictos para JTT Metalmecánica debido al manejo aislado de la información técnica por cada una de las áreas administrativas.

## **3.4.2 Costos**

En este eje, se evalúan los criterios para determinar los costos derivados de las actividades de los proveedores. Se enfoca en los siguientes criterios:

> - Estructura de costos. Los proveedores están obligados a presentar su estructura de costos que justifique el precio de fabricación unitario de cada número de parte que el cliente ha solicitado cotizar previo a la liberación de la orden de compra.

- Precios objetivo. En este criterio, se evalúa si un proveedor ha rebasado el precio objetivo que el cliente ha establecido, se acompaña muchas veces con la estructura de costos de cada proveedor.
- Shop Loss. En este criterio, se cuantifica la cantidad de material que se extravía y que cada proveedor deberá realizar su reposición.

## **3.4.4 Calificación General.**

Finalmente, las calificaciones de cada eje se conjuntan y se obtiene una calificación general (ver Anexo III), y en esta se decide, según un tabulador, el grado de confiabilidad del proveedor. De acuerdo con la Figura 4, JTT Metalmecánica está en el límite de ser un proveedor no apto y corre el riesgo desafortunado de perder el contrato con su mejor cliente. Por lo que es una situación que tiene preocupados tanto al dueño de la empresa como a la Gerencia Administrativa.

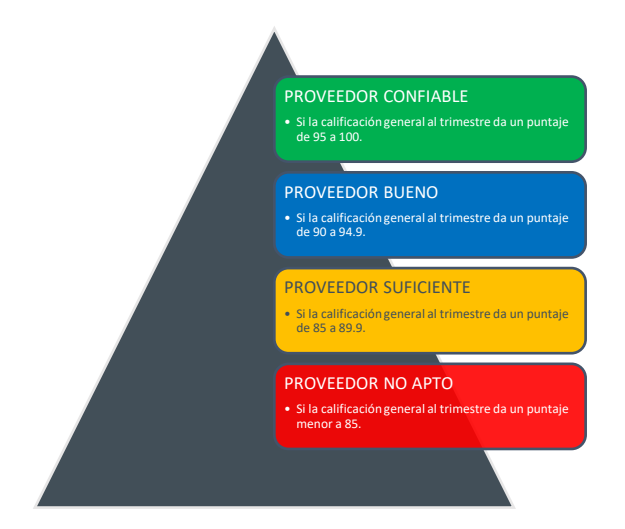

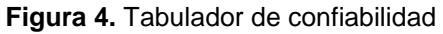

**Fuente:** Curso a proveedores impartido por Greenbrier.

Analizando el tabulador de confiabilidad, en el cual cada categoría se ha distinguido con un color distinto tipo semáforo, se puede comprobar que, de acuerdo con la calificación general del reporte del cuarto trimestre del 2021 (anexo III), la categoría de JTT Metalmecánica se ha determinado como un proveedor suficiente, la cual lo coloca en una situación de alto riesgo, ya que ni siquiera ha alcanzado la calificación objetivo que es de 90% según el reporte trimestral.

## **3.5 Metodología para la implementación del sistema ERP**

Para el desarrollo del proyecto se ha tenido la oportunidad de confirmar la necesidad de un sistema de gestión logística de la información, derivado de la observación y análisis que la empresa presenta actualmente ya que existen problemas en las entregas de productos manufacturados.

Dichos problemas de entregas, se ven reflejados en pérdidas, pues el cliente, con base en evaluaciones trimestrales, determina si un proveedor es confiable o no y de ese modo aumentar o disminuir los pedidos.

Para solucionar esta problemática se propone la implementación un sistema ERP que permita llevar a cabo la gestión logística de la información de los departamentos claves de tal manera que las entregas de los productos sean en tiempo y forma, y con ello aumentar el nivel de confianza para que el cliente haga más pedidos y por lo tanto se obtengan mayores ganancias.

Además, destacan los siguientes beneficios (Viena, 2016):

- Acceso rápido a la información y mejora en la atención a los usuarios.
- Mayor motivación en los mandos medios para anticipar los requerimientos de las directivas.
- Generación de informes e indicadores, que permiten corregir fallas difíciles de detectar y controlar con un sistema manual.
- Evitar pérdida de tiempo recopilando información que ya está almacenada en bases de datos que se pueden compartir.
- Soluciona el problema de falta de comunicación.
- Organización en el manejo de archivos e información clasificada por temas de interés general y particular.
- Aumento de la productividad gracias a la liberación de tiempos en búsqueda y generación de información repetida.

Sin embargo, también se presentan inconvenientes como los que Hamidian y Ospino (2015) proponen:

• El tiempo que pueda tomar su implementación.

- La resistencia al cambio por parte de los usuarios.
- Problemas técnicos, si no se hace un estudio adecuado, como fallas de hardware o de software o funciones implementadas inadecuadamente para apoyar ciertas actividades de la organización.

Dicha implementación se llevará a cabo a través de la siguiente metodología:

- 1. Planificación
- 2. Diseño
- 3. Desarrollo
- 4. Pruebas
- 5. Despliegue
- 6. Soporte y actualizaciones

# **3.5.1 Planificación**

En esta etapa será necesario investigar y seleccionar un sistema, configurar un equipo de proyecto y definir los requisitos detallados del sistema.

En cuanto a la formación del equipo de implementación de ERP el cual deberá ser eficiente y dedicado, este deberá ser conformado por un gerente del proyecto, el analista de aplicaciones, el desarrollador de aplicaciones y el ingeniero de pruebas de control de calidad.

Las funciones para cada miembro del equipo serán las siguientes:

- Gerente de proyecto: su responsabilidad es liderar el equipo.
- Analista de aplicaciones: responsable de la migración y limpieza de datos.
- Desarrollador de aplicaciones: a cargo de la personalización del sistema.
- Ingeniero de pruebas de control de calidad: dirige las pruebas del sistema y los esfuerzos de rendimiento

El equipo del proyecto se encargará de una amplia gama de funciones relacionadas con la implementación, incluida la elaboración del plan del proyecto y las fechas previstas, la garantía de que se asignen los recursos adecuados, la toma de decisiones sobre productos y diseños, y la gestión diaria del proyecto.

Es necesario involucrar a la alta gerencia para garantizar que el proyecto obtenga los recursos que necesita y para brindar el respaldo necesario para implementar el cambio en toda la organización.

Uno de los primeros objetivos del equipo será desarrollar una comprensión detallada de los problemas actuales, incluidas las ineficiencias de los procesos y los requisitos para el sistema ERP. De igual forma determinará si usar el sistema ERP se ejecutará en las instalaciones o en la nube. Para un sistema local, se puede comprar e instalar el hardware y software en el centro de datos de la empresa. (Malpica, 2015) explica que, el ERP basado en la nube generalmente se proporciona como un servicio de suscripción al que se accede a través de Internet, por lo que puede ser más rápido de implementar y requiere menos habilidades internas de tecnologías de información.

Además, deberá determinar, qué proveedor en el mercado del software ERP cubre las necesidades y brindará las diferentes soluciones de acuerdo al tamaño de la organización, investigar qué clientes ha tenido el proveedor y qué efectividad han tenido las empresas ya implementadas. Generalmente este mercado está controlado por cinco proveedores, los cuales son SAP, Peoplesoft, Oracle, Baan y J.D.Edwards. Sin embargo, a criterio del autor, Odoo es un sistema ERP que, si bien está en crecimiento, sobresale debido a que, como ya se ha mencionado antes, es un software de tipo Open Source, lo que permite configurarlo a medida según las necesidades de la empresa.

Para la selección del proveedor, Chiesa (2017) sugiere los siguientes criterios basados en la Tabla 4.

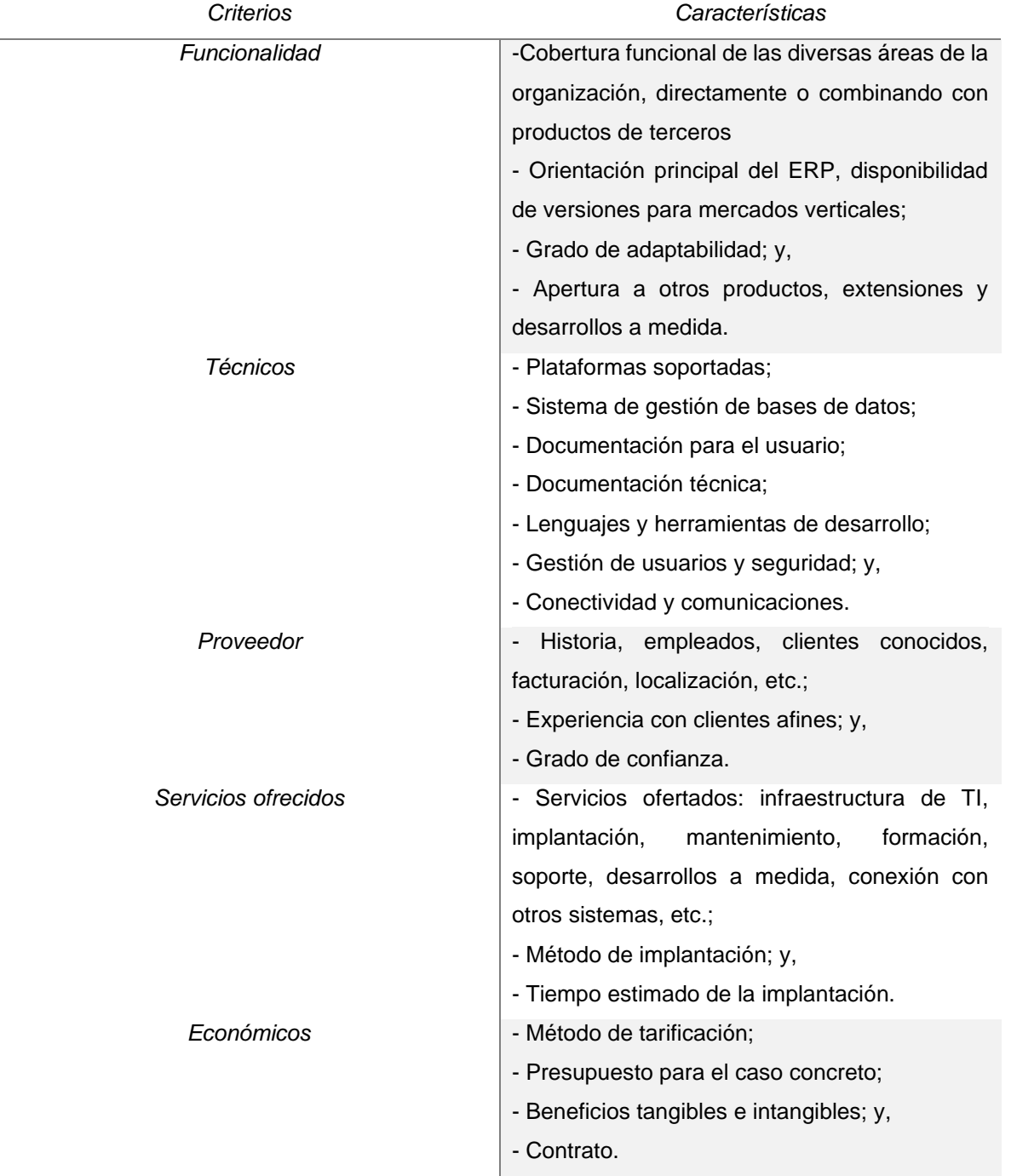

#### **Tabla 4**. Criterios de selección ERP

**Fuente**: Elaboración propia

## **3.5.2 Diseño**

Esta fase es muy importante ya que estudia las operaciones actuales de la compañía y los problemas existentes y que en muchas ocasiones la organización desconoce de ellas.

Se tiene que estudiar detenidamente los procesos actuales que se llevan a cabo en toda la compañía con el fin de identificar las fallas, los errores y los problemas que existen en las operaciones, aquellas que se realizan adecuadamente y las áreas de oportunidad que existen actualmente. Se pretende llegar a un entendimiento común entre el equipo especialista del sistema y el equipo experto de la empresa en cuanto a cuáles son los procesos actuales de la empresa y cuáles son sus expectativas con respecto a la implementación del ERP.

En esta fase se realiza un diseño de los procesos que serán apoyados con el sistema integral, en la cual es importante la intervención de los usuarios clave en la revisión de los procesos.

El objetivo consiste en estudiar y diseñar el deber ser de los procesos, tanto técnicos como organizativos, requeridos para el completo funcionamiento del sistema integral.

Para ello serán necesarias las siguientes acciones:

a) Involucrar a los usuarios clave en el diseño de los procesos.

b) Realizar el diseño social de procesos.

Este diseño social debe comprender las nuevas prácticas de negocios, el flujo de trabajo y las relaciones operacionales.

c) Realizar el diseño técnico de los procesos.

El diseño técnico debe determinar el cómo el producto y los procesos serán alineados para lograr los objetivos deseados.

d) Obtener la validación y aprobación por parte de los usuarios clave y del alto comité de los nuevos diseños operacionales y técnicos.

## **3.5.3 Desarrollo**

En esta fase se configura el sistema integral de acuerdo a las operaciones y requerimientos de la empresa. Así también se integran todos los módulos y se crea un prototipo del sistema.

Se deberá configurar y construir un prototipo que permita presentar la nueva forma de registrar y ejecutar las operaciones en el sistema integral así también vislumbrar el intercambio y el flujo de información que se realizará con la integración de los módulos en el sistema.

Para ello, será necesario:

a) Entrenar al personal del equipo de trabajo en cuanto a arquitectura del software, tecnología, capacidades, mantenimiento y uso. Este entrenamiento será proporcionado por el departamento de tecnología de la empresa quien se está haciendo cargo de la arquitectura.

b) Configurar el sistema ERP con apoyo de los consultores y en base a los diseños realizados con anterioridad.

c) Diseñar y desarrollar todas las interfases necesarias entre el sistema integral y los sistemas legacy en caso de que no todos los módulos del sistema integral entren al mismo tiempo.

c) Definir las aplicaciones que comprenderá el prototipo.

d) Construir un prototipo que comprenda la integración de todos los módulos.

e) Clasificar los resultados del prototipo por medio de niveles de desempeño y lógica de las operaciones.

f) Realizar demostraciones del funcionamiento del prototipo al alto comité y a los usuarios clave.

## **3.5.4 Pruebas**

Consiste en elaborar y ejecutar todas las pruebas necesarias para validar el correcto funcionamiento del sistema integral y las correspondientes interfases, así como validar la integración de la información. Esta fase es donde se deben realizar toda clase de pruebas para verificar y comprobar el correcto funcionamiento del sistema integral.

Dentro de las tareas claves, se encuentran las siguientes:

a) Establecer los tiempos necesarios para la ejecución de las pruebas y vigilar que éstos se realicen en los tiempos establecidos.

b) Ejecutar pruebas de stress, volumen, en paralelo, unitarias, integración, de carga y validación de datos para evaluar el desempeño y efectividad tanto del sistema integral como el de las interfases.

c) Realizar la ejecución de las pruebas con equipos de trabajo especializados.

d) Aprobación de los resultados de las pruebas por los usuarios clave.

## **3.5.5 Despliegue**

Una vez configurado y probado el sistema, es necesario establecer capacitaciones para todos los usuarios, en los cuales se debe asegurar que el funcionamiento del sistema integral ha sido comprendido.

Es de suma importancia capacitar al personal de la compañía sobre el funcionamiento y manejo del sistema integral, así como llevar un control que permita determinar si los cursos son efectivos.

Para ello será necesario:

a) Establecer un plan de capacitación detallado que sea dirigido al personal correspondiente incluyendo a los directivos.

b) Llevar a cabo el plan de capacitación y vigilar que éste sea llevado a cabo en tiempo y en forma.

c) Vigilar el nivel de asistencia de los cursos para evitar ausencias del personal.

d) Aplicar evaluaciones de los cursos llevados a cabo para verificar el entendimiento del sistema integral.

Además, el establecer una estrategia de arranque asegura tener un inicio de operación del sistema integral exitoso, o bien, estar preparados para cualquier contingencia que se pudiera presentar.

#### Consideraciones:

a) Estudiar los mejores pasos a seguir para que el arranque del sistema se lleve a cabo en los tiempos y fechas establecidas.

b) Elaborar un programa de contingencia en caso de que se presente alguna eventualidad con el sistema integral, o bien, con la tecnología.

c) Asignar, en caso de ser necesario, a una persona del equipo del proyecto en cada unidad operativa como apoyo de los usuarios.

d) Establecer los tiempos y fechas en que se realizará las cargas iniciales de datos de todos los módulos.

e) Asegurar que el arranque se realice una vez que las pruebas se hayan realizado exitosamente. Se recomienda que la fecha de inicio de arranque se posponga hasta que no se realicen las pruebas suficientes y se termine la capacitación.

Se sugiere el diseño del siguiente Programa de Capacitación para el Sistema de Seguridad de la Información, con una duración de 4 horas (*ver anexo IV)*. El cual consiste en las siguientes acciones:

1. Aplicación de evaluación diagnóstica. (15 minutos) *Ver anexo V.*

El propósito de la evaluación diagnóstica es la obtención de información sobre la situación de partida de los participantes, en cuanto a saberes y capacidades que se consideran necesarios para iniciar con éxito este nuevo aprendizaje.

La situación de diversidad inicial en los participantes que conforman el grupo de aprendizaje, plantea la necesidad de realizar la evaluación diagnóstica y de organizar un proceso de enseñanza en el que no haya integrantes que queden al margen de la misma.

2. Presentación del facilitador:

La finalidad es que los participantes conozcan al facilitador encargado de la capacitación y su trayectoria y/o experiencia.

3. Presentación del grupo:

Esto con la finalidad de que haya una interacción entre los miembros del grupo, se rompa el hielo y sea el preámbulo para una mejor integración.

4. Reglas de operación del Curso:

Aquí el facilitador del curso dará las indicaciones o reglas pertinentes para poder llevar la capacitación de acuerdo a los tiempos programados y todo se desarrolle de acuerdo a lo planeado.

5. Presentación de objetivo y temario de la capacitación:

Se dará a conocer el objetivo del curso el cual consiste en que los participantes reconocerán los diferentes tipos de clasificación de la información, la gestión de incidentes y accesos, así como el uso de la criptografía, con el propósito de contar con los conocimientos necesarios para proteger la información que se utiliza en el desempeño de sus funciones. De igual forma, se les proporcionará el temario a desarrollar.

La estimación del tiempo para los puntos 2 al 5 es de 15 minutos.

6. Ponencia del primer tema: Gestión de incidentes (40minutos)

Subtemas:

- Qué es un incidente
- Cómo identificar un incidente
- Tipos de incidentes
- Dónde reportar un incidente

7. Ponencia del segundo tema: Clasificación de la información. (40minutos)

Subtemas:

- Qué es la información y su importancia
- Tipos de clasificación de información
- Etiquetado de información
- Tipos de información

#### 8. Ponencia del tercer tema: Gestión de accesos. (40minutos)

Subtemas:

- Tipos de acceso
- Registros y altas de usuarios
- Modificación o actualización de usuarios
- Cancelación o baja de usuarios
- Controles de acceso a sistemas y aplicaciones

9. Ponencia del cuarto tema: Criptografía. (40minutos)

Subtemas:

- Que es criptografía
- Para que ocupamos la criptografía
- Controles de criptografía para manejo de información

#### 10. Cierre del curso: (10minutos)

Consiste en dar paso a la participación de retroalimentación de los aprendido del curso por parte de los participantes y si hubiera alguna duda o comentario relacionado a la información proporcionada. De igual forma, se procede a dar las gracias por su tiempo y disposición por incrementar sus conocimientos.

#### 11. Evaluación sumativa: (20 minutos) *Ver anexo VI.*

El propósito de esta evaluación es medir qué tan eficaz ha sido la capacitación en base a la comprobación de lo aprendido por parte de los participantes.

#### 12. Tabulación y concentración de resultados:

Con la información recaba en las evaluaciones diagnósticas y sumativas aplicadas a los participantes, se procede a la contabilización y cálculo de los porcentajes proporcionales para elaborar gráficas para facilitar su interpretación.

#### 13. Conclusiones:

En base al análisis de los resultados de las evaluaciones diagnósticas y sumativas se formulan las conclusiones del programa de capacitación.

#### 14. Recomendaciones:

Dadas las conclusiones del programa de capacitación se externan las recomendaciones pertinentes para el mejoramiento de los sistemas de información de las empresas y los colaboradores.

# **3.5.6 Soporte y actualizaciones**

Una vez que el sistema integral se encuentra en operación es necesario el soporte a los usuarios y a las operaciones y asegurar que el sistema integral esté cumpliendo con los objetivos trazados al inicio de la implementación.

El objetivo es soportar las operaciones que se lleven a cabo en el sistema integral y asegurar el cumplimiento de la funcionalidad y de los beneficios esperados.

Acciones necesarias:

a) Involucrar al equipo de proyecto de manera total para facilitar la asimilación del sistema integral a los usuarios.

b) Proporcionar soporte a los usuarios sobre el manejo del sistema integral.

c) Verificar que los usuarios realicen un correcto funcionamiento del sistema integral.

d) Verificar que el sistema integral proporcione información exacta y veraz, agilice la realización de las tareas diarias y el proceso de toma de decisiones.

e) Dar seguimiento al correcto funcionamiento del equipo técnico.

Se recomienda:

• Aplicar evaluaciones confirmativas que ayuden a determinar si se está aplicando correctamente lo aprendido en la capacitación y el desarrollo del Programa implementado.

• Continuar con las capacitaciones en el resto de las áreas de la empresa adecuando los contenidos para su mayor efectividad y provecho.

• Tomar en consideración la opinión de los colaboradores ya que ellos manejan de primera mano la información a la empresa.

# **CAPÍTULO IV: RESULTADOS**

# **4.1 Diagnosticar la situación actual de los procesos de la empresa JTT Metalmecánica.**

La empresa JTT Metalmecánica presenta como "core business" la manufactura de piezas metálicas para la industria de la construcción de carros de ferrocarril, mientras que lateralmente se dedica también a la fabricación de piezas y ensambles metálicos a medida. Para tener una óptica más cercana de la situación actual de la empresa hemos de dirigirnos a su Sistema de Gestión de Calidad, donde se definen claramente las actividades de cada área y, por tanto, de los procesos administrativos que son clave en el intercambio de información.

Antes de introducirnos a los procesos administrativos de cada área en JTT Metalmecánica, analicemos el mapa de procesos (Figura 5) que nos dan una idea general de la manera en que se comunican las áreas y que se definen en con mayor claridad más adelante.

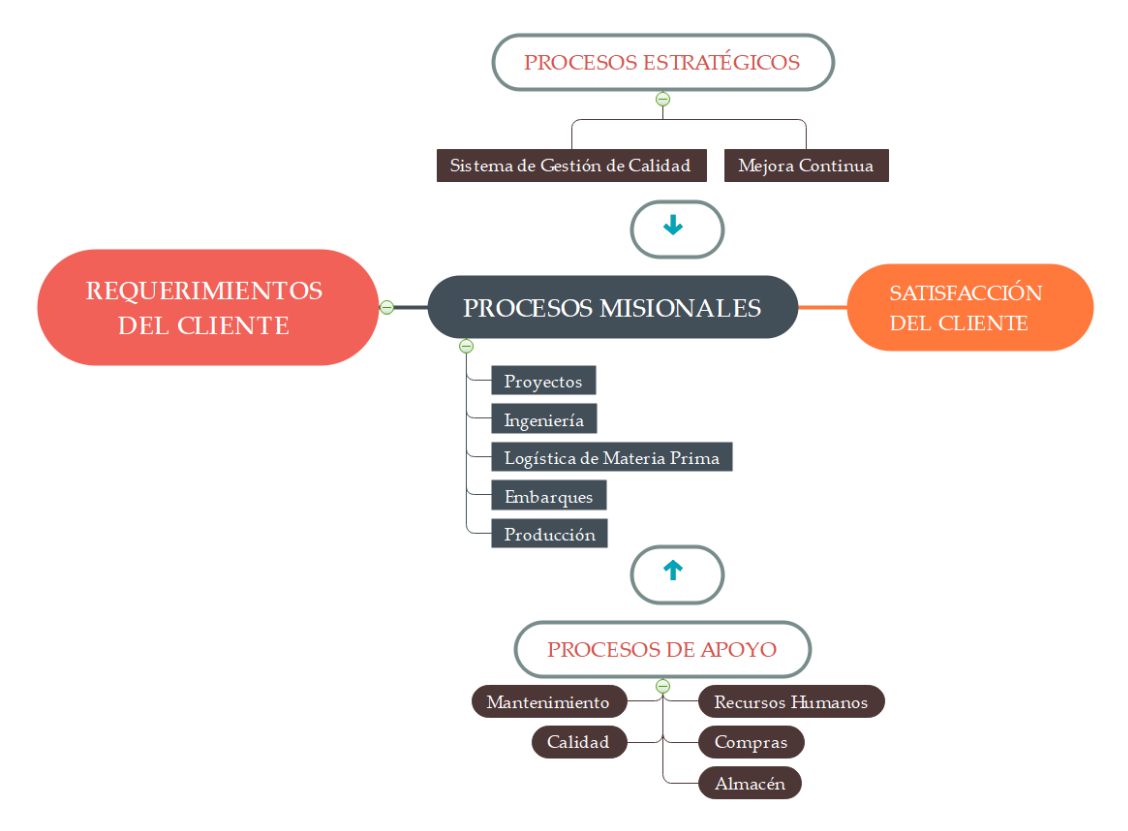

**Figura 5.** Mapa de procesos de JTT Metalmecánica

**Fuente:** Sistema de Gestión de Calidad de JTT Metalmecánica

En la figura anterior, se pone en evidencia que los llamados Procesos Misionales son los procesos principales, a los cuales se les ha llamado Procesos Clave en capítulos anteriores. Sin duda, el entendimiento de los procesos misionales da un panorama general de las acciones que deben ser cuidadosamente gestionadas para que al final del día se logre la satisfacción total de los clientes de la empresa, y en contraparte, se refleje en la obtención de una calificación más elevada dentro del ranking de proveedores confiables de Greenbrier México.

## **4.1.1 Descripción de las actividades de los Procesos Misionales**

De acuerdo con lo analizado en el documento RE-SG-02 MATRIZ DE COMUNICACIÓN REV 03, del Sistema de Gestión de Calidad de JTT Metalmecánica, se pueden poner en resumen las actividades de las cinco áreas principales, clasificadas como Procesos Misionales.

• *Proyectos.* En esta área se reciben las solitudes de cotización de los clientes, en seguida, se envía a la Dirección General y a la Gerencia Administrativa para su evaluación. Cuando se finaliza la revisión por parte de la Dirección General y a la Gerencia Administrativa, se regresa la respuesta al cliente. Una vez que la cotización es aprobada por el cliente, ésta se convierte en una orden de compra que es comunicada a todas las áreas administrativas. En la Figura 6 se muestra un diagrama de flujo con los procesos del área de proyectos y el cliente.

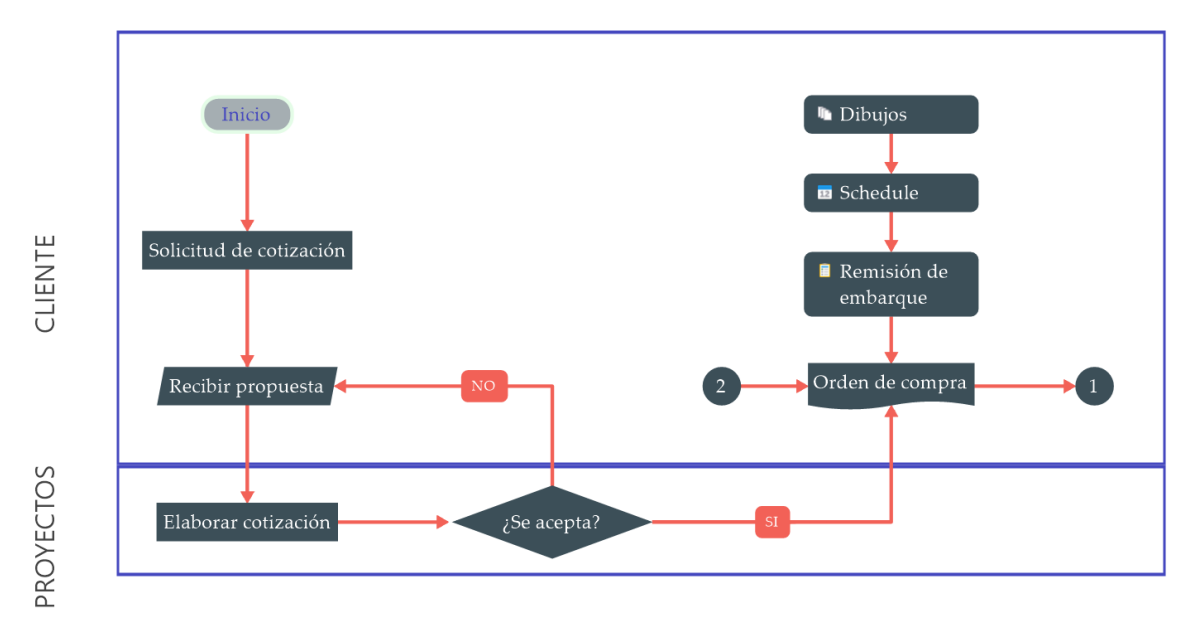

**Figura 6.** Diagrama de flujo del cliente (procesos misionales) en JTT Metalmecánica

**Fuente:** Elaboración propia, basado en el Sistema de Gestión de Calidad de JTT Metalmecánica

• *Ingeniería.* Recibe el comunicado de la orden de compra del cliente, acompañada con información técnica que contiene planos de cada número de parte, la remisión de embarque del cliente (archivo del cliente conocido como "carátula de embarque") que describe el número de parte a fabricar, descripción y cantidad de materia prima, el número de proyecto del cliente, anidación de piezas según el cliente, cantidad de piezas a fabricar, entre otros datos (véase Figura 7).

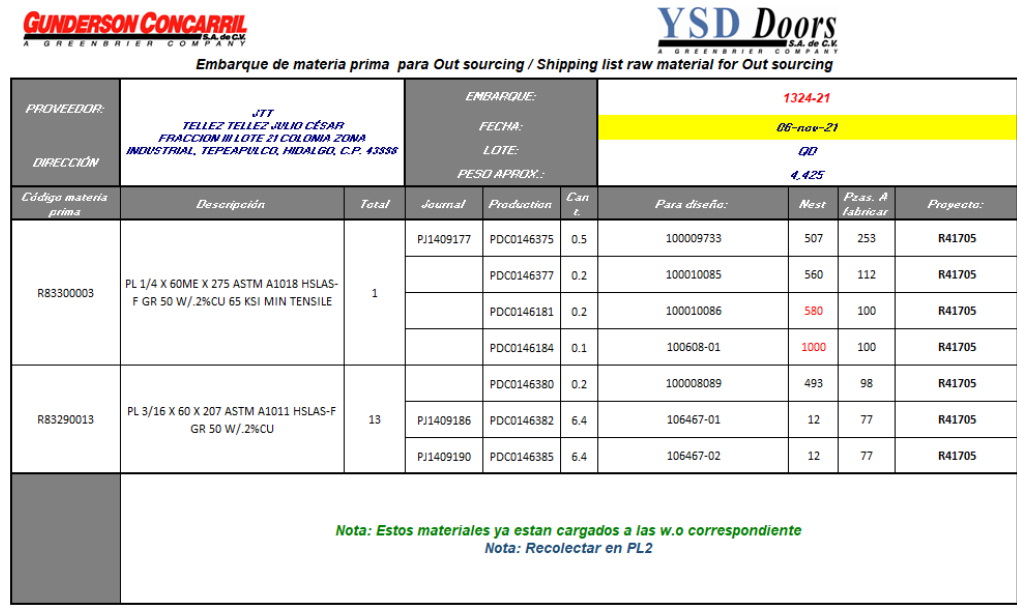

**Figura 7.** Carátula de información técnica enviada por el cliente.

**Fuente:** Recuperado de una orden de compra del cliente principal de JTT Metalmecánica

Las actividades del encargado de Ingeniería se relacionan directamente con la validación de nesteos<sup>4</sup>, de ahí se deriva la generación de códigos G y M para el plasma CNC y láser; además, la impresión digital en formato PDF de los planos de las anidaciones en donde no se cumple con el nido objetivo propuesto por el cliente, para este último caso, se notifica a la Gerencia Administrativa quien comunica al cliente a través de correo electrónico y adjuntando la evidencia (plano de nido), en la Figura 8 se muestra su diagrama de flujo.

<sup>4</sup> Nesteo y nesteos son palabras derivadas del inglés NESTING, que significa anidación, anidamiento o simplemente nido. En lenguaje de programación CNC, el anidamiento se define como la colocación eficaz de múltiples geometrías de pieza en un área de superficie determinada. En operaciones de corte de placa, un software CAM realiza esta función.

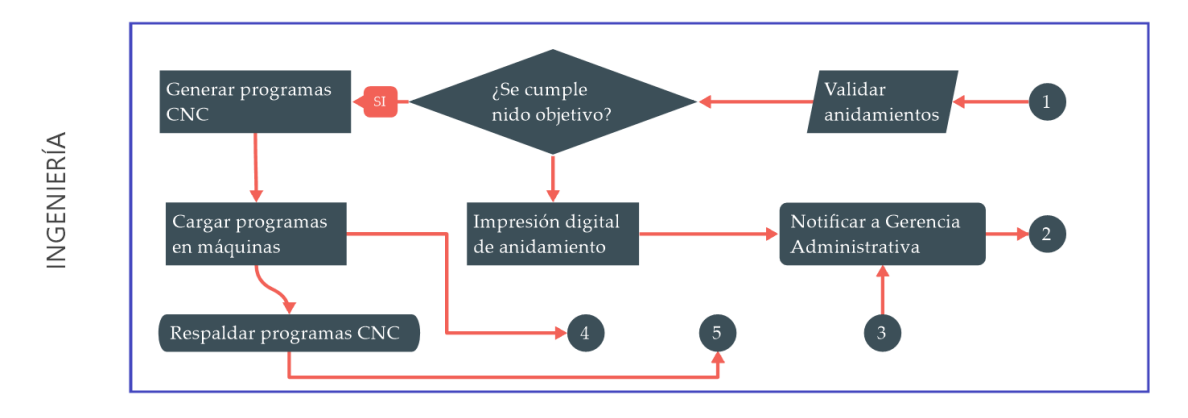

**Figura 8.** Diagrama de flujo del área de Ingeniería

**Fuente:** Elaboración propia, basado en el Sistema de Gestión de Calidad de JTT Metalmecánica

• *Logística de Materia Prima*. Al recibir la notificación de la orden de compra, recibe también la carátula de embarque con indicaciones de fecha, hora y lugar de recolección de la materia prima que el cliente asigna para la fabricación de los diseños indicados en la carátula. Comunica al encargado de la unidad de transporte para que realice la recolección de la materia prima. Una vez que la materia prima arriba a las instalaciones de JTT Metalmecánica, el encargado de Calidad procede a realizar el conteo e inspección del material recibido. Si hay faltantes de materia prima o materia prima defectuosa o fuera de especificaciones, Logística se da la tarea de notificar al cliente, a la Gerencia Administrativa y a Producción. Puede ocurrir que el cliente no pueda reponer la materia prima devuelta bajo las mismas especificaciones dimensionales, sino que enviará materia prima alternativa, en tal caso se deberá notificar a Ingeniería para que haga la validación del anidamiento en la nueva materia prima y así mismo generar los códigos para el proceso de corte correspondiente. Consulte la Figura 9 donde se muestra gráficamente a través de un diagrama de flujo, los procesos de esta área.

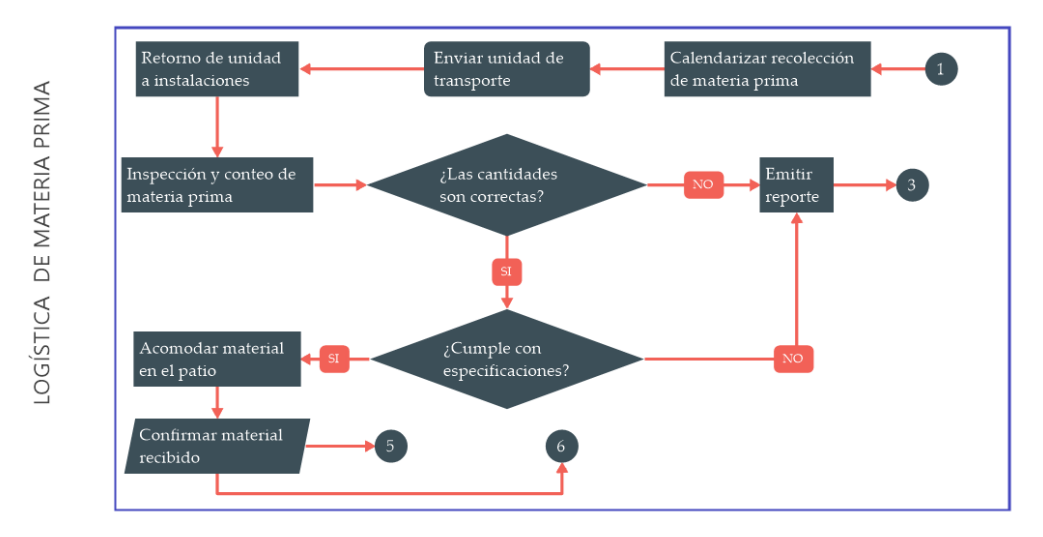

**Figura 9**. Diagrama de flujo del área de Logística de Materia Prima.

**Fuente:** Elaboración propia, basado en el Sistema de Gestión de Calidad de JTT Metalmecánica

• *Producción*. En la notificación de la orden compra enviada por Proyectos, se adjunta la carátula del embarque y el programa de entregas del cliente (SCHEDULE), la tarea de Producción consiste en realizar la programación de actividades de producción a través de las órdenes de producción u hoja de ruta para la entrega puntual del producto al cliente. Recibe y distribuye la materia prima a procesar. Solicita a Ingeniería los anidamientos de los diseños indicados en la carátula de embarque para corte en plasma o láser (Figura 10). Una vez fabricado, notifica al Almacén la entrega del producto para su detallado y posterior embarque a la planta del cliente. También es responsabilidad de Producción notificar a Mantenimiento las fallas, averías o mal funcionamiento de la maquinaria y equipos.

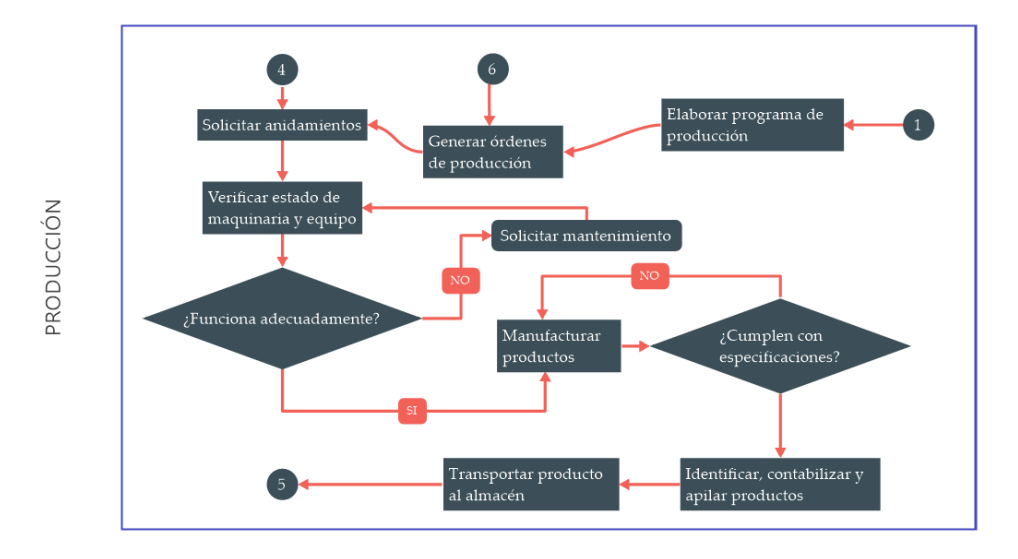

**Figura 10.** Diagrama de flujo del área de Producción.

**Fuente:** Elaboración propia, basado en el Sistema de Gestión de Calidad de JTT Metalmecánica

• *Embarques*. Su principal actividad está encaminada al cumplimiento del Schedule del cliente, identifica los productos por número de parte, lote, orden de compra y cantidades que deberán enviarse a la planta señalada por el cliente. Bajo el esquema anterior, debe atender los diseños catalogados como críticos para su entrega inmediata una vez que el cliente notifica su lista de partes críticas. El objetivo es que los productos se embarquen conforme al Schedule y con el cumplimiento de los requerimientos del cliente (véase la Figura 11). Trabaja con la información técnica enviada por Proyectos: carátula de embarque, dibujos y Schedule del cliente.

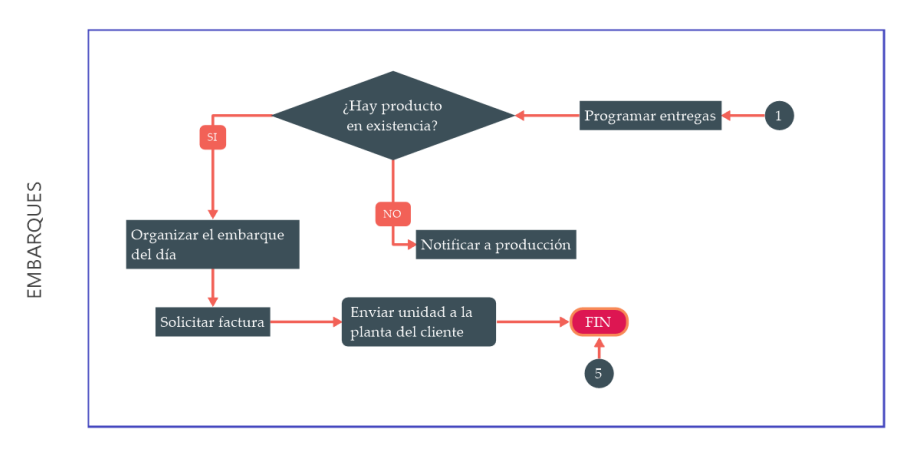

**Figura 11.** Diagrama de flujo del área de Embarques.

**Fuente:** Elaboración propia, basado en el Sistema de Gestión de Calidad de JTT Metalmecánica.

En resumen, de la Figura 7 a la 12 se muestra diagramas de flujo de las actividades de cada una de las áreas descritas anteriormente y que, a su vez, está plasmado en el Sistema de Gestión de JTT Metalmecánica. En los diagramas de flujo, se pueden visualizar de manera más clara como se interconectan las actividades de cada área, es decir, de los Procesos Misionales.

Una vez que se han analizado las actividades de las áreas claves, se diseñó y aplicó un instrumento que permitiera contrastar el deber ser contra la realidad. Se aplicó una encuesta a los jefes de las áreas de los Procesos Misionales para conocer las actividades que se llevan cabo en el día a día. No se les comunicó que ya se había estudiado el Sistema de Gestión de Calidad para no influir en el resultado. El propósito de este trabajo no es saber si se está aplicando el Sistema de Gestión de Calidad de la empresa, sino ratificar que lo que se describe en él, es lo que cada jefe de área lleva como actividad, y con esto, tener una panorámica de la situación de la empresa que permita establecer una mejor decisión sobre los módulos del sistema ERP que se propone implementar.

## **4.1.2 Resumen y análisis de resultados de aplicación de encuesta**

El instrumento antes mencionado se muestra en el anexo VII, y se aplicó a los jefes de Proyectos, Producción, Ingeniería, Logística de Materia Prima y Embarques, teniendo una participación del 100 %. En la Tabla 5, se muestras los resultados organizados.

#### **Tabla 5**. Resumen de resultados de encuesta

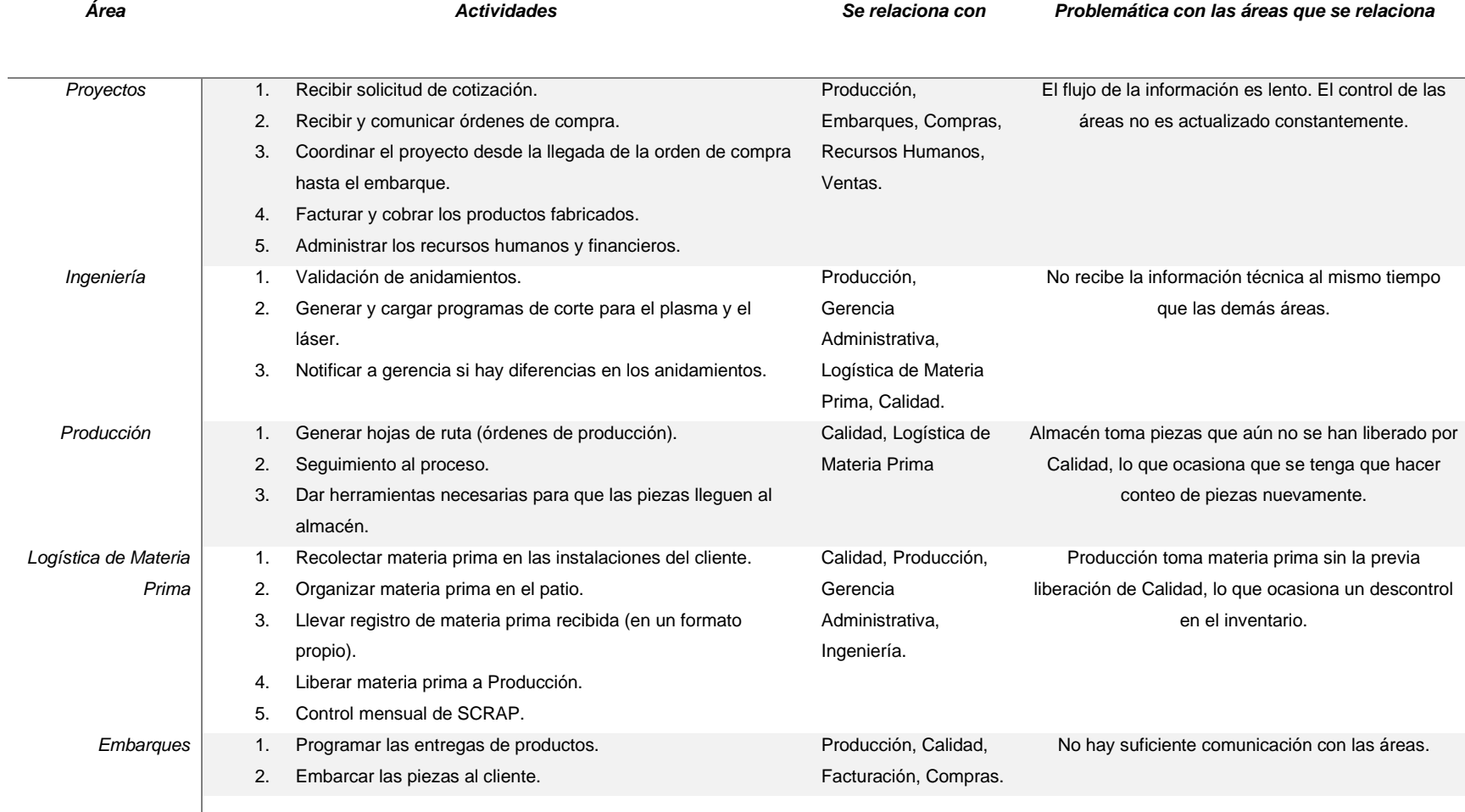

**Fuente:** Elaboración propia

De la Tabla 5, se puede observar que la interacción entre las áreas objeto de estudio se dan en la realidad tal y como se describen en el Sistema de Gestión de Calidad de JTT Metalmecánica.

Estos resultados ofrecen de primera mano la pauta para seleccionar los módulos apropiados del sistema ERP que se propone implementar para la gestión logística de la información, cuya secuencia lógica se ilustra en la Figura 12 y va desde la confirmación de la orden de compra hasta su cierre, pasando por todo un proceso administrativo donde se almacena, procesa y utiliza la misma información.

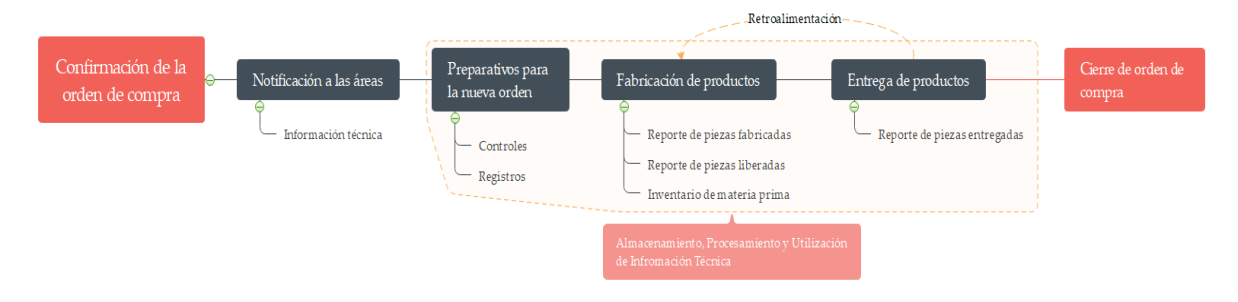

**Figura 12**. Logística del flujo de información

Otro punto que se puede observar de los resultados de la encuesta, es que la comunicación entre el personal no es eficaz y el flujo de información no se da de manera oportuna, lo que con claridad ocasiona lentitud, confusión y trabajos innecesarios. No se aprecia un ambiente laboral adecuado, es probable que se deba a la falta de capacitación, a la ausencia de instrumentos de comunicación o bien el personal no se siente confortable ni motivado en sus puestos de trabajo.

Finalmente, se encontró que la Gerencia Administrativa en realidad es la encargada del área de Proyectos y Facturación, sin embargo, el Sistema de Gestión de Calidad de la empresa deja en claro que son áreas dirigidas por diferentes personas, por lo que se sugiere revisar para definir de manera más precisa el organigrama y la matriz de comunicación del propio Sistema de Gestión de Calidad.

**Fuente:** Elaboración propia

#### **4.2 Analizar los sistemas ERP.**

En el capítulo II de este trabajo de investigación se han abordado definiciones, objetivos, características, ventajas, limitaciones, evolución y categorías de los sistemas ERP. Cabe volver a señalar que los sistemas ERP se pueden dividir en dos categorías: comercial (propietario) y gratuito (código fuente abierto), sin embargo, en la última década, los sistemas ERP de código abierto han crecido rápidamente (Wu y Chen, 2020).

En el primer caso, los sistemas ERP de propietario, se necesita el pago de licencia para su uso, que generalmente es elevado como lo son el SAP Business u Oracle. En el caso de los sistemas de código, Open Source por sus siglas en inglés, si bien no están exentos de pagar una licencia su precio es más asequible para las PYMES, siendo una de las principales ventajas que ofrecen estos sistemas.

Por otra parte, los sistemas Open Source brindan la ventaja de poder ejecutar el software en cualquier momento y acceder al código fuente para estudiarlo, adaptarlo y mejorarlo. Mientras que, los sistemas ERP de propietario no permiten acceder al código fuente ya que eso depende de los desarrolladores y distribuidores del ERP. Lo anterior, no es del todo desventajoso ya que los ERP de propietario brindan a cambio garantía de fiabilidad, estabilidad, calidad y soporte en el desarrollo del software.

Finalmente, se han comentado las ventajas de utilizar un sistema de código abierto, sus ventajas y la comparativa de algunos sistemas de este tipo. De acuerdo con Al-Saleem (2017), quien compara tres sistemas ERP de código abierto (como SQL Ledger, Odoo (anteriormente OpenERP) y ERP5) con muchos criterios, lo que indica que ERP5 puede usarse para empresas de mediana y gran escala, y que Odoo/OpenERP y ERP5 se puede aplicar a las pequeñas y medianas empresas (PYMES).

## **4.3 Seleccionar el sistema ERP apropiado para la empresa.**

Por lo comentado en los párrafos anteriores, se ha hecho la propuesta de implementar el sistema ERP llamado Odoo. En el apartado 2.7 del capítulo II, se han descrito sus características, beneficios, su arquitectura, los módulos que soporta el sistema, sus limitaciones y los pasos para implementarlo. De acuerdo con (Pavón et al., 2018), los sistemas ERP open source se han convertido en una solución viable para las PYMES, mientras que para (Sandoval et al., 2018), Odoo es un sistema que ofrece dicha solución con grandes características que no le envidian nada a los sistemas ERP de propietario, en primer lugar, porque como se ha comentado, es de código abierto (open source) lo que permite mayor libertad de uso comparado con otros sistemas de licencia privativa. Por otro lado, su capacidad multiplataforma permite a los usuarios acceder desde cualquier ordenador o dispositivo móvil sin importar el sistema operativo.

Quizás lo más atractivo de Odoo sea su precio accesible, porque si bien el sistema es open source, no quiere decir que sea gratuito. Aunque, por otro lado, la posibilidad de trabajar con Odoo ERP en la nube también es otro gran atractivo para decidirse por este sistema.

Como parte de la propuesta de implementación, el autor de este trabajo de investigación se propuso explorar la interface de Odoo haciendo una instalación local, que es otra ventaja ofrece este sistema ERP. A continuación, se explican las etapas de la experiencia de configuración de Odoo como un acercamiento al trabajo real.

## **4.3.1 Instalación y configuraciones iniciales**

La instalación del sistema Odoo, se hizo por método estándar en un equipo cuyas características de hardware se mencionan en la Tabla 6.

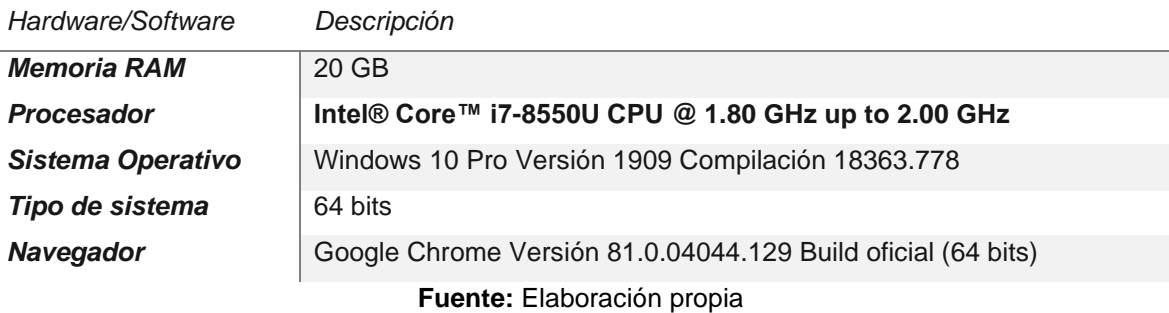

**Tabla 6.** Características del hardware utilizado

Para llevar a cabo la instalación de Odoo, se tuvo que acceder al sitio oficial para descargar el instalador [\(https://www.odoo.com/es\\_ES/page/download\)](https://www.odoo.com/es_ES/page/download). Previo a la descarga, se rellena un formulario que es de carácter obligatorio (consulte la Figura 13)

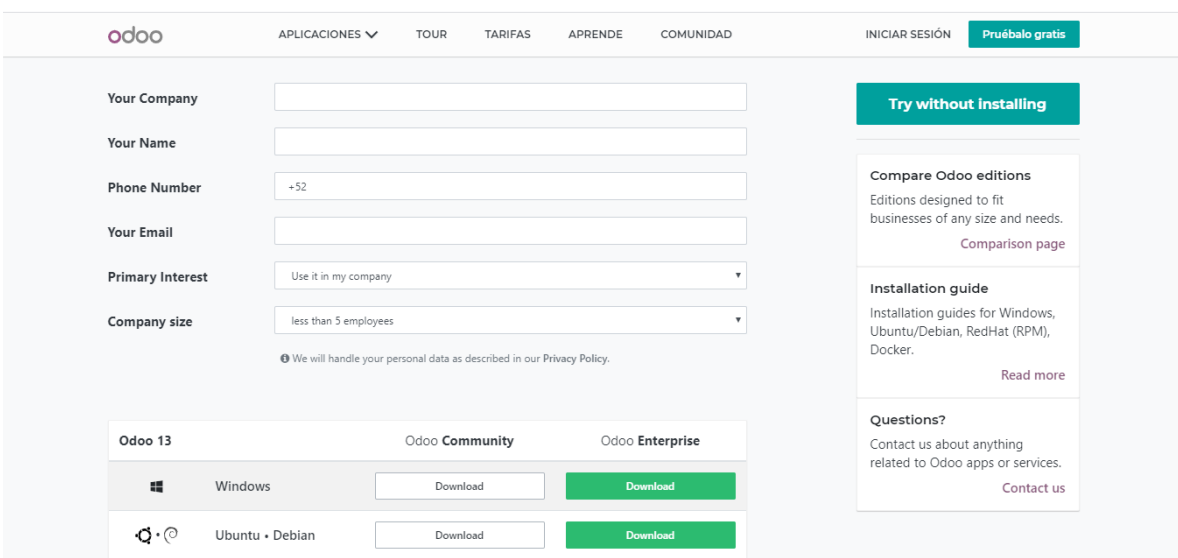

#### **Figura 13.** Formulario de registro en Odoo

**Fuente:** Captura de pantalla

Tras la descarga y posterior instalación del sistema Odoo, se comienza a configurar la base de datos con la que trabajará la empresa. Si hemos realizado una instalación limpia, Odoo nos mostrará de manera automática en el navegador la pantalla para crear la base de datos, como se muestra en la Figura 14. Tras finalizar la instalación, es importante dejar activada la casilla "Start Odoo", de lo contrario el navegador no lo llevará a la pantalla antes mencionada y no podrá iniciar la configuración de la base de datos de manera automática. Lo que tendrá que hacer es escribir en la barra de navegación lo siguiente: http://localhost:8069/web/login y entonces te cargará la configuración de la base datos.
odoo Database Name Email silvestre.barrera.sbo .................. Password  $+527751448843$ Phone number Spanish (MX) / Español (MX) Language Country Mexico  $\Box$ Demo data Create database<sup>1</sup> or restore a database

**Figura 14.** Configuración de la base de datos en Odoo

**Fuente:** Elaboración propia con base en Odoo

A continuación, se tendrá que asignar un nombre a la base de datos, para lo cual habrá que tener en cuenta los siguientes puntos:

1. El nombre no puede contener espacios en blanco y debe comenzar con un número o una letra.

2. Se deberán evitar las comas, puntos y comillas.

3. Los guiones bajos y guiones medios son permitidos si no son el primer carácter del nombre de la base de datos.

En cuanto a los campos de Email, Password, Phone number, Language y Country deberán ser aquellos que pertenecen a la empresa, teniéndolos debidamente resguardados.

Por otro lado, si se marca la casilla "Demo data", Odoo precargará las tablas con un conjunto de datos de ejemplo para cada módulo que se instale. En esta experiencia, la opción fue desmarcada. Si en el futuro se desea configurar otra base de datos, tendrá que escribir en la barra de direcciones lo siguiente:

http://localhost:8069/web/database/manager. En la pantalla que se carga (Figura 15), se tendrá oportunidad de crear una base datos nueva, reestablecer, respaldar, duplicar, borrar y configurar un "Master Password".

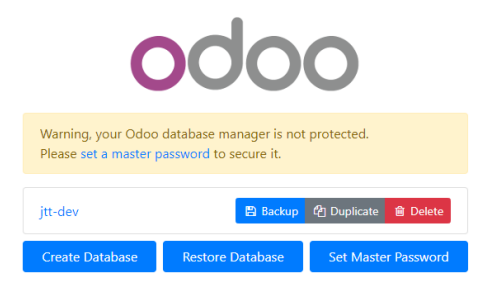

**Figura 15.** Administrador de bases de datos de Odoo

**Fuente:** Elaboración propia con base en Odoo

## **4.3.2 Instalación de los módulos o aplicaciones**

Una vez finalizada la configuración de la base de datos, será necesario instalar las aplicaciones de acuerdo con las necesidades de la empresa. Si bien es cierto que la implementación de un sistema ERP como Odoo no es una tarea simple, es necesario que se definan cuidadosamente el conjunto de aplicaciones o módulos que se necesitarán para tener una gestión apropiada. Muchas empresas tienen muchos problemas al no analizar cuidadosamente sus necesidades, creen equivocadamente que es solo instalar el software, ingresar algunos datos y listo.

Para este recorrido experimental, se instalaron los módulos de ventas, fabricación e inventarios (Figura 16).

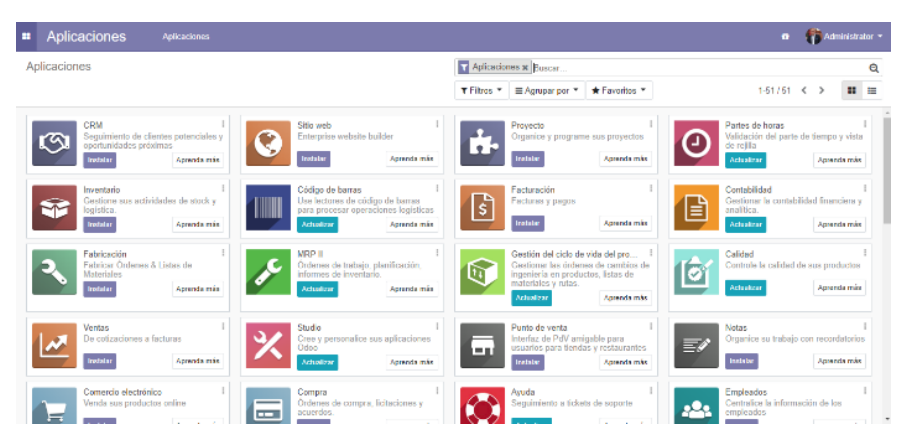

**Figura 16.** Panel de aplicaciones de Odoo

**Fuente:** Elaboración propia con base en Odoo

• *Ventas.* En realidad, es muy poco lo que se puede hacer con una base de datos Odoo sin módulos instalados. Al instalar la aplicación "Ventas" se posibilita la configuración del negocio. Una vez instalado el módulo de ventas, el sistema nos dirige al panel de "Conversaciones", esto sucederá cada vez que instalemos un módulo nuevo. Con la instalación del módulo de ventas se carga el tablero (dashboard) con las opciones de Pedidos, A facturar, Productos, Informes y su Configuración. En la Tabla 7 se muestran las opciones de cada variante contenida en Ventas.

#### **Tabla 7.** Menús y submenús en el módulo de Ventas

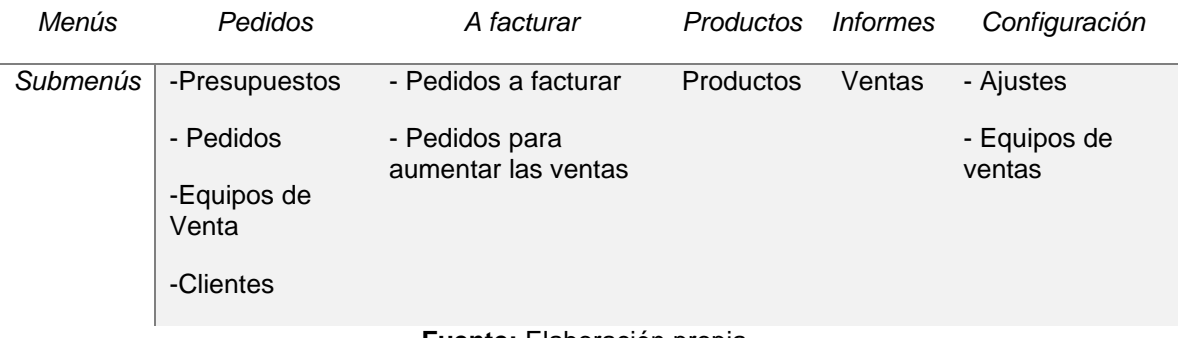

**Fuente:** Elaboración propia.

Desde Ventas, se pueden agregar los clientes de la empresa, (se han usado datos ficticios para el ejercicio cuyo objetivo es solo la exploración) (Figura 17).

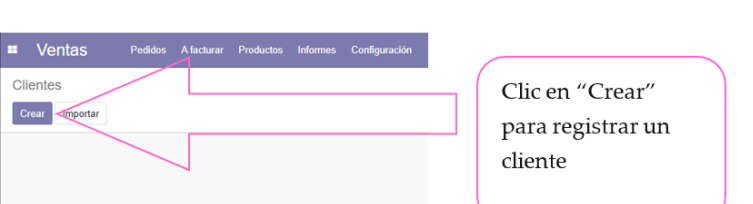

**Figura 17.** Panel de aplicaciones de Odoo

**Fuente:** Elaboración propia con base en Odoo

Odoo ofrece flexibilidad en la carga de información del cliente ya que, por defecto, la mayoría de los campos son no requeridos. Los campos en púrpura, siempre serán requeridos. En la Figura 18, se muestran la ventana con todos los campos rellenados.

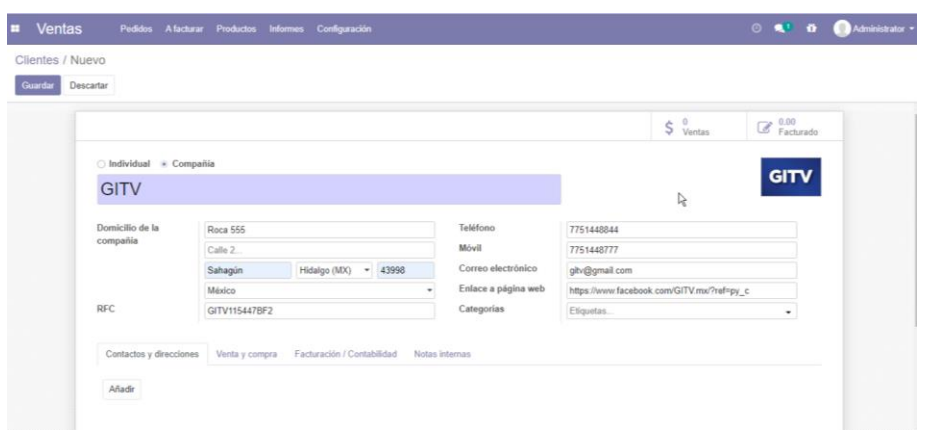

**Figura 18.** Formulario de registro de un cliente desde Ventas.

**Fuente:** Elaboración propia con base en Odoo

Se aprecia que, el nuevo cliente que se va registrar, es una persona moral o compañía y no una persona física, además se han rellenado los campos de contacto. Además, en la parte inferior se encuentran otras pestañas para configurar los datos de Venta y compra, Facturación/Contabilidad, Notas internas, que deberán ser debidamente rellenadas con la finalidad de tener toda la información de nuestro cliente. Al dar clic en el botón "Guardar" se agrega el registro a la base de datos.

Si por alguna razón se ha omitido alguna información de un cliente recién registrado, existe la posibilidad de editar posteriormente para actualizar la base de datos.

• Productos. Para mantener una buena comunicación entre los expertos del negocio y los expertos funcionales los analistas de sistema deben realizar las preguntas adecuadas que les permita adquirir la información requerida para la configuración del sistema. De las informaciones adquiridas los analistas deben ser capaces de identificar grupos de productos, variantes de productos, modo de almacenamiento, su función en el negocio, etc. (García R., 2019).

Una vez conseguida la información de los productos de la empresa, puede proceder a registrarlos en Odoo. En el ejemplo, se configuró uno de ellos. En el tablero de Ventas se da un clic en Productos/Productos y en seguida clic en el botón "Crear".

Se debe ser cuidadoso en la manera de rellenar los campos, recordando siempre que los campos en color morado son obligatorios (Figura 19).

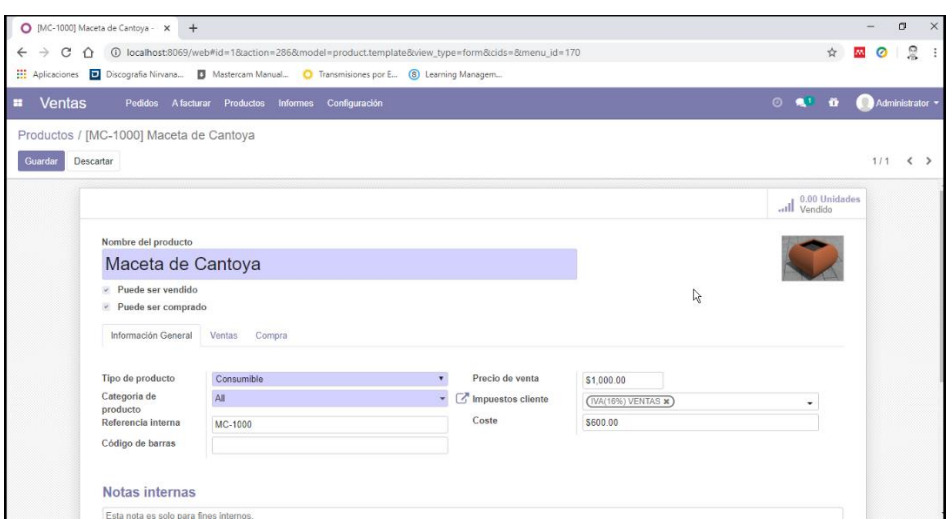

**Figura 19**. Registro de un producto

**Fuente:** Elaboración propia con base en Odoo

Para ciertos productos cuya elaboración requiere de producir partes individuales que han de ser ensambladas para elaborar el producto final, se deben configurar en las listas de materiales. En este apartado, se configuran todos los elementos del producto (Figura 20). Todo esto siguiendo el análisis que se debe realizar con el equipo de fabricación de la empresa. Se agregan y configuran de manera cuidadosa.

| Productos / [MC-1000] Maceta de Cantoya<br>Descartar |                          | Lista de materiales                |                                                  |                  |  | $3/3$ $\leftarrow$ > |
|------------------------------------------------------|--------------------------|------------------------------------|--------------------------------------------------|------------------|--|----------------------|
|                                                      |                          | Trazabilidad                       | all Vendido<br>$\overline{\Delta}$ Lista de mat. | 40.00 Unida      |  |                      |
| Nombre del producto                                  |                          |                                    |                                                  |                  |  |                      |
| Maceta de Cantoya                                    |                          |                                    |                                                  |                  |  |                      |
| - Puede ser vendido<br>Puede ser comprado            |                          |                                    |                                                  |                  |  |                      |
|                                                      |                          |                                    |                                                  |                  |  |                      |
| Información General                                  | Ventas Compra Inventario |                                    |                                                  |                  |  |                      |
| Tipo de producto                                     | Consumble                | Precio de venta<br>$\bullet$       | \$1,000.00                                       |                  |  |                      |
| Categoria de                                         | All                      | • C <sup>R</sup> Impuestos cliente | (TUNITOS) VENTAS N)                              | ۰                |  |                      |
| producto<br>Referencia interna                       | MC-1000                  | Coste                              | \$600.00                                         | Actualizar coste |  |                      |
| Código de barras                                     |                          |                                    |                                                  |                  |  |                      |
|                                                      |                          |                                    |                                                  |                  |  |                      |
| Notas internas                                       |                          |                                    |                                                  |                  |  |                      |
| Esta nota es solo para fines internos.               |                          |                                    |                                                  |                  |  |                      |

**Figura 20**. Lista de materiales dentro de configuración de producto

**Fuente:** Elaboración propia con base en Odoo

Para comenzar a generar las órdenes de fabricación, es necesario instalar el módulo "Fabricación" desde el tablero de aplicaciones de Odoo. Una vez dentro de él, se aprecia en el tablero un menú, que se resume en la Tabla 8.

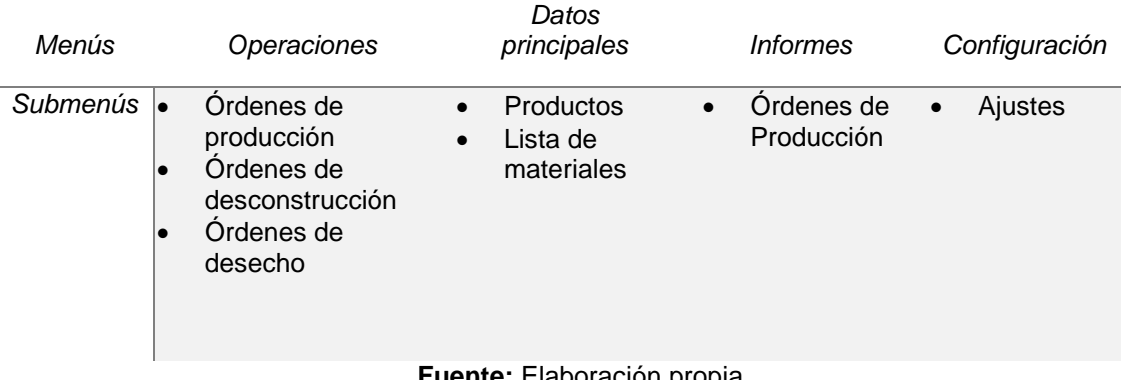

**Tabla 8**. Menús y submenús en el módulo de Fabricación

**Fuente:** Elaboración propia.

Desde este tablero de menús, se pueden editar los productos. En el ejemplo que se desarrolló, ya se ha agregado desde el módulo de "Ventas", este ya debe aparecer en la lista de productos. En seguida, se genera una "Orden de producción", esto se logra desde la aplicación de "Fabricación", en seguida en operaciones y después en Órdenes de producción. En la Figura 21 se aprecia que el producto se encuentra en rojo, pues aún no hay un pedido confirmado desde "Ventas".

**Figura 21**. Pedidos sin confirmar se muestran en color rojo

| O WH/MO/00002 - Odoo<br>$+$<br>$\times$                                                                                                    |                                                                                                    |                             |                                                                   |                                                                            |                                                    |                              | $\Box$<br>$\times$     |
|----------------------------------------------------------------------------------------------------|----------------------------------------------------------------------------------------------------|-----------------------------|-------------------------------------------------------------------|----------------------------------------------------------------------------|----------------------------------------------------|------------------------------|------------------------|
| 43=1233. Iocalhost:8069/web#id=28action=3978/model=mrp.production8view_type=form8cids=8/menu_id=233<br>C<br>$\leftarrow$<br>⇑<br>Aplicaciones D Discografia Nirvana D Mastercam Manual C Transmisiones por E (8) Learning Managem |                                                                                                    |                             |                                                                   |                                                                            |                                                    | ☆ ■<br>$\equiv$<br>$\bullet$ | g                      |
| Fabricación<br>Operaciones<br>н                                                                                                    | Datos principales Informes Configuración                                                                 |                             |                                                                   |                                                                            | $\mathbf{R}^{\text{H}}$<br>$\odot$<br>$\mathbf{a}$ |                              | Administrator <b>v</b> |
| Órdenes de producción / WH/MO/00002                                                                                                    |                                                                                                    |                             |                                                                   |                                                                            |                                                    |                              |                        |
| <b>Editar</b><br>Crear                                                                                                    |                                                                                                    | Imprimir $\tau$<br>Acción - |                                                                   |                                                                            |                                                    | $1/2$                        | $\leftrightarrow$      |
| Comprobar la disponibilidad<br>Producir                                                                                                    | Desechar<br>Desbloquear<br>Cancelar                                                                      |                             |                                                                   |                                                                            | Borrador                                           | Confirmado                   | Hecho                  |
| <b>WH/MO/00002</b><br>Producto<br>Cantidad para<br>producir<br>Lista de materiales<br>Componentes                                                                                                    | [MC-1000] Maceta de Cantoya<br>20.000 Actualizar<br>[MC-1000] Maceta de Cantoya<br>Productos finalizados | Ŗ                           | <b>Fecha limite</b><br>Fecha planificada<br>Responsable<br>Fuente | 10/05/2020 12:21:39<br>10/05/2020 12:21:39 a 15/05/2020 12:21:39<br>S00002 |                                                    |                              |                        |
| Producto                                                                                                    |                                                                                                    |                             | A consumir                                                        | Reservado                                                                  | Consumido                                          |                              |                        |
| [JTT MC 1010] Lateral<br>[JTT_MC_1020] Fondo                                                                                                    |                                                                                                    |                             | 80.000<br>20,000                                                  | 0.000<br>0.000                                                             | 0.000<br>0.000                                     |                              |                        |
|                                                                                                    |                                                                                                    |                             |                                                                   |                                                                            |                                                    |                              |                        |

**Fuente:** Elaboración propia con base en Odoo

Para comenzar a generar una orden de compra, un presupuesto se puede convertir en una orden de compra siempre y cuando el cliente lo apruebe. Se usan los registros de cliente y producto realizados en los pasos previos para generar un pedido u orden de compra. Para darle seguimiento a la producción del pedido, en el módulo de "Inventarios" se pueden observar los artículos por procesar, en esa pantalla (Figura 22), se da clic para posteriormente crear la orden de producción (Figura 23).

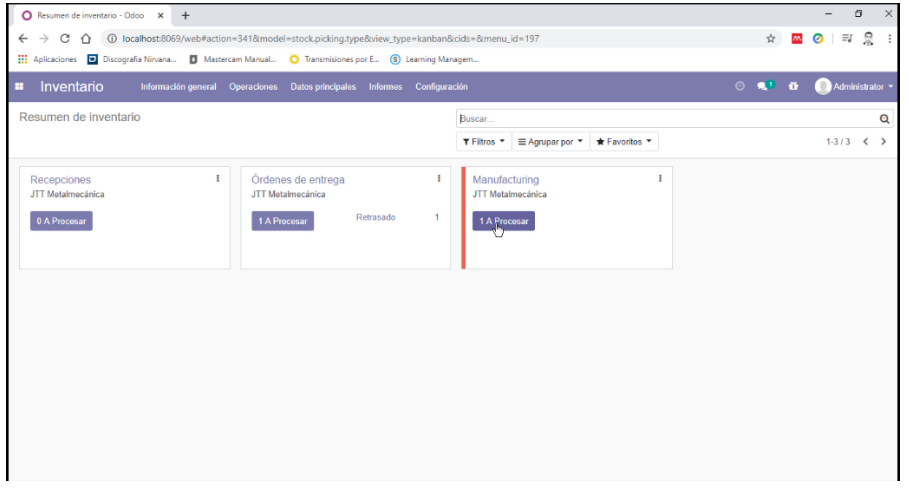

**Figura 22**. Lista de pedidos existentes

**Fuente:** Elaboración propia con base en Odoo

#### **Figura 23.** Ordenar producción de producto

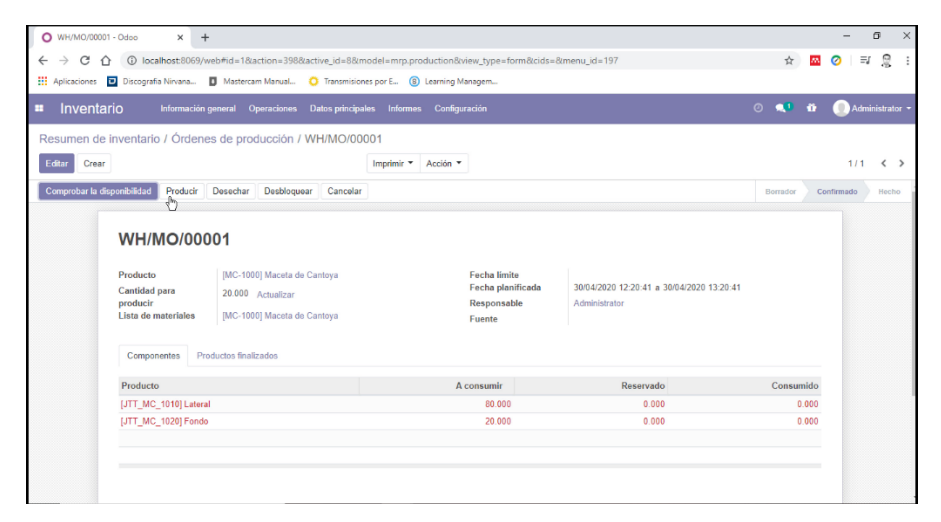

**Fuente:** Elaboración propia con base en Odoo

Una vez que, los productos son fabricados, se deben "Marcar como Hecho" en la orden de producción para que en Inventarios ya se tenga registro de los productos que están listos para su entrega.

Para finalizar con el ciclo de exploración del sistema Odoo, llega el momento de generar una factura para efectuar el cobro de los productos fabricados. Este proceso no es complejo, sin embargo, se deben de tener en cuenta aspectos como el que si el pago será parcial o total. Una vez generada la factura esta se deberá enviar al cliente, además, para tener el registro electrónico correspondiente, se puede generar un archivo en formato PDF como el que se muestra en el Anexo VIII.

### **4.4 Identificar el método de implementación del sistema ERP.**

La siguiente etapa consiste en identificar el método de implementación del sistema ERP, para lo cual se proponen las siguientes fases:

- 1. Planificación
- 2. Diseño
- 3. Desarrollo
- 4. Pruebas
- 5. Despliegue
- 6. Soporte y actualizaciones

En la fase de planeación se contempla las siguientes acciones:

- Investigar y seleccionar un sistema. En este sentido, el sistema ya ha sido descrito con anterioridad y en base a lo que se ha investigado, se determina que el sistema más apropiado para JTT Metalmecánica es el sistema Odoo ERP, las características y ventajas ya se han descrito con puntualidad en el capítulo II.
- Formación del equipo de implementación. Este es un equipo multidisciplinario con la finalidad de poder llevar a cabo las tareas necesarias para la implementación exitosa del sistema.

En la fase de diseño, se propone estudiar a detalle los procesos actuales que se llevan cabo en la empresa. Esta fase ya fue analizada en el cumplimiento del primer objetivo de este trabajo de investigación, donde a través del Sistema de Gestión de Calidad y de una encuesta aplicada al personal, se han analizado los procesos de cinco áreas administrativas que son las áreas clave para lograr la entrega de productos manufacturados desde la confirmación de la orden de compra del cliente, hasta la entrega en planta. Además, en el análisis mencionado, se determinan las relaciones de cada área y se describen los problemas a los cuales se enfrenta cada jefe de área, que, en definitiva, es la inadecuada gestión logística de la información.

En la fase de desarrollo del plan metodológico propuesto, se contempla la configuración de los módulos a utilizar. Para esta fase, se llevó a cabo la configuración en sistema Odoo ERP instalando la aplicación en un equipo local. Cabe destacar, que Odoo también ofrece servicio en la nube lo cual representa una menor inversión, pues comparado con el servicio local, se necesita invertir en un servidor que aloje y administre las tareas del sistema ERP. Retomando la experiencia de autor, se describen los pasos para trabajar en Odoo y se pueden observar una interfaz de usuario bastante amigable e intuitiva, además, una gran cantidad de módulos que se pueden integrar conforme las necesidades de la empresa lo requieran.

La fase de pruebas dentro del plan metodológico contempla la elaboración y ejecución de las pruebas necesarias para validar el funcionamiento deseado del sistema bajo las siguientes tareas clave:

- a) Establecer la vigencia del periodo de pruebas.
- b) Ejecutar pruebas.
- c) Aprobar resultados.

Una vez que se ha configurado y probado el sistema ERP, se determina el plan de despliegue, donde se definen las etapas de capacitación de los usuarios. Pare ello se propone lo siguiente:

- a) Establecer un plan detallado de la capacitación del personal que estará en contacto con el uso del sistema.
- b) Llevar a cabo el plan y vigilar su permanencia.
- c) Aplicar evaluaciones para garantizar el entendimiento y buen funcionamiento del sistema.

Se sugiere el diseño de un Programa de Capacitación para el Sistema de Seguridad de la Información, con una duración de 4 horas (*ver anexo IV)*, y cuyas características se describen en el Capítulo III.

Finalmente, en la etapa de soporte y actualizaciones, el objetivo es brindar soporte a las operaciones que se llevan a cabo dentro del sistema ERP para asegurar el cumplimiento de los objetivos de la implementación. Se proponen las siguientes acciones:

- 1. Involucrar a todo el equipo del proyecto incluidos los usuarios finales.
- 2. Proporcionar el soporte necesario a los usuarios del sistema.
- 3. Verificar que los usuarios realicen un correcto uso del sistema.
- 4. Hacer verificaciones del correcto funcionamiento del sistema.
- 5. Dar seguimiento al correcto funcionamiento del equipo técnico.

Se recomienda:

• Aplicar evaluaciones confirmativas que ayuden a determinar si se está aplicando correctamente lo aprendido en la capacitación y el desarrollo del Programa implementado.

• Continuar con las capacitaciones en el resto de las áreas de la empresa adecuando los contenidos para su mayor efectividad y provecho.

• Tomar en consideración la opinión de los colaboradores ya que ellos manejan de primera mano la información a la empresa.

# **Conclusiones**

Sin duda alguna, a través de este proyecto de investigación, se ha podido confirmar que la forma de trabajar de muchas empresas de tamaño pequeño ha cambiado, las necesidades tecnológicas son otras en comparación con lo que era hace diez años. Es por eso, que para las empresas de la actualidad se hace necesario adoptar la tecnología como parte integral y estratégica para tomar decisiones más certeras y oportunas que les permita continuar creciendo en un mercado cada vez más exigente.

Es bien sabido, que para cada empresa no existe un sistema ERP personalizado y hecho a medida, sino que, por el contrario, existen muchas soluciones tecnológicas cuyas capacidades se adaptan a las necesidades de las empresas con la finalidad de resolver muchos de los grandes problemas como el de la gestión logística de la información.

En sus comienzos, los sistemas ERP se consideraba que únicamente las empresas grandes podían costearlo, sin embargo, hoy en día los avances tecnológicos han permitido el desarrollo de herramientas informáticas de costo asequible que se pueden aplicar a las pequeñas empresas.

Este tipo de sistemas ERP representan una oportunidad para las PYMES para seguir creciendo, siempre y cuando la implementación sea la apropiada en base a un diseño correctamente estructurado que proporcione una ventaja real y efectiva sobre los competidores. Por lo anterior, se puede decir que se acepta lo establecido en la hipótesis de este trabajo de investigación: "La identificación de un plan metodológico ayudará a la implementación de un sistema ERP como herramienta de gestión logística en la empresa JTT Metal Mecánica", pues la propuesta metodológica se adapta a las características de JTT Metalmecánica, además de que describe con claridad todas las etapas y acciones necesarias para lograr implementar el sistema ERP Odoo.

Por otro lado, también podemos concluir que al implementar el sistema ERP Odoo, JTT Metalmecánica comenzará a ser más competitivo y no solo le ayudará a permanecer en el mercado sino también a poder ingresar a otros más.

El sistema Odoo ERP es uno de los sistemas Open Source que va en crecimiento debido que ofrece un gran abanico de aplicaciones o módulos que se adaptan a las necesidades de cada empresa. La experiencia de configuración mostrada nos da una pauta para visualizar los módulos con los que la empresa JTT Metalmecánica puede comenzar a trabajar para a gestionar apropiadamente la información generada por sus procesos. Por otro lado, el análisis de los procesos administrativos de la empresa, nos da como resultado una óptica más clara para decidirse por los módulos que se necesitan instalar en caso de aceptar la presente propuesta; por lo que se puede concluir que Inventario, Ventas y Fabricación son los módulos que sustentarán el comienzo de una nueva etapa en la vida de JTT Metalmecánica y que servirá para futuras ampliaciones.

# **Referencias**

Alonso Arévalo, J. (2013). *Gestión logística de la información, gestión de contenidos y conocimiento.* El Profesional de La Información, 9(1), 15. <https://doi.org/10.1076/epri.10.10.36.6816>

Al-Saleem, S. M. A. (2017). *Comparative Analysis and Evaluation of Open Source ERP Systems*. International Journal of Computer Science and Network Security, 13, 4, 24-28.

Apics. (2001). *American Production and Inventory Control Society (APICS),* [http://www.apics.org](http://www.apics.org/)

Arjonilla, S. J., & Medina, J. A. (2013). *La gestión de los sistemas de información en la empresa*. (3a.). Pirámide.

Ballou, R. H. (2004). *Logística: Administración de la cadena de suministro*. Pearson educación.

Ballou, Ronald (2004), *Logística. Administración de la Cadena de Suministro*. Quinta edición. Pearson Educación. México.

Bowersox, D., Colss, D., y Cooper, M. (2007). *Administración y Logística en la cadena de suministros.* México: Segunda Edición. Editorial McGraw–Hill. Interamericana Editores, SA.

Chapman, S. N. (2006). *Gestión, planificación y control de la producción. In Ingeniería Industrial* (Vol. 0, Issue 024). PEARSON Prentice Hall. <https://doi.org/10.26439/ing.ind1999.n024.523>

Chase, R., Jacobs, F., y Aquilano, N. (2009), *Administración de Operaciones. Producción y Cadena de Suministro*. Duodécima Edición. McGraw Hill, México.

Chiesa, F. (2017). *Metodología para selección de sistema ERP*. Buenos Aires.: Centro de Ingeniería del Software e Ingeniería del Conocimiento (CAPIS).

Chopra, S., y Meindl, P. (2008). *Administración de la cadena de suministro: estrategia, planeación y operación*. México: Pearson Educación

Del Cid, A., Méndez, R., & Sandoval, F. (2011). *Metodología de la Investigación*.

Devkota, A. (2016). *Open ERP Odoo guidebook for small and medium enterprises.* Oulu University of Applied Sciences

Díaz, T y Delis, E. (2014). *Efecto de la implementación de un sistema de planificación de*  recursos empresariales (ERP) en el tiempo de pedidos de la empresa INTELSI SAC, Universidad Privada del Norte, Cajamarca Perú.

Drouaillet-Pumarino, O. (2012). *La importancia de la implementación de un sistema ERP en las PyMES*, UNIVERSIDAD VERACRUZANA, Xalapa-Enríquez, Veracruz.

Escobedo, A. V. (2018). Instrumento para evaluar la comunicación interna en las micro y pequeñas empresas, caso zona Bajío-México. Management Review, 3(2), 1-13.

Farro, M. G. (2007). *Estudio de los sistemas de gestión de recursos empresariales (ERP) en el Perú orientado al pymes*. 62. http://pirhua.udep.edu.pe/handle/123456789/1220

Finazzi, P. A., & Nazareno, I. E. S. G. (2013). *Introducción a los sistemas ERP, despliegue y configuración de OpenERP*. 24 de febrero de 2013. Proyecto Integrado – 2o ASI, 44. <http://informatica.gonzalonazareno.org/proyectos/2012-13/paf.pdf>

Freyre Valladolid, F. M. (2019). Tecnologías de la comunicación e información y su impacto en las estrategias competitivas de las micro y pequeñas empresas.

Fuertes Sonia. (2014). *Trabajo Fin de Carrera Selección e implantación de un sistema ERP de código abierto*. 90.

Fuertes-García, S (2013). *Selección e implantación de un sistema ERP de código abierto*», Universidad Oberta de Catalunya, Barcelona-España.

Ganesh, A., Shanil, K. N., Sunitha, C. and Midhundas, A. M. (2016). *OpenERP/Odoo - An Open-Source Concept to ERP Solution*. In Proceedings of the 2016 IEEE 6th International Conference on Advanced Computing (IACC)

García R., E. F. (2019). *Evaluación e implementación de un ERP basado en software libre para la gestión de operaciones de la cadena Heladerías CHERBIS*.

Gómez Aparicio, J.M (2013). *Gestión logística y comercial*., Madrid: McGraw-Hill.

González, P., Puente, B., L., Infante Abreu, M y Blanco González, J. (2018). *Experiencia de trabajo para la configuración del ERP Odoo en pequeños negocios. Caso de éxito en TostoneT*. Ingeniare. Revista chilena de ingeniería, 26 (3), 514-527.

Hamidian, F. B., & Ospino, S. G. (2015). *¿Por qué los sistemas de información son esenciales?* Anuari*o*, 161-183.

Huiskonen, J. (2001). *Maintenance spare parts logistics: Special characteristics and strategic choices*. International Journal of Production Economics, 71(1-3):125–133.

Jara, F., & Neira, B. (2013). *Sistema de Planificación de Recursos Empresariales para una PYME*. Universidad del Bío - Bío, Sistemas de Información, Chile. Obtenido de <http://repobib.ubiobio.cl/jspui/bitstream/123456789/144/3/Jara%20Saez,%20Francisco.pdf>

Jindal, N., and Kanwalvir Singh D. (2013). *"Comparative Study of OpenERP and its Technologies."* International Journal of Computer Applications 73.20. 42-47.

Kountouridou, N., Antoniou, P., & Stamelos, I. (2016). *A comprehensive approach for implementing an open source ERP in a Greek industry.* ACM International Conference Proceeding Series.<https://doi.org/10.1145/3003733.3003744>

Malpica, R. M. (2015). *Metodología de implementación de un ERP. Caso: software libre en la gestión del proceso de ventas en una PYME de la ciudad de Cajamarca, Perú*. Piura: Universidad de Piura.

Odoo (2021). *Odoo Apps.* Retrieved from<https://apps.odoo.com/apps>

Oltra-Badenes, R. F., Gil-Gómez, H., Bellver-López, R., & Asensio-Cuesta, S. (2013). Análisis de requerimientos funcionales para el desarrollo de un ERP adaptado a la gestión de la logística inversa. Dirección y Organización, (49), 5-16.

Palomino, J., & Poma, A. (2015). *Sistemas ERP. Universidad Peruana Los Andes, Administración y Sistemas, Perú*. Obtenido de <https://es.scribd.com/document/271940691/SISTEMA-DE-INFORMACION-ERP>

Pastor, A. (2008). *Metodología de implantación de Modelos de Gestión logística de la información dentro de los sistemas de planificación de recursos empresariales*. Universidad de Cádiz, Ingeniería Mecánica y Diseño Industrial, España. Obtenido de [http://minerva.uca.es/publicaciones/asp/tesis/pastor\\_fernandez.pdf](http://minerva.uca.es/publicaciones/asp/tesis/pastor_fernandez.pdf)

Pimienta, J., de la Orden, A., & Gómez, S. (2012). *Metodología de la investigación*. Pearson.

Render, B., & Heizer, J. (2007). *Administración de la producción*. In Ingeniería Industrial (Vol. 25, Issue 3).

Rodríguez, E. A. (2005). *Metodología de la investigación*. Universidad Juárez Autónoma de Tabasco.

Rodríguez, J. R., & Lamarca, I. (2014). *Gestión logística de la información y el conocimiento*. s/p.

[http://hdl.handle.net/10609/78267%0Ahttp://openaccess.uoc.edu/webapps/o2/handle/1060](http://hdl.handle.net/10609/78267%0Ahttp:/openaccess.uoc.edu/webapps/o2/handle/10609/78267) [9/78267](http://hdl.handle.net/10609/78267%0Ahttp:/openaccess.uoc.edu/webapps/o2/handle/10609/78267)

Rus Mata. (2015) "*Desarrollo de un proceso de selección de un ERP para una PyME de producción y distribución de alimentos*". Tesis para optar al grado de doctor. Escuela Técnica Superior de Ingeniería Informática. Universidad Politécnica de Valencia. Valencia, España.

Sandoval, F., Campo J., y Banquez, F. (2018). *Sistema ERP para el sector ganadero venezolano basado en una solución de código abierto*, 22 (87), 44-53.

Secretaría de Gobierno. (2020). *COVID-19 – Coronavirus*. <https://coronavirus.gob.mx/covid-19/>

Serrano, N. and Sarriei, J. M. (2006). *Open Source Software ERPs: A New Alternative for an Old Need*. IEEE Software, 23, 3, 94-97.

Sipper, D., & Bulfin Jr., R. L. (1998). *Planeación y control de la producción*. McGraw Hill.

Suñé, A., Gil, F., & Arcusa, I. (2004). *Manual práctico de diseño de sistemas productivos*. Díaz de Santos, S.A.

Torres-Muñoz, P, y Klenner-Meixner A. (2014). *Implementación de sistemas ERP en Pymes a nivel nacional como herramienta para el control de gestión y toma de decisiones en procesos de negocio*, Universidad Academia de Humanismo Cristiano, Santiago - Chile.

Umaña-Centeno, G. (2017). *Propuesta de Diseño de Software para la Facturación Electrónica con el ERP Odoo*. Instituto Tecnológico de Costa Rica

Viena, d. A. (2016). *La calidad en los beneficios del éxito de los sistemas de información.* Iquitos-Perú: Universidad Nacional de la Amazonia Peruana.

Wu, J, U, and Chen L.T. (2020). *Odoo ERP with Business Intelligence Tool for a Small-Medium Enterprise: A Scenario Case Study*. Proceedings of the 2020 11th International Conference on E-Education, E-Business, E-Management, and E-Learning, 323-327.

# **Anexos**

**Anexo I** Clasificación de ramas de acuerdo con la actividad industrial, (CANACINTRA, 2022)

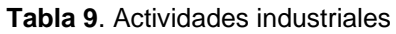

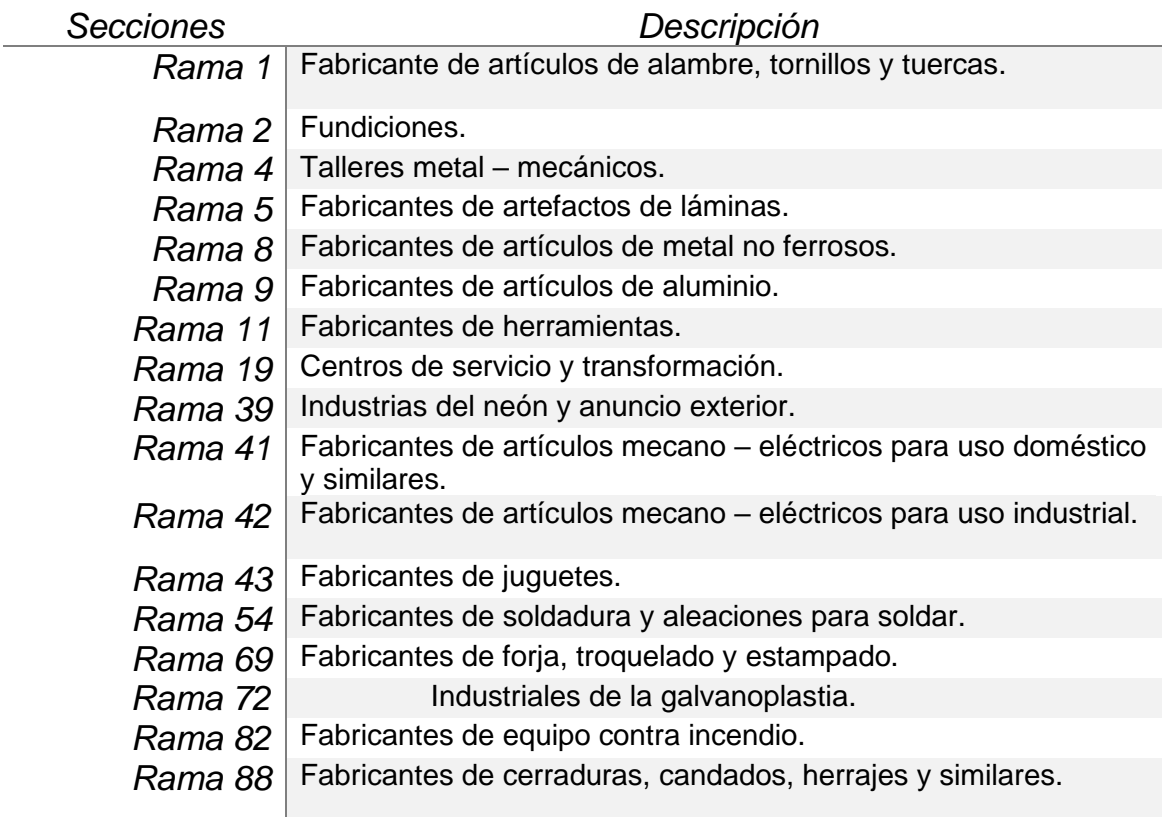

**Fuente:** CANACINTRA, 2022

## **Anexo II Organigrama de JTT Metalmecánica, 2022.**

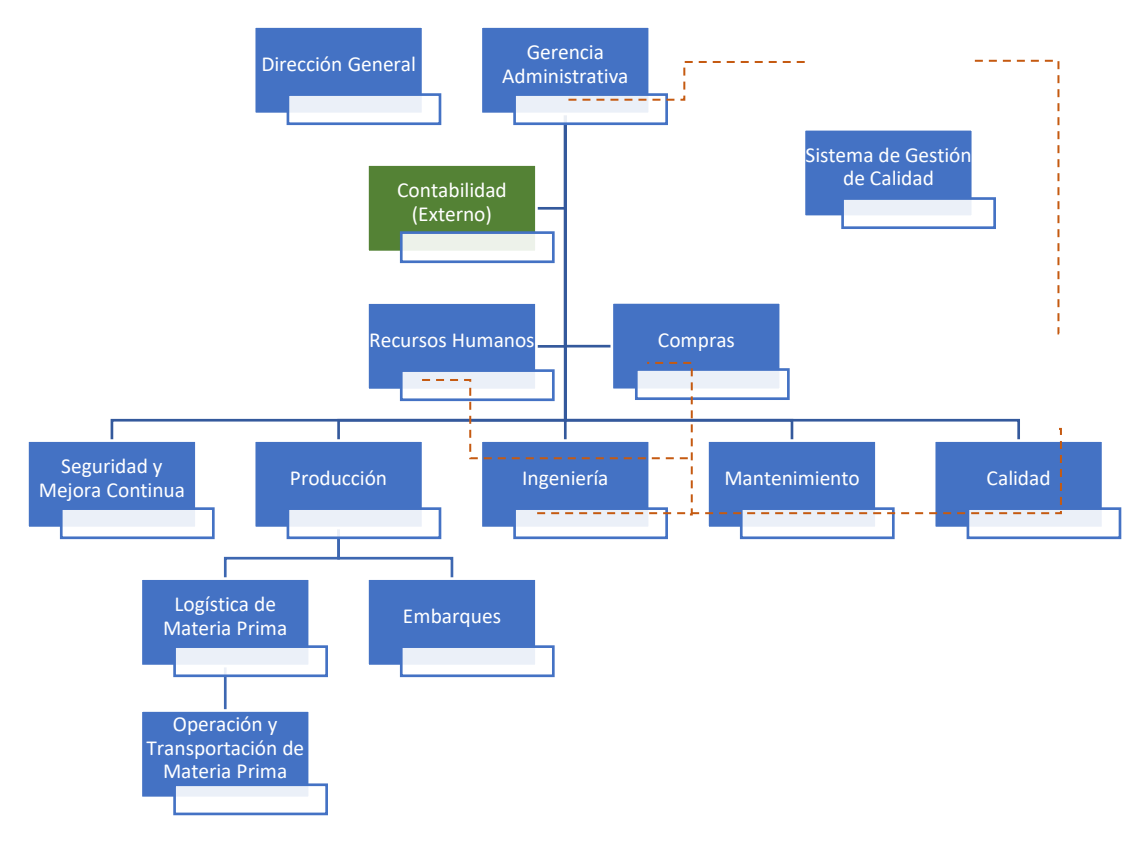

**Figura 24.** Organigrama de la empresa

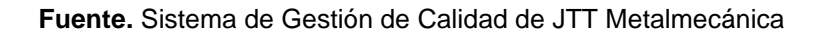

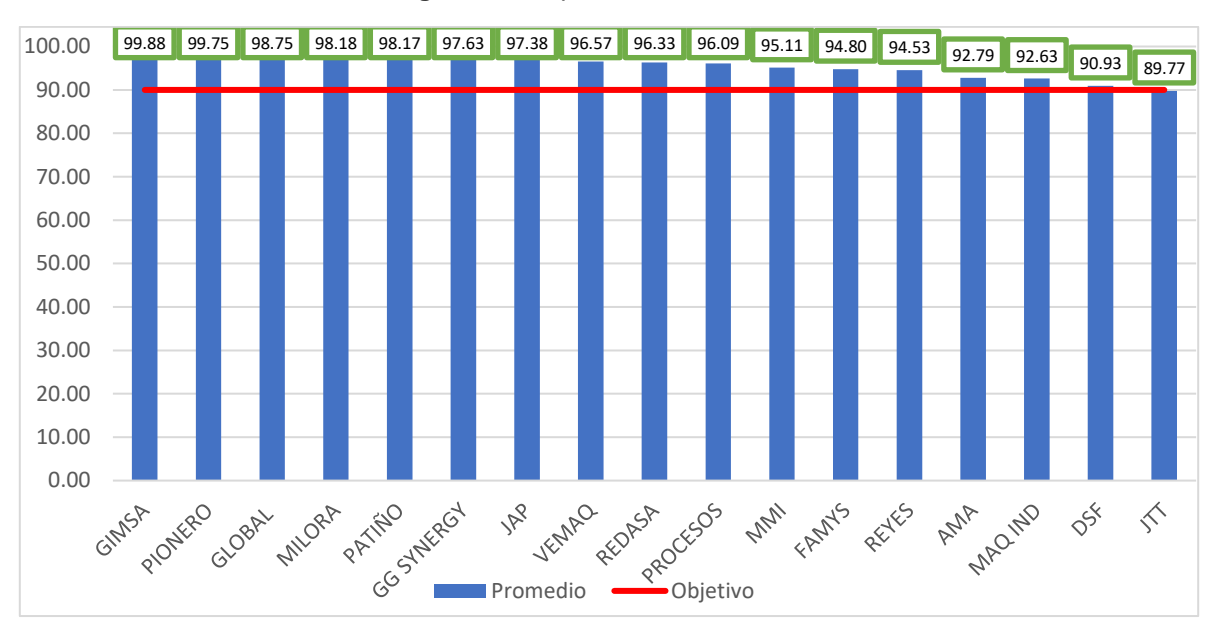

**Anexo III** Reporte de calificaciones generales en Cuarto Trimestre 2021 **Figura 25.** Reporte de calificaciones

**Fuente.** Recuperado de informe de Greenbrier México a proveedores.

**Anexo IV**. Diseño del Programa de Capacitación de Sistema de Seguridad de la Información

#### **Tabla 10**. Diseño del Programa de Capacitación

*Curso: Sistema de Seguridad de la Información*

**Duración: 4 horas Modalidad: Presencial** 

*Objetivo:* 

*Al término del curso el participante:*

*Reconocerá los diferentes tipos de clasificación de la información, la gestión de incidentes y accesos, así como el uso de la criptografía, con el propósito de contar con los conocimientos necesarios para proteger la información que se utiliza en el desempeño de sus funciones.*

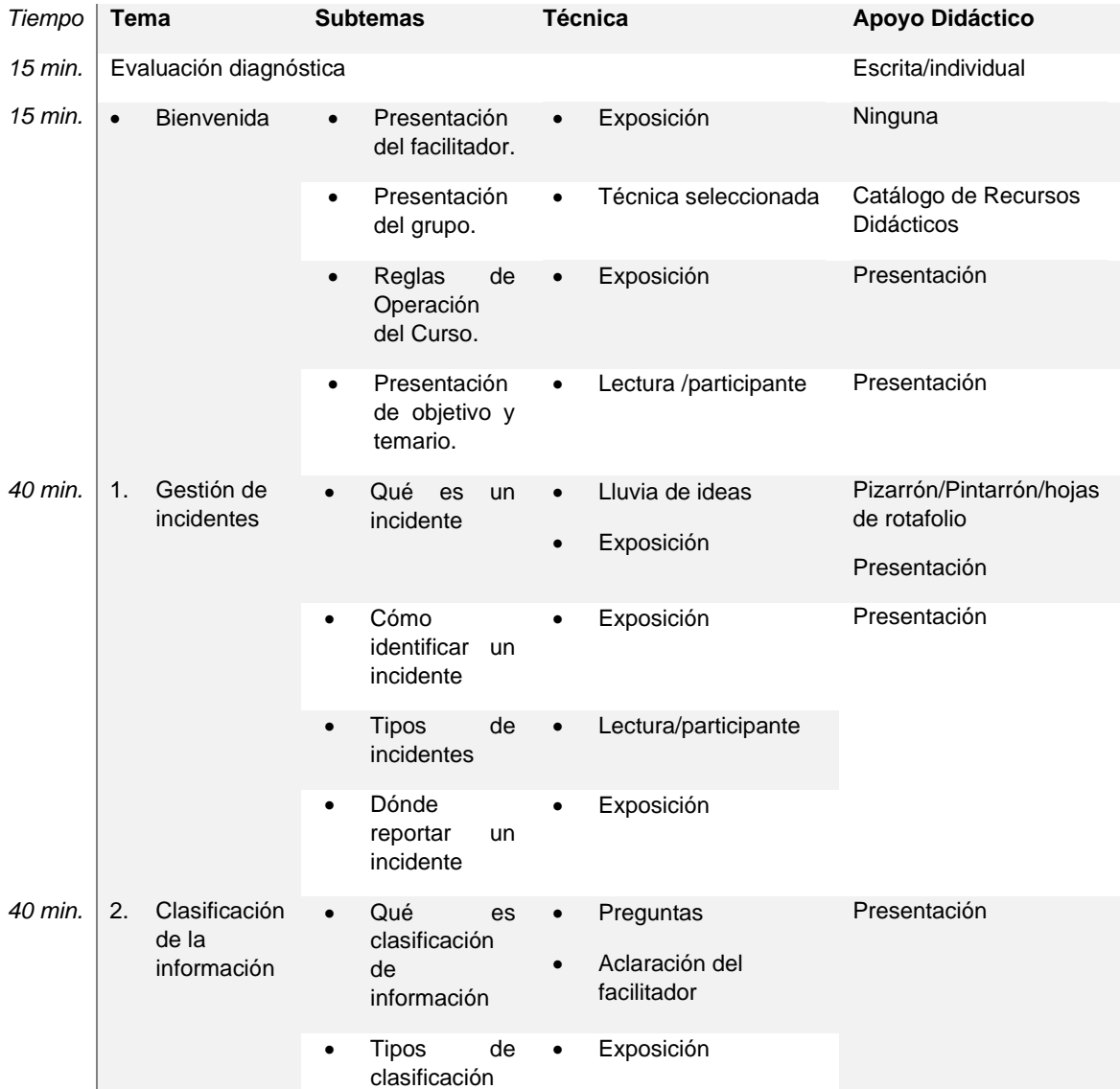

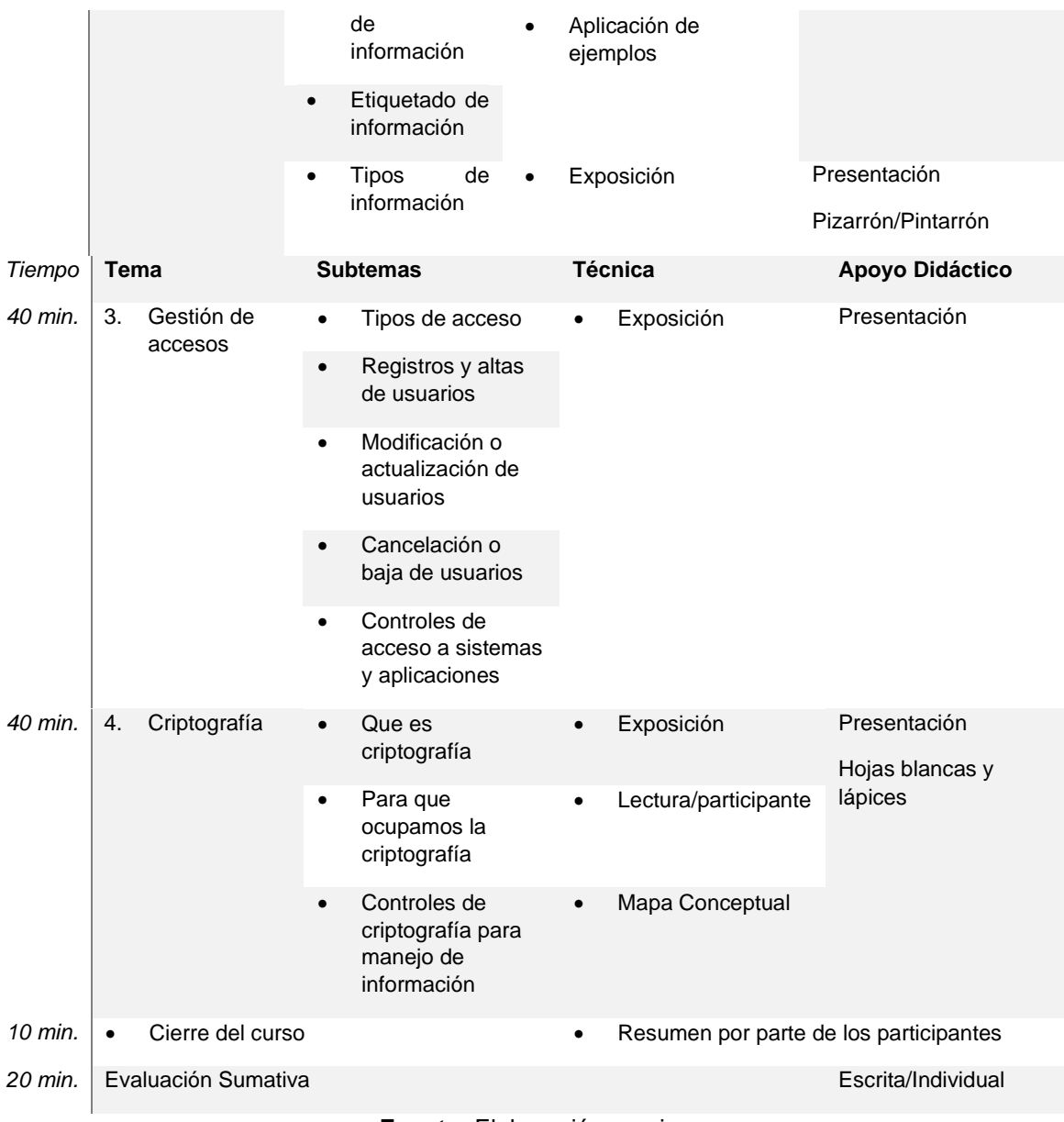

**Fuente:** Elaboración propia

## **Anexo V**. Evaluación diagnóstica

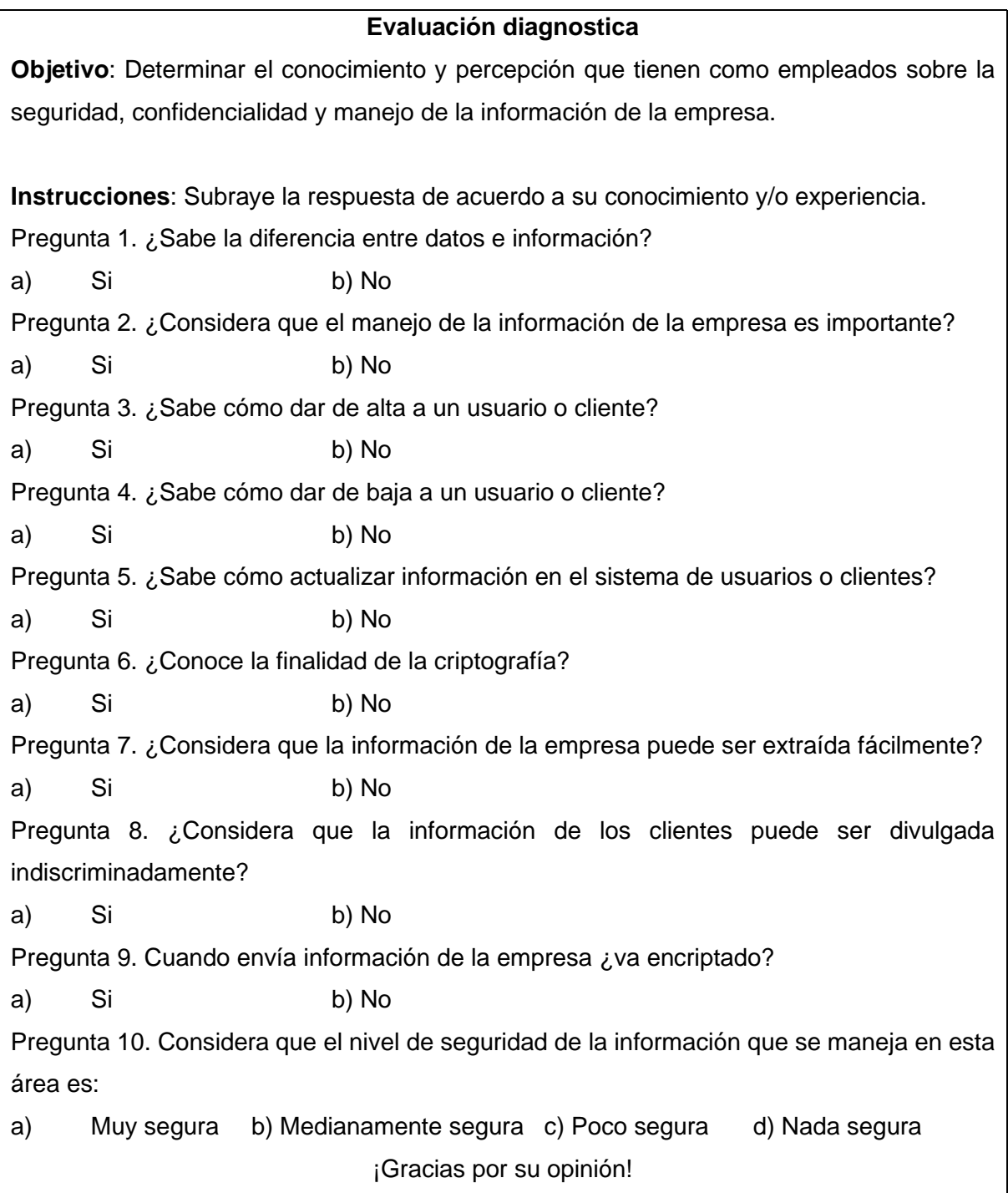

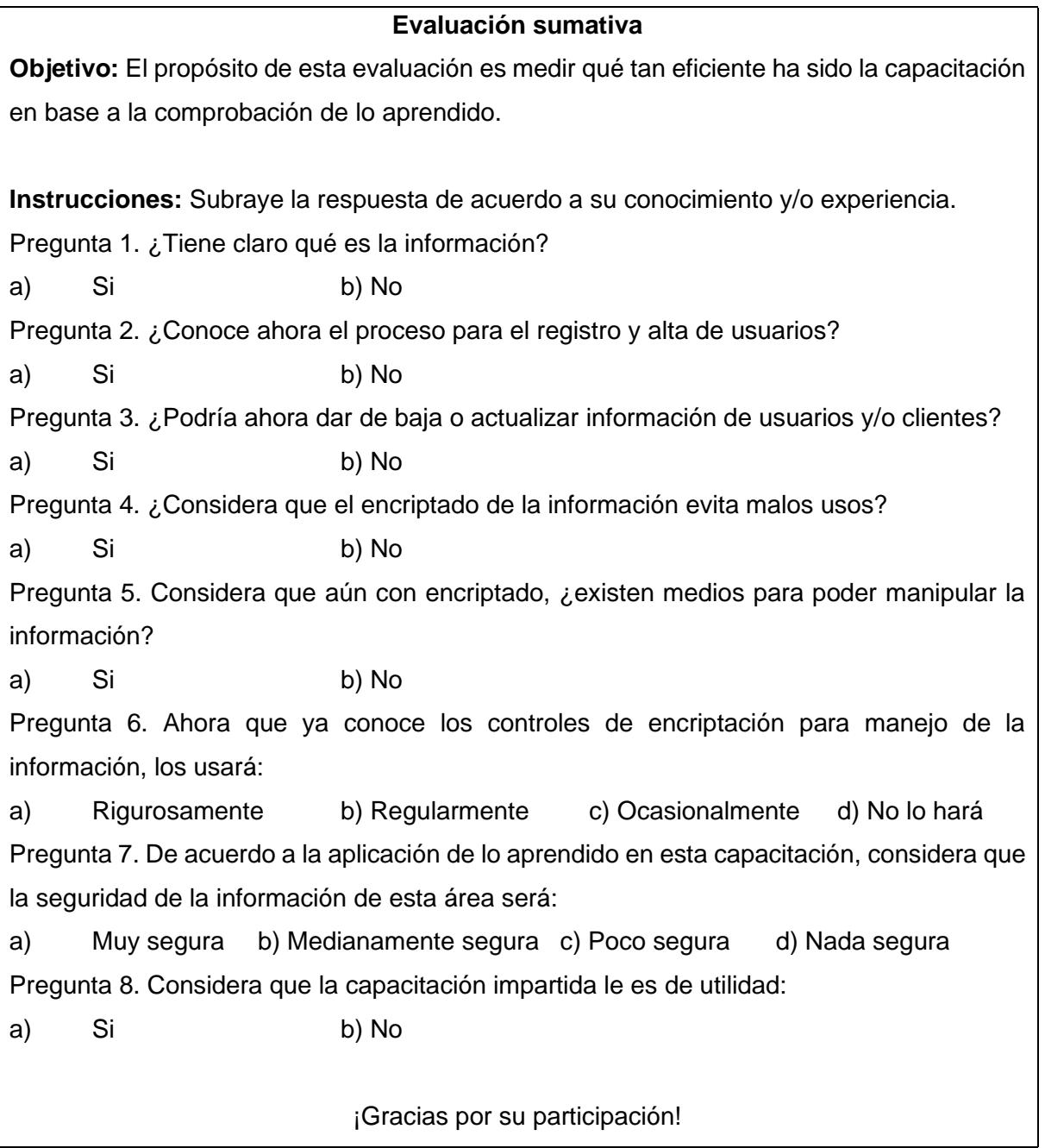

**Anexo VII**. Encuesta de aproximación a empleados de JTT Metalmecánica.

### **Encuesta de aproximación a empleados de JTT Metalmecánica**

**Objetivo:** El propósito de esta encuesta es tener claridad sobre las actividades de tu área y como se conectan e influyen en las áreas administrativas.

- 1. ¿Cuál es el área a su cargo?
- 2. ¿Cuáles son sus actividades dentro de JTT Metalmecánica? Describa de manera global.
- 3. ¿Cuánto tiempo estima que se tarda en promedio en desarrollar sus actividades dentro de JTT Metalmecánica?
- 4. ¿Qué tipo de software utiliza para el manejo de información que respalden su trabajo dentro de la empresa? Puede seleccionar más de una opción, en caso de seleccionar la opción "otra" por favor especifique.
	- Correo electrónico
	- $\Box$  Libros de Excel
	- □ Documentos de Word
	- □ Archivos en formato PDF
	- $\Box$  Otra.
- 5. De acuerdo con la siguiente escala, ¿Qué tanto se le dificulta buscar información cuando la necesita?

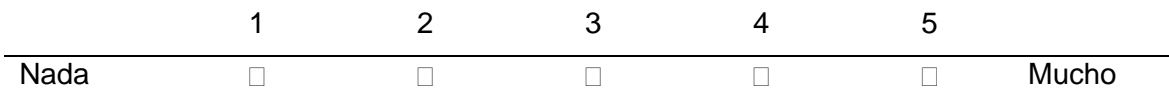

- 6. ¿Con qué áreas se relacionan de manera directa las actividades que usted desarrolla en JTT Metalmecánica?
- 7. ¿Ha enfrentado dificultades durante su interacción con otras áreas? Describa de manera breve y precisa.
- 8. ¿Conoce, sabe o ha tenido interacción con un sistema ERP?
	- $\Box$  SÍ
	- $\Box$  NO

#### **Anexo VIII**. Factura generada en el sistema Odoo

### Los datos son ficticios con propósitos demostrativos.

#### **Figura 26.** Factura generada

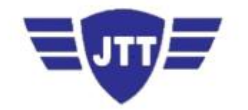

JTT Metalmecánica Andador 25 Fraccionamiento III 43998 Sahagún, HID México

GITV Roca 555 43998 Sahagún, HID México

RFC: GITV115447BF2

## Factura INV/2020/0001

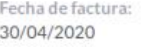

Fecha de vencimiento: Origen: 15/05/2020

Código del cliente: S00002 C100-2020

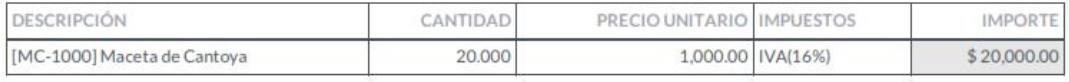

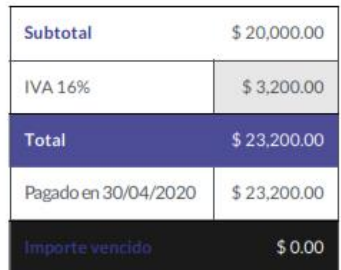

Por favor utilice la siguiente referencia al realizar su pago: INV/2020/0001

Plazo de pago: 15 días